# UNIVERSIDAD TECNICA DEL NORTE

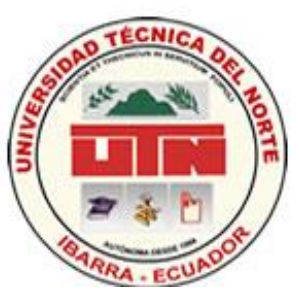

# FACULTAD DE INGENIERIA EN CIENCIAS APLICADAS

# ESCUELA DE INGENIERIA EN SISTEMAS COMPUTACIONALES

# **TESIS PREVIA OBTENCIÓN DEL TITULO DE INGENIERO EN SISTEMAS COMPUTACIONALES.**

## **Tema:**

"DISEÑO Y ELABORACIÓN DE UN PORTAL WEB PARA LA PROMOCIÓN DE PRODUCTOS Y

SITIOS TURÍSTICOS DE IMBABURA PARA LA EMPRESA "INFORSOFT".

## **Aplicativo:**

IMPLEMENTACIÓN DEL PORTAL WEB "ibarraestodo.com" PARA LA EMPRESA INFORSOFT MEDIANTE LA PLATAFORMA "LAMP" Y JOMMLA.

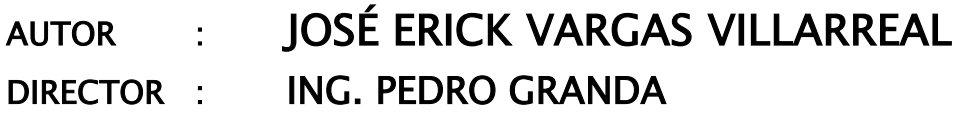

IBARRA – ECUADOR, 2008

### DECLARACIÓN DE AUTORIA

Las ideas emitidas en el contenido del informe final de la presente investigación, son de exclusiva responsabilidad del autor.

 $F...$ JOSÉ ERJCK NARGAS VILLARREAL

ING. PEDRO GRANDA<br>
DIRECTOR DEL PROYECTO DE TESIS<br>
CERTIFICO:<br>
Que el presente trabajo de investigación realizado por el estudiante José<br>
Erick Vergas Villarenal, sobre el tenes. "Diseño y Elaboración de un<br>
Protolon para

### CESIÓN DE RECHOS DE TRABAJO DE GRADO A FAVOR DE LA UNIVERSIDAD TÉCNICA DEL NORTE

Yo, JOSÉ ERICK VARGAS VILLARREAL, con cédula de identidad No. 0400636163 manifiesto mi voluntad de ceder a la Universidad Técnica del Norte los derechos patrimoniales consagrados en la Ley de Propiedad Intelectual del Ecuador, artículos 4,5 y 6, en calidad de autora de la obra o trabajo de grado denominado: DISEÑO Y ELABORACIÓN DE UN PORTAL WEB PARA LA PROMOCIÓN DE PRODUCTOS Y SITIOS TURISTICOS DE IMBABURA PARA LA EMPRESA "INFORSOFT" MEDIENTA LA PLATAFORMA LAMP Y JOOMLA, que ha sido desarrollado para optar por el Titulo de: INGENIERO EN SISTEMAS COMPUTACIONALES, en la Universidad Técnica del Norte, quedando la Universidad facultada para ejercer plenamente los derechos cedidos anteriormente. En mi condición de autora me reservo los derechos morales de la obra antes citada. En concordancia suscribo este documento en el momento que hago entrega del trabajo final en formato impreso y digital a la biblioteca de la Universidad Técnica del Norte.

(Firma)...

Nombre: JOSÉ ERICK VARGAS VILLARREAL

Cedula: 040063616-3

Ibarra, 27/mayo/2014

### **AUTORIZACIÓN DE USO Y PUBLICACIÓN A FAVOR DE LA UNIVERSIDAD TÉCNICA DEL NORTE**

#### **1. IDENTIFICACIÓN DE LA OBRA**

La Universidad Técnica del Norte dentro del Proyecto Repositorio Digital Institucional, determino la necesidad de disponer de textos completos en formato digital con la finalidad de apoyar los procesos de investigación, docencia y extensión de la Universidad.

Por medio del presente documento dejo sentada mi voluntad de participar en este proyecto, para lo cual pongo a disposición la siguiente información:

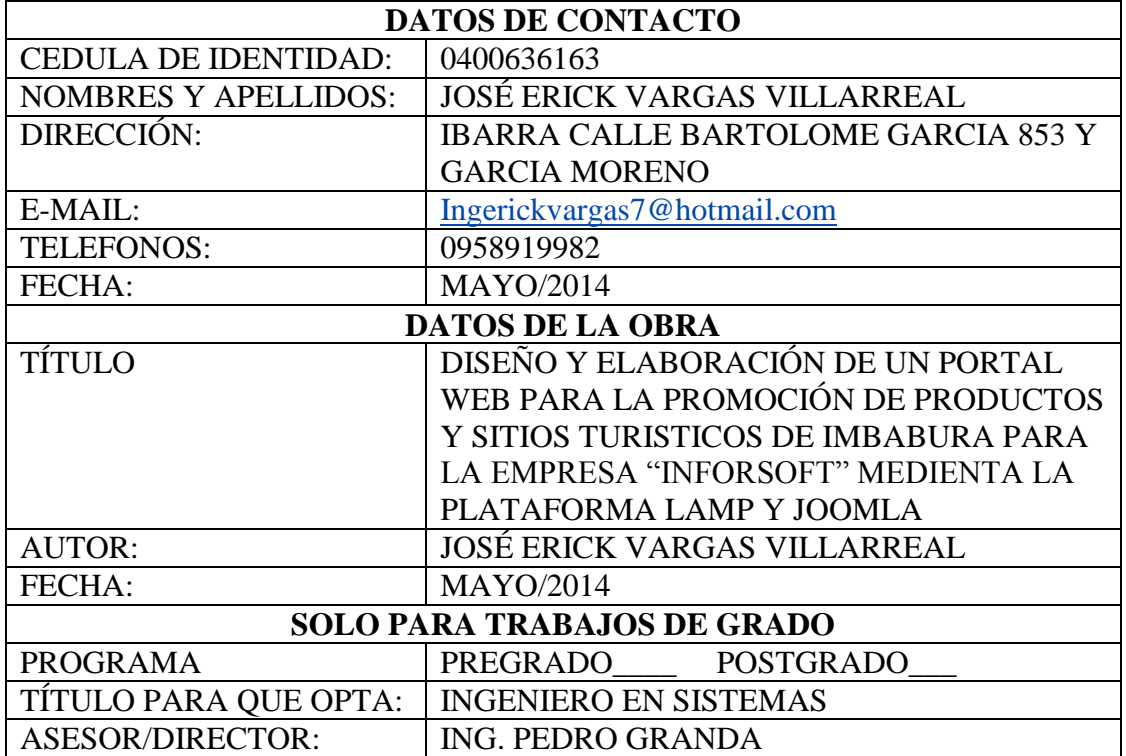

#### AUTORIZACIÓN DE USO A FAVOR DE LA UNIVERSIDAD  $2.$

Yo, JOSÉ ERICK VARGAS VILLARREAL, con cédula de identidad No. 0400636163, en Yo, JOSE ERICK VARGAS VILLARREAL, con cedula de la circulada. grado de autor (es) y titular (es) de los defectos parameterses.<br>grado descrito anteriormente, hago entrega del ejemplar respectivo en formato digital y autorizo a la Universidad Técnica del Norte, la publicación de la obra en el Repositorio Digital Institucional y uso del archivo digital en la Biblioteca de la Universidad con fines académicos, para ampliar la disponibilidad del material y como apoyo a la educación, investigación y extensión; en concordancia con la Ley de Educación Superior Articulo 144.

#### **CONSTANCIAS**  $3.$

El autor (es) manifiesta (n) que la obra objeto de la presente autorización es original y se desarrolló, sin violar derechos de autor de terceros, por lo tanto la obra es original y que es (son) el (los) titular (es) de los derechos patrimoniales, por los que asume (n) la responsabilidad sobre el contenido de la misma y saldrá (n) en defensa de la Universidad en caso de reclamación por parte de terceros.

Ibarra, a los 27 días del mes de mayo del 2014

EL AUTOR: ACEPTACIÓN

(Firma).

Nombre: JOSÉ ERICK VARGAS VILLARREAL

Cedula: 040063616-3

### **RESUMEN EJECUTIVO**

La creación de la página Web Comercial para la Empresa "Inforsoft" es de gran importancia ya que por medio de la misma permite a los usuarios como a los navegadores de la red conocer las ofertas, ventas, clientes, y demás servicios con los que cuenta la empresa.

Por medio de este Sitio Web la empresa podrá ser conocida a nivel mundial en la gran vía de comunicación alrededor del mundo como lo es el Internet obteniendo beneficios significativos e importantes para la misma.

Mediante el proceso de diseño y desarrollo del portal Web se ha aprendido a utilizar los diversos programas y sus herramientas que tuvieron gran demanda para poner a consideración un trabajo modesto pero con mucha información visual y satisfacer al usuario.

Se concluye que el estudio en el ámbito de los medios de comunicación en Internet es fundamental para entender el desarrollo de la red de redes y como sus usuarios interactúan con esta. Conjuntamente con esto, es de vital importancia reconocer el lugar que ocupan los medios de comunicación dentro de Internet, tanto en su función comunicadora como en la de empresa ligada a la Web.

El estudio e implementación de este proyecto permite desarrollar una nueva alternativa para gestionar la información de la Empresa "Inforsoft" de la ciudad de Ibarra , puesto que en la actualidad con el gran crecimiento que han tenido los sistemas, las Tecnologías de Información y Comunicaciones (TIC) al igual que el Internet, es sumamente importante buscar alternativas viables de solución al sin número de problemas que se presentan día a día con respecto a la integración y manejo de información.

El objetivo de este proyecto es la implementación de un sitio web en la empresa INFORSOFT utilizando la tecnología de desarrollo LAMP Y JOOMLA , a través de la cual se puede organizar la información, agilitar la comunicación y la transferencia de datos con el fin de integrar dentro de un mismo sitio el conjunto de servicios que proporciona un portal web, como es: correo electrónico, mensajería instantánea, transferencia de datos, foros, discusiones, ofertas, negocios, compras, ventas y lista de encuentros entre grupos de usuarios; integrándose de esta manera toda la información en un Portal Web y Sitios Web Personales administrables.

Una parte importante dentro de los portales web es el manejo y administración de usuarios, información, bases de datos etc., que hace mantener la información fresca y siempre a disposición de los usuarios que la requieran, además de hacer contactos con toda la red mundial y estar conectados desde cualquier parte del mundo, tan solo con ingresar a nuestro sitio, de acuerdo a los privilegios que se le hayan asignado a cada tipo de usuario, para manipular la información que se encuentra en este portal.

#### AGRADECIMIENTO

El presente trabajo va dirigido, con expresión de gratitud a mis distinguidos Maestros que siempre me han brindado sus más grandes conocimientos.

Y a mi querida Universidad Técnica del Norte, a la Escuela de Ingeniería en Sistemas Computacionales casa de grandes profesionales.

José Erick Vargas Villarreal

### DEDICATORIA

A mi adorable Madre María Ludgarda Villarreal Luna, a mis queridos hermanos Efraín y Fernanda Villarreal a mis abuelitos María Esther Luna y Modesto Villarreal, a toda mi Familia y Amigos por ser la fuente de mi inspiración y por la ayuda incondicional en todos los momentos de mi vida.

# INDICE GENERAL

# INTRODUCCIÓN:

### CAPITULO I

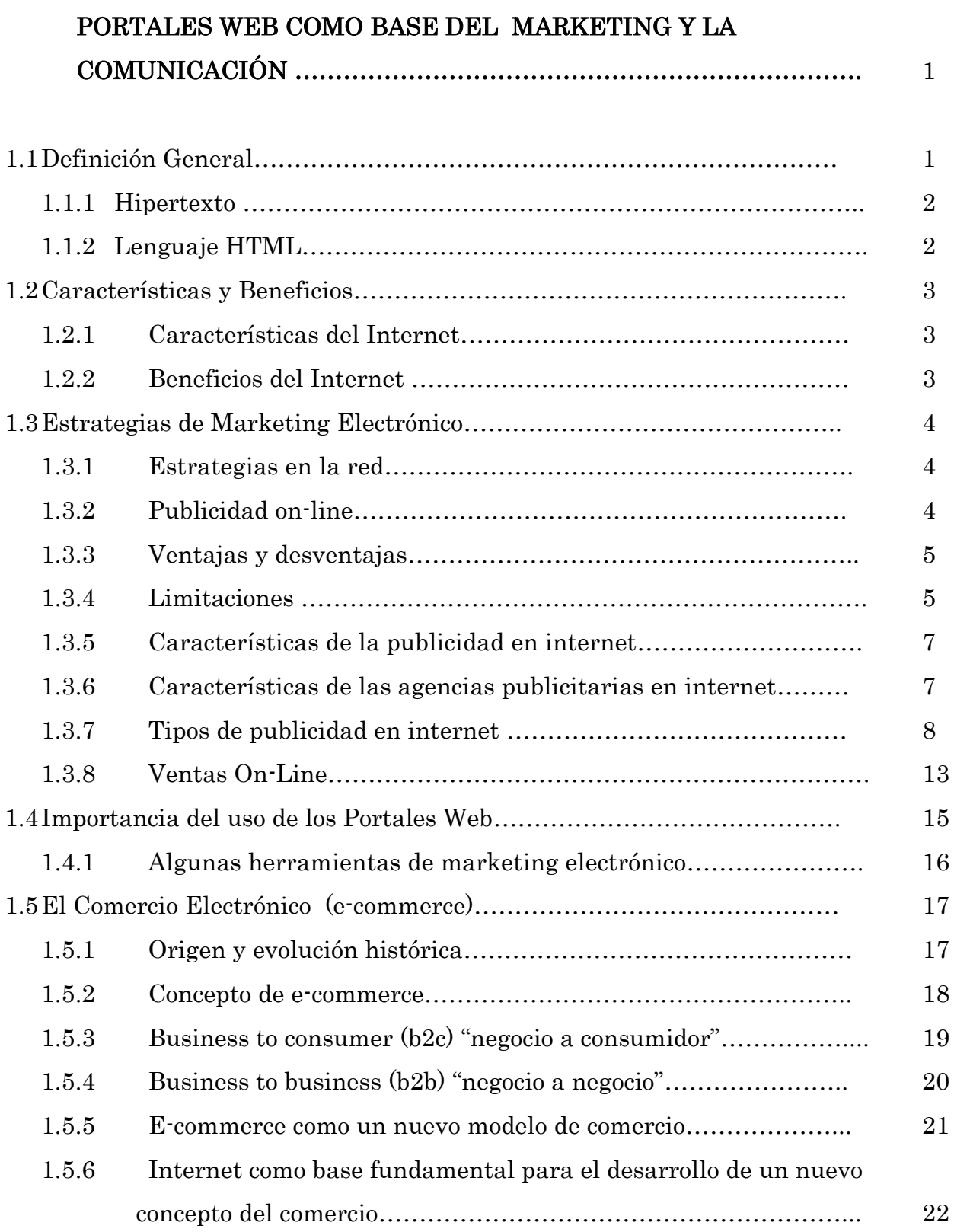

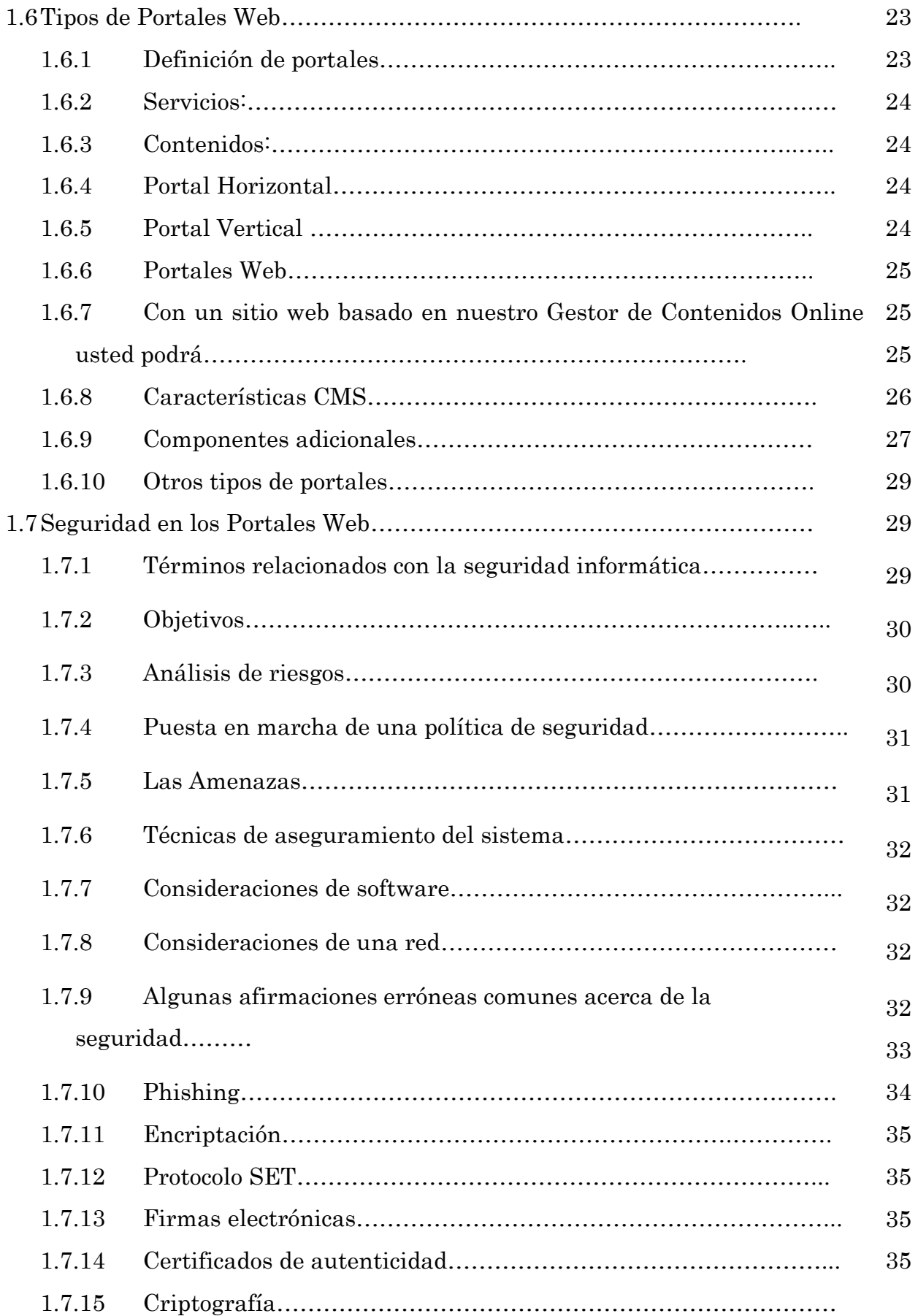

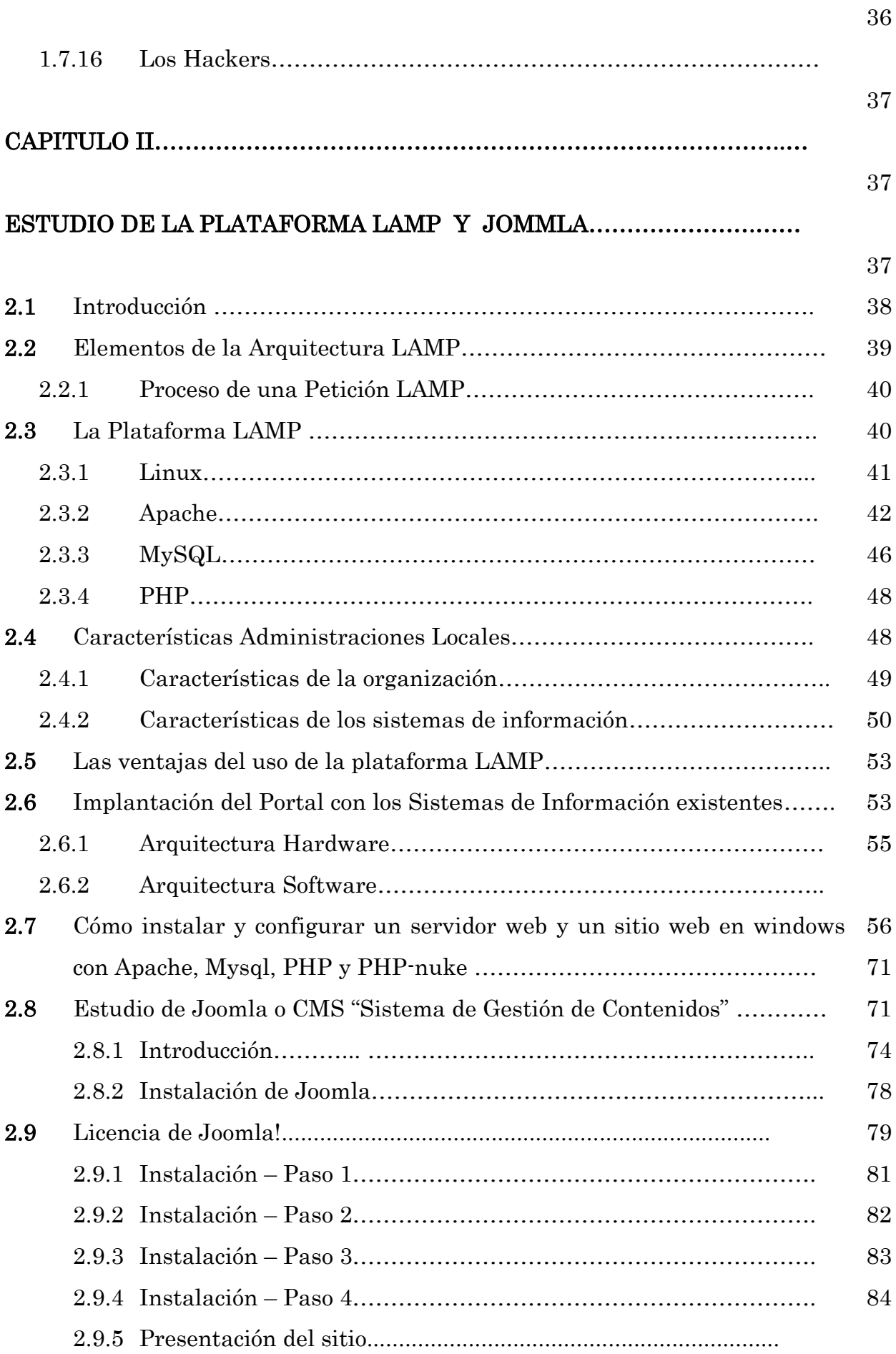

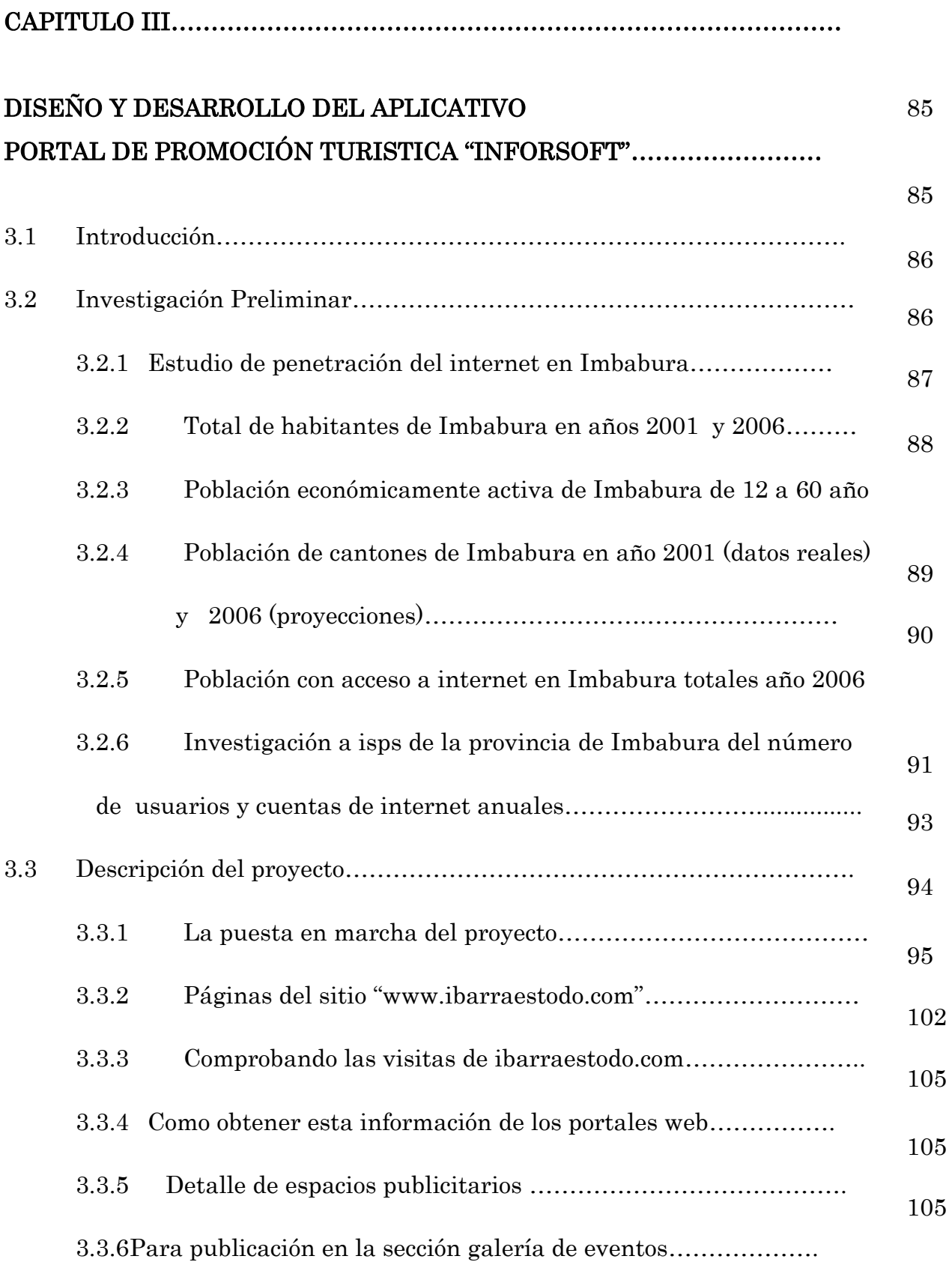

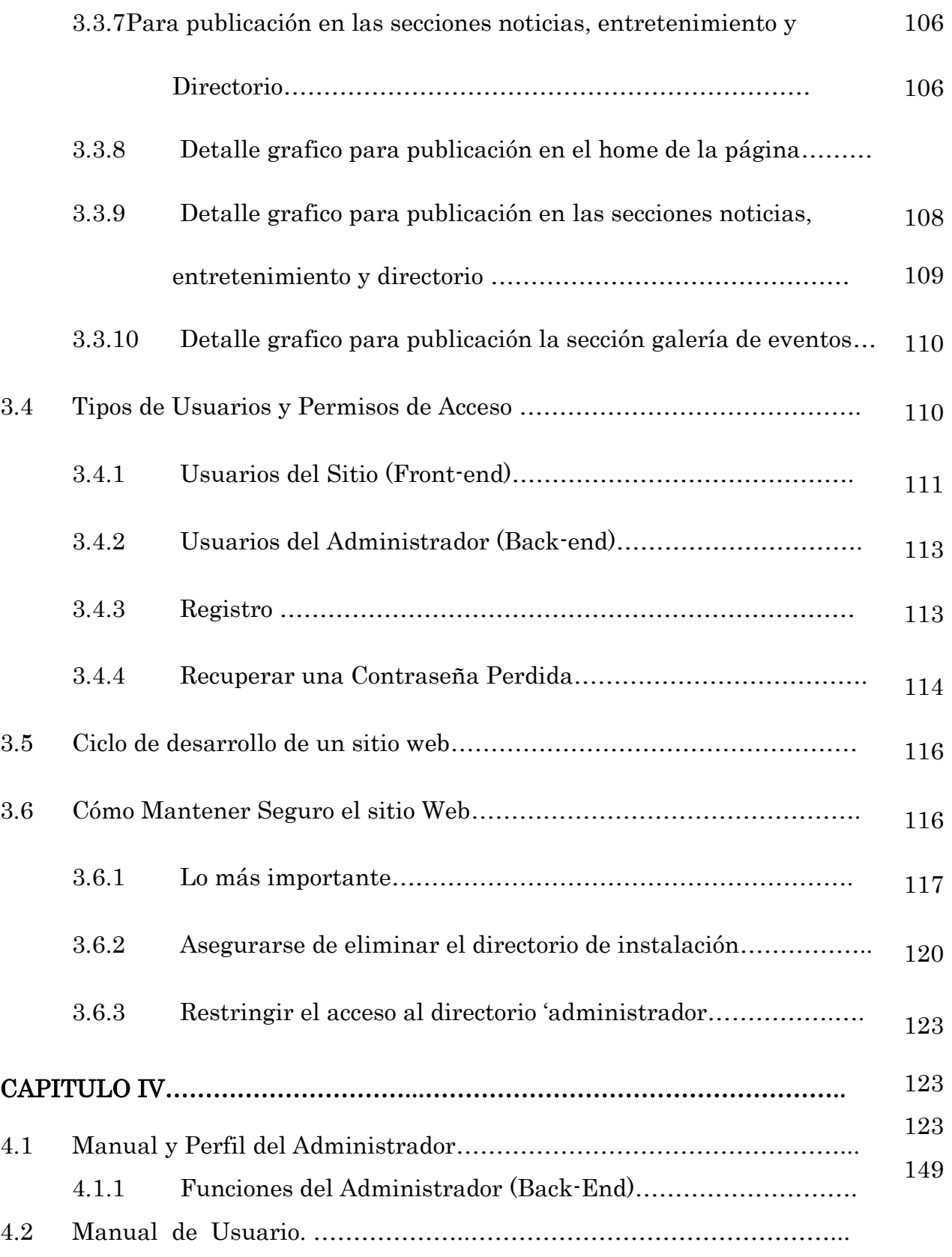

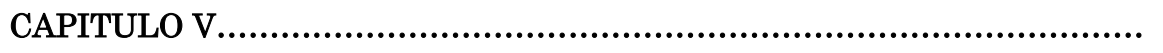

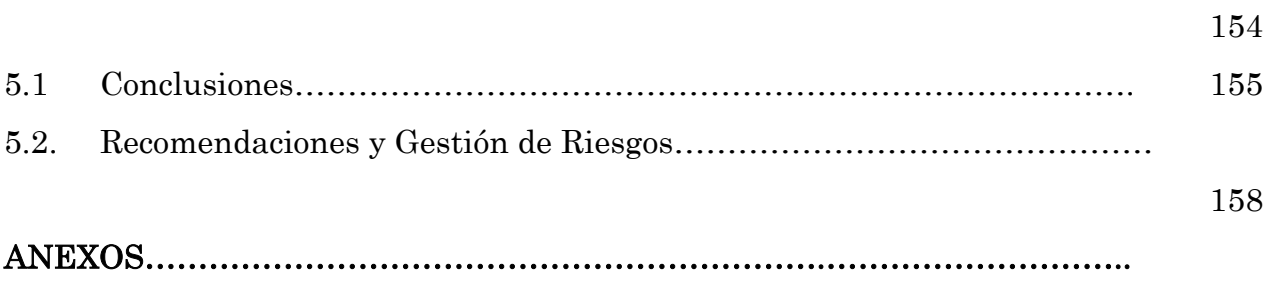

# CAPÍTULO I

 $\overline{a}$ 

# PORTALES WEB COMO BASE DEL

# MARKETING Y LA COMUNICACIÓN.

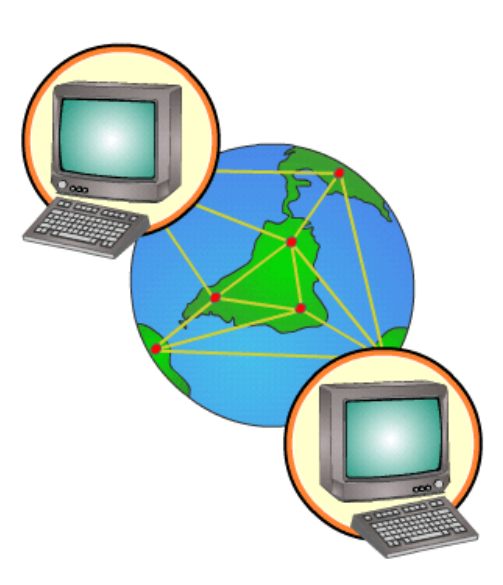

## **CONTENIDO**

- 1.1 Definición General
- 1.2 Características y Beneficios
- 1.3 Estrategias de Marketing Electrónico.
- 1.4 Importancia del uso de los Portales Web
- 1.5 El Comercio Electrónico (E-Commerce )
- 1.6 Tipos de Portales Web
- 1.7 Seguridad en los Portales Web

# CAPÍTULO I

### PORTALES WEB COMO BASE DEL MARKETING Y LA COMUNICACIÓN

#### 1.8 Definición General

El objetivo mas importante es dar a conocer por medio de la página Web, información detallada sobre una variedad de novedades, cotizaciones, precios, servicios, clientes, noticias actualizadas de todos los eventos que desean nuestros clientes sean publicados y dados a conocer a todos los usuarios que ingresen al sitio.

Internet como una red de redes de computadoras, de alcance mundial. La palabra clave de Internet es Información. El acceso a datos que pueden orientarnos en la toma de decisiones, que nos hacen comprender mejor el mundo a través de las ideas de los demás, que nos enriquecen al conocer algo nuevo todos los días y que finalmente cumplen con el objetivo de poner la tecnología al servicio del ser humano, ya que nadie es dueño del Internet. Simplemente los usuario deben tener acceso a una red local mediante una suscripción al servicio, y esta red se concertará con otras redes, formando lo que hoy conocemos como Internet.

Se han inventado más herramientas para optimizar la navegación, pero la esencia es la misma que hemos descrito desde el inicio y que el visionario John Licklider, describió como "Red Galáctica": las computadoras estarían conectadas entre sí y serían accesibles a todo el mundo. Frase que ha quedado demostrada debido a que el Internet sigue creciendo en volumen, velocidad y seguridad.

Antes de la Web, la manera de obtener los datos por la Internet era caótica: había un sin número de maneras posibles y con ello había que conocer múltiples programas y sistemas operativos. La Web introduce un concepto fundamental: la posibilidad de lectura universal, que consiste en que una vez que la información esté disponible, se pueda acceder a ella desde cualquier ordenador, desde cualquier país, por cualquier persona autorizada, usando un único y simple programa. Para que esto fuese posible, se utilizan una serie de conceptos, el más conocido es el hipertexto.

De manera general podríamos decir que los usuarios de Internet, lo constituyen en su mayoría un público joven con buen status economías, formación académica y mayormente masculinos. Sin embargo mientras mas aumenta el numero de usuarios del intente mas se diversifica esta población.

Las personas que utilizan el Internet generalmente dan mayor importancia a las informaciones y tienden a responder negativamente a los mensajes enviados con el único propósito de vender.

Son los propios usuarios quienes deciden que información necesitan, que oferta son de su interés y que precio están dispuestos a pagar.

Una página Web es creada usando Hyper Text Markup Language (HTML). El HTML consiste de códigos estándares o etiquetas, que son usadas para definir la estructura de una página Web. Estos códigos permiten a la página Web presentar una amplia variedad de características.

Las paginas Web pueden contener texto, imágenes, archivos de sonido y video, enlaces de hipertexto a otros recursos de la Internet. Todas estas características son ordenadas al usar el HTML.

Para entender lo que es la Web debemos tener una idea de lo que son los conceptos: Hipertexto y HTML.

#### 1.8.1 Hipertexto

Hipertexto son datos que contienen enlaces (links) a otros datos. En el lenguaje Web, un documento de hipertexto no es solo algo que contiene datos, sino que además contiene enlaces a otros documentos. El hipertexto es una herramienta potente para aprender y explicar.

En Hipertexto, el ordenador hace que seguir esas referencias sea facilísimo. Se pueden hacer enlaces en cualquier lugar, no sólo al final. Cada enlace tiene una marca que lo destaca, puede estar resaltado, subrayado o puede estar identificado por un número.

El hipertexto no esta limitado a datos textuales, podemos encontrar dibujos del elemento especificado, sonido o vídeo referido al tema. Estos documentos que tienen gran variedad de datos, como sonido, vídeo, texto. En el mundo del hipertexto se llama hipermedia.<sup>1</sup>

#### 1.8.2 Lenguaje HTML

El HTML, Hyper Text Mark-up Language (Lenguaje de marcación de Hipertexto) es el lenguaje de marcas de texto utilizado normalmente en la www (World Wide Web). Fue creado en 1986 por el físico nuclear Tim Berners-Lee; el cual tomo dos herramientas preexistentes: El concepto de Hipertexto (Conocido también como link o ancla) que permite conectar dos elementos entre si y el SGML (Lenguaje Estándar de Marcación General) el cual sirve para colocar etiquetas o marcas en un texto que indique como debe verse. Es un sistema para definir lenguajes para dar formato a documentos (markup languages). [WWW.001]

#### 1.9 Características y Beneficios

<sup>&</sup>lt;sup>1</sup> [http://www.monografias.com/trabajos5/laweb/laweb.shtml](http://monografias.com/trabajos5/laweb/laweb.shtml)

#### 1.9.1 Características del Internet

Las paginas Web pueden contener texto, imágenes, archivos de sonido y video, enlaces de hipertexto a otros recursos de la Internet. Todas estas características son ordenadas al usar el HTML.

Internet constituye actualmente otro medio de comunicación. Características específicas de este medio:

- Internet permite llegar muy rápidamente a públicos objetivos seleccionados de forma precisa.
- Es un medio rápido e interactivo.
- Se puede medir de forma muy precisa y de manera continua el resultado de las campañas de publicidad.
- Permite continuas modificaciones y adaptaciones de las campañas en función de los resultados. [LIB.001]

#### a) Seguridad Informática

La seguridad informática generalmente consiste en asegurar que los recursos del sistema de información (material informático o programas) de una organización para que sean utilizados de la manera que se decidió y que la información que se considera importante no sea fácil de acceder por cualquier persona que no se encuentre acreditada.

Podemos entender como seguridad un estado de cualquier sistema (informático o no) que nos indica que ese sistema está libre de peligro, daño o riesgo. Se entiende como peligro o daño todo aquello que pueda afectar su funcionamiento directo o los resultados que se obtienen del mismo. Para la mayoría de los expertos el concepto de seguridad en la informática es utópico porque no existe un sistema 100% seguro. Para que un sistema se pueda definir como seguro debemos de dotar de cuatro características al mismo:

- Integridad: La información no puede ser modificada por quien no está autorizado
- Confidencialidad: La información solo debe ser legible para los autorizados.
- Disponibilidad: Debe estar disponible cuando se necesita
- Irrefutabilidad: (No-Rechazo o No Repudio) Que no se pueda negar la autoría.

#### 1.9.2 Beneficios del Internet

Internet es una poderosa herramienta que puede darnos la ventaja competitiva necesaria para enfrentar los retos tecnológicos de la época. Cualquier empresa puede incursionar efectivamente en Internet; tanto si se desarrolla en el ámbito industrial, comercial, o en el área de servicios. Es de suma importancia tener claros cuáles son los beneficios que pueden derivar de esta forma de trabajo y su importancia dentro de las organizaciones. [WWW.02]

#### 1.10 Estrategias de Marketing Electrónico

#### 1.3.1 Estrategias en la red

Al igual que en el marketing convencional el comercio electrónico utiliza las herramientas de la mezcla promocional (Publicidad, Promoción, Relaciones Públicas, Ventas Personales), para comercializar sus productos y servicios, pero para los fines del e-commerce aplicado a las universidades se enfocaran las herramientas de uso más generalizado por los centros de educación superior (Publicidad y Ventas en línea). [LIB.002]

#### 1.3.2 Publicidad on-line

#### 1.3.2.1 Definición e historia

Los orígenes de la publicidad se remontan a la antigüedad. Uno de los primeros métodos de publicidad consistía en pintar los anuncios en los muros. Los arqueólogos han encontrado numerosas muestras de esta técnica, en especial en la antigua Roma y en Pompeya. Durante la edad media se desarrolló una técnica simple pero muy efectiva, que consistía en anunciar de viva voz eventos y productos, gracias a los pregoneros, personas que leían noticias en público, o comerciantes que anunciaban sus productos.

Aunque hay anuncios gráficos desde la antigüedad, la publicidad impresa no se desarrolló en realidad hasta la aparición de la imprenta. Las empresas que comercializaban medicamentos patentados crecieron mucho a partir de finales de la década de 1870 gracias a la publicidad inserta en periódicos y revistas.

A finales del siglo XIX muchas empresas estadounidenses empezaron a vender sus productos en envases que llevaban impresa la marca. Este hecho marcó un hito en la historia de la publicidad, puesto que antes los productos domésticos como el azúcar, el jabón, el arroz, la melaza, la mantequilla, la leche, la manteca, las alubias (frijoles), los caramelos y dulces y los alimentos en escabeche se vendían a granel, por lo que los consumidores no habían conocido hasta entonces al productor.

Los primeros en utilizar esta técnica fueron los vendedores de jabones y detergentes. Entre los primeros (que datan de 1880) destacan Ivory, Pears y Colgate. Pronto siguieron su ejemplo otras empresas, como la Royal Baking Powder, la Quaker Oats y los bolígrafos Waterman. A principios del siglo XX surgieron marcas tan conocidas como Wrigley y CocaCola.

Tras la I Guerra Mundial, la industria publicitaria estadounidense creció hasta el punto que se convirtió en la marca registrada de los propios Estados Unidos. Este crecimiento se vio impulsado por numerosos avances tecnológicos; el crecimiento de la industria estadounidense provocó nuevos inventos y mejoras técnicas que beneficiaron a otras industrias. La aparición de la radio en la década de 1920 estimuló una nueva técnica de venta que utilizaba la voz como reclamo.

El invento más significativo de la posguerra fue la televisión, un medio que forzó a la industria publicitaria a mejorar sus técnicas comerciales utilizando medios visuales y sonoros. En la década de 1990 destaca la generalización del uso de reproductores de vídeo y de mandos a distancia para éstos y para las televisiones.

Las agencias de publicidad consideran una amenaza esta generalización porque algunos espectadores pueden borrar los anuncios cuando graban programas o pasarlos a alta velocidad cuando ven una cinta grabada; además, la existencia del mando a distancia también es una amenaza porque los espectadores pueden cambiar de cadena o quitar el sonido en tanto se emitan los anuncios. Por ello, las agencias de publicidad han cambiado de técnica y ahora intentan esponsorizar los espacios de la programación. La generalización de redes internacionales de informática, como Internet, compensa estas dificultades al ofrecer un nuevo medio específico para publicar y difundir anuncios.

#### 1.3.2.2 Problemas de internet como medio publicitario

Internet como cualquier otro medio, tiene desventajas y limitaciones y algunas empresas tal vez piensen que resulta demasiado compleja y engorrosa, que está saturada o que no vale la pena y el esfuerzo ni el tiempo que requiere. No la controla una entidad individual y, por tanto, tampoco se garantiza la seguridad (cuando se compra con tarjeta de crédito por Internet) , es decir, que este presenta los mismos problemas que todo medio nuevo y en fase inicial. Todavía no se implanta la tecnología con que se trasmiten los videos en televisión, y nadie conoce aun el costo a largo plazo de una participación plena. El último inconveniente constituye a la vez uno de sus principales atractivos: es un medio más democrático, pues cualquiera puede conectarse y expresar sus opiniones libremente.

#### 1.3.3 Ventajas y desventajas:

#### Ventajas

- Ahorra tiempo: Puede ser casi automática al demandar poco tiempo. El tiempo ahorrado puede ser usado en otras actividades productivas.
- Bajos costos y mayores beneficios: El costo de conseguir nuevos clientes gracias a este tipo de publicidad es una fracción de lo que costaría a

través de los medios tradicionales. También se ahorran los costos de asesoría. Los productos o servicios pueden ser publicitados las 24 horas del día no sólo al mercado local. Uno de los mejores aspectos de publicitar un producto o servicio por Internet es que el lanzamiento y los costos operacionales son bajos y es posible acceder a los compradores potenciales a una ritmo sin precedentes. Es posible medir los resultados de la publicidad On Line en sólo cuestión de días, mientras que con los medios convencionales se necesitan meses para conducir un estudio.

- Mayor audiencia: Se puede tener acceso a más clientes. Un gran número de clientes puede ser alcanzado alrededor del mundo lo que no es normalmente disponible a través de las herramientas publicitarias tradicionales.
- Determinación de Necesidades: A través de Internet, es fácil encontrar cuáles son las necesidades de nuestros clientes al rastrear sus pasatiempos y preferencias a través de una página web. Esto nos permitirá tener más éxito al ajustar nuestros negocios con base en lo que los clientes realmente quieren y desean pagar en lugar de hacerlo con base en lo que creemos que quieren.
- Riesgos Relativamente Bajos: Se puede invertir poco dinero probando nuevas ideas y si éstas no sirven, no se ha perdido realmente mucho dinero. Además, el estudio de los resultados de la publicidad pueden ser fácil y económicamente medidos a través de las respuestas de los clientes al nuevo producto o idea.

Los clientes pueden comunicarse fácilmente con la empresa a través del correo electrónico, así que, la comunicación es bidireccional. Lo que hace de la publicidad en Internet, muchas veces, una forma de publicidad de respuesta directa.

#### Desventajas

- La publicidad en Internet es fácilmente detectada por la competencia: La competencia puede estar fácilmente al tanto de los posibles sitios en donde nos podemos anunciar, estudiando así nuestras campañas y pudiendo superarlas rápidamente.
- Los usuarios de Internet están cansados de la publicidad on line, y por eso la evitan constantemente: Internet está plagado de anuncios publicitarios, al punto de que muchos servicios supuestamente gratis (emails, motores de búsquedas, redes de información, comunidades virtuales, etc.) son pagados por los anunciantes, a cambio de que los usuarios vean constantemente banners, pantallas en miniatura, reciban newsletters (boletines informativos), etcétera. En respuesta a esta situación, los usuarios tratan de bloquear dichas herramientas publicitarias.
- La publicidad en Internet solamente va dirigida a los usuarios de Internet: No todas las personas tienen acceso a Internet, ni siquiera todas las que tienen acceso a una computadora. Sin embargo, esto está cambiando.
- No es fácil encontrar las páginas que resultarán mejor para publicitar determinado producto o servicio: Cada día surgen nuevas páginas y sitios en Internet, y se modifican o mueren otros. A parte de eso, los usuarios no

son tan fieles a las web-pages como lo son a emisoras de radio o canales de televisión, lo que dificulta la tarea de determinar en donde publicitar por Internet.

Las costumbres de los usuarios de Internet cuando están conectados a la red cambian frecuentemente, es decir, las sitios que acostumbran a visitar pueden ser reemplazados fácilmente por otros en sólo semanas.<sup>2</sup>

#### 1.3.4 Limitaciones

1. Hay demasiada publicidad en el Mundo Real: El planeta y nuestras vidas está lleno de publicidad por todas partes. Periódicos, televisión, radios, vallas publicitarias en las calles y las carreteras. La publicidad es ubicua2, por lo que recibimos publicidad no deseada en todo momento, solo con el simple hecho de abrir una pagina en Internet. Esto satura a las personas hasta el punto que las personas no quisieran saber nada de publicidad.

2. La publicidad en la Red es unidireccional: Al igual que en el Mundo Real, los anunciantes bombardean con su publicidad en un sólo sentido. Pero resulta obvio que en realidad no prestan mucha atención a la opinión de la gente. Aunque piden datos y e-mail para luego enviar más publicidad.

3-Limitaciones Globales: Internet no se ha difundido en los en vías de desarrollo tanto como en los desarrollados, o presentan ciertas limitaciones en las infraestructuras tecnológicas, o los elevados costos de los servicios de telefonía globales no les permiten acceder a ellos.

#### 1.3.5 Características de la publicidad en internet

Internet constituye actualmente otro medio de comunicación. Características específicas de este medio:

- Internet permite llegar muy rápidamente a públicos objetivos seleccionados de forma precisa.
- Es un medio rápido e interactivo.
- Se puede medir de forma muy precisa y de manera continua el resultado de las campañas de publicidad.
- Permite continuas modificaciones y adaptaciones de las campañas en función de los resultados.

#### 1.3.6 Características de las agencias publicitarias en internet

- Buscan anunciantes que desean utilizar Internet como medio de comunicación.
- Asesoran a las empresas que desean realizar publicidad en Internet.
- Analizan a las audiencias.

<u>.</u>

 Crean anuncios para Internet. Como los banners que aparecen en la parte superior de las páginas.

<sup>2</sup> [http://www.gestiopolis.com/recursos/documentos/fulldocs/mar/pubint.htm#intro#intro](http://www.gestiopolis.com/recursos/documentos/fulldocs/mar/pubint.htm#intro)

- Desarrollan planes de marketing en Internet que incluyen las recomendaciones respecto al tipo de anuncio y las páginas donde colocarlos.
- Controlan las estadísticas correspondientes a las distintas campañas de publicidad.

Dirigir esta publicidad es muy efectiva, y relativamente barata. Se usa una combinación de varias estrategias, incluyendo imágenes y reseñas en páginas web relacionadas, hipervínculos, grupos de noticias, anuncios por correo electrónico, etcétera. Las organizaciones cada vez más están confiando su presupuesto mercadológico en los medios electrónicos para la publicidad, ya que son de fácil acceso y edición. Una campaña de medios dirigida por Internet le puede ahorrar tiempo y dinero a un departamento de publicidad al eliminar la necesidad de realizar el laborioso y costoso trabajo promocional.

#### 1.3.7 Tipos de publicidad en internet

Banner: Es la acción publicitaria más utilizada en Internet. Tiene un gran potencial como herramienta de branding. Además de promocionar un producto o una empresa, sirven como puerta de entrada al sitio Web del anunciante. Suele aparecer en las páginas web a modo de anuncio que enlaza con otro Web Site, de modo que al clickear sobre él enlaza con la web del anunciante. Este suelen ocupar entre 10 y 15 KBbs establecidos Gif.

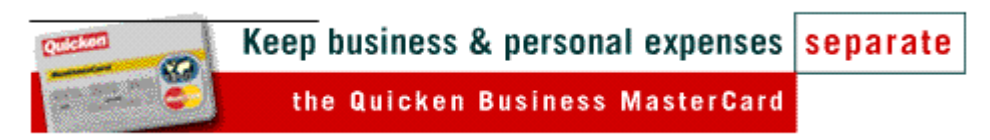

#### Figura 1.3.1 Banner Publicitario

1-Banner de 468 x 60:

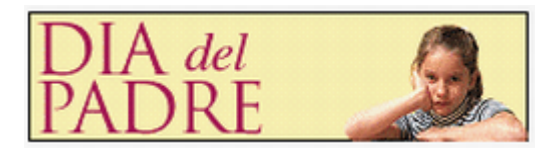

2-Banner de 230 x 60

Figura 1.3.2 Banner Publicitario 2

#### Aspectos importantes:

- Colocarlo en la parte alta de la página (y de ser posible en la página principal)
- Intrigar lo mayor posible al visitante
- Animación
- Colores llamativos
- Tamaños grandes
- Utilizar las palabras "gratis o regalo".
- Incluir el mensaje "pulse aquí"

Botones: Son banners más pequeños. Pueden ser estáticos o dinámicos, fijos en secciones o Home Page, "clickables" en muchos casos y situados en puntos diversos dentro de la composición de la página. El botón cuadrado tiene unas dimensiones de 125 x 125 píxel.

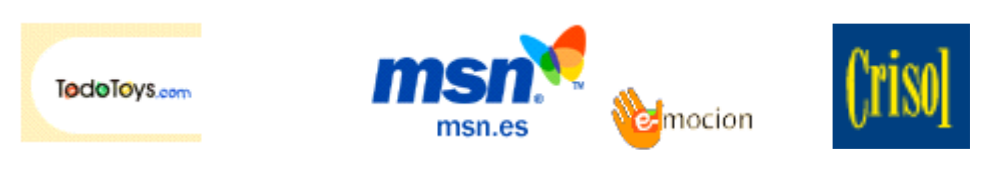

Figura 1.3.3 Botones Publicitarios

Pop up Windows (Ventanas Flotantes) : Aumentan la notoriedad presentándose en un navegador nuevo. Al acceder a la web, se abre un microsite o ventana sin que sea solicitada por el usuario y puede cerrarse en cualquier momento, puede incluir un link a la página del anunciante. El problema está en la navegación lenta.

Su principal inconveniente es que resulta muy molesto, pero por otro lado tiene la ventaja de que llama la atención y se descarga más rápido que la página. Puede ser o no animada.

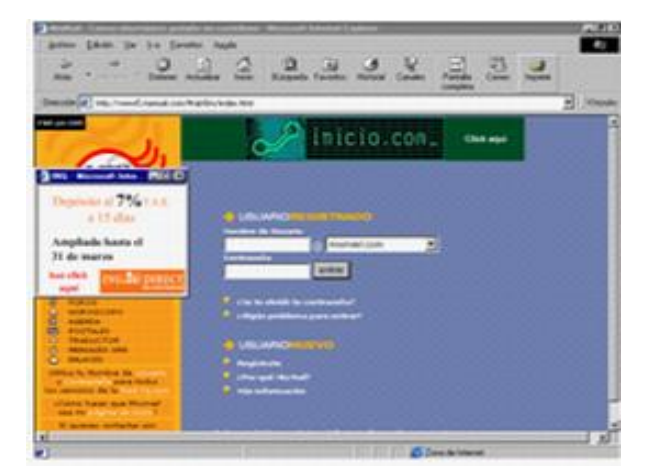

Figura 1.3.4 Pop up Windows

Intersticial: Son ventanas que se abren cuando un usuario está descargando un sitio web. Se trata de un tipo de anuncios en la web que aparecen en la propia página, sobre todo entre páginas de "contenido". Normalmente, los intersticiales no se conciben para que se pueda hacer click sobre ellos (o no están enlazados a la página que usted esperaría encontrar), pero incorporan, en la página subsiguiente, otro anuncio semejante, más pequeño, que le permite conseguir más información sobre el producto del anunciante. Intenta recrear el spot televisivo en Internet. se enfrentan al problema de la lentitud. Pueden ser considerados por el usuario como demasiado intrusivos.

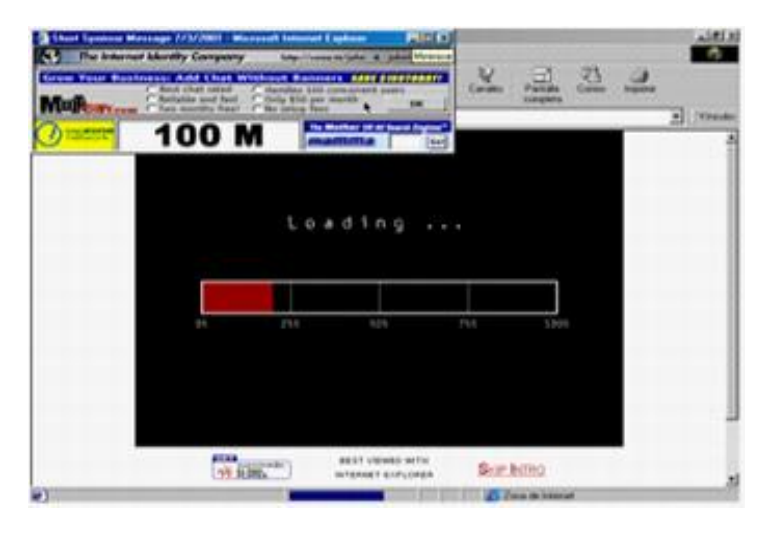

**Figura 1.3.5 Intersticial** 

Layer: Elemento móvil dentro de una página web que, al hacer clic sobre él, lleva a la web del anunciante.

Nested Links: Son links que aparecen en páginas web, que nos remiten a otras páginas; enlaces a las páginas de un anunciante que actúa como sponsor de la página en la que se encuentra el enlace. Suelen estar muy vinculados al tema de la página en la que se anuncian, apareciendo casi como complemento de la información.

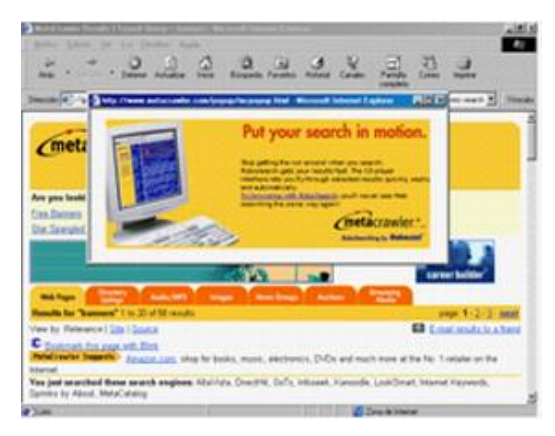

Figura 1.3.6 Nested links

Enlaces de texto: Líneas de carácter alfanumérico "clikables", reciben impresiones del lugar en el que están.

Metatags o Palabras clave: Sirven para que al realizar una búsqueda nuestra página web aparezca entre los 10-20 primeros resultados, con el fin de que el usuario se motive a visitar.

Advertorial: Definido como "Publicidad dentro del texto editorial. Hace especial referencia a los reclamos publicitarios que se insertan en las listas moderadas de distribución o en los Boletines Electrónicos.

Push advertising: Telecable, al igual que muchas otras compañías, ofrece un salvapantallas para nuestro ordenador.

#### Patrocinio

#### Puede ser:

- Patrocinio de un site o una sección en exclusiva (branding)
- Integración del mensaje en un site o sección con la posibilidad de la interacción en la audiencia.
- Creación de una pieza específica para el anunciante.

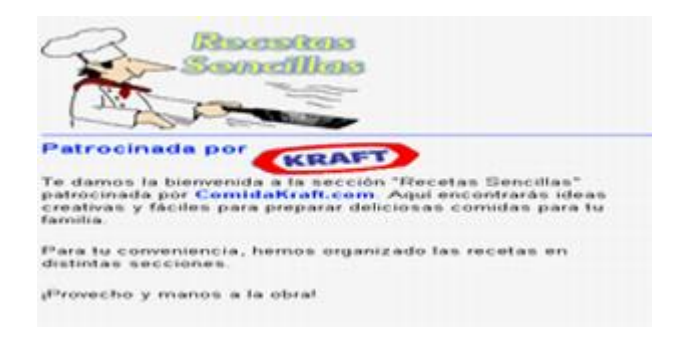

**Figura 1.3.7 Patrocinios** 

Escaparates: Conjunto de imagen y texto, donde uno de los dos o los dos son clickables. Se sitúan en las secciones de compras de los sites que los tienen, como los portales. Reciben las impresiones del sitio donde están. Sirven para ofertas de ventas.

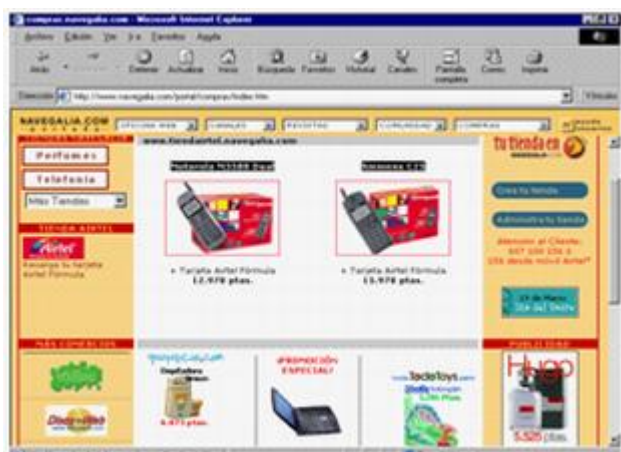

Figura 1.3.8 Escaparates

Newsletter: Posibilidad de boletines informativos a los que al suscribirse se recibe un e-mail con publicidad. De esta forma eres consciente de la publicidad que recibes de modo que no resulta intrusiva.

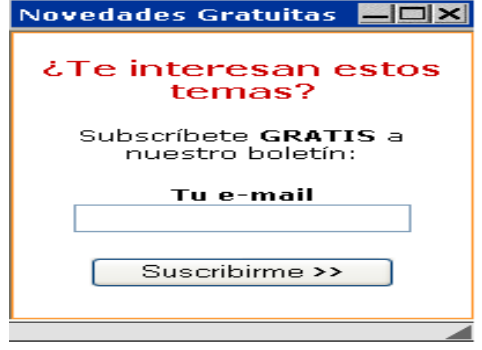

Figura 1.3.9 Newsletter

Cursor Animado: Muchas compañías ceden imágenes para que puedan ser utilizadas por los usuarios como cursor. De este modo, se publicitan muy positivamente.

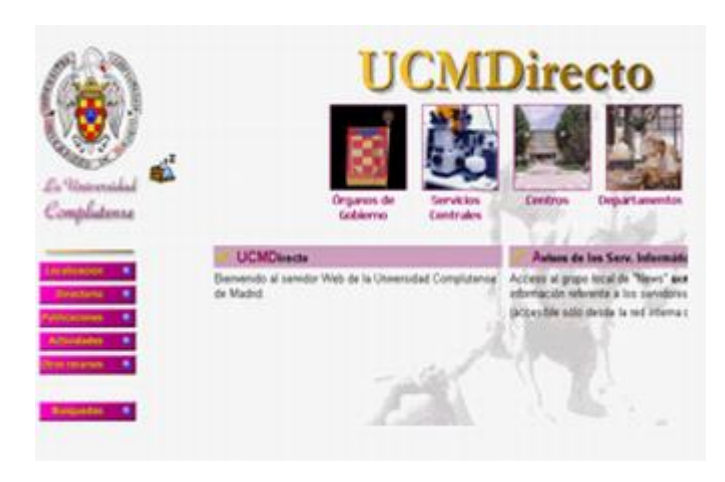

Figura 1.3.10 Cursor animado

Promociones: Cuando se ofrece un valor añadido al cibercliente. Un buen ejemplo es la propuesta del banco "on line" Uno-e, que regalaba 90 Euros a sus primeros 40.000 clientes.

Publicidad vía e-mail: Hay varios tipos de publicidad vía e-mail, algunos muy similares a lo que es el marketing directo (con la diferencia de que se hace por vía e-mail). Estos ofrecen la opción de poder recibir el boletín del site al que se ha apuntado.<sup>3</sup>

<sup>&</sup>lt;sup>3</sup> [http://www.ucm.es/info/multidoc/lateral/trabajo\\_publicidad/tipos/tipos.html](http://www.ucm.es/info/multidoc/lateral/trabajo_publicidad/tipos/tipos.html)

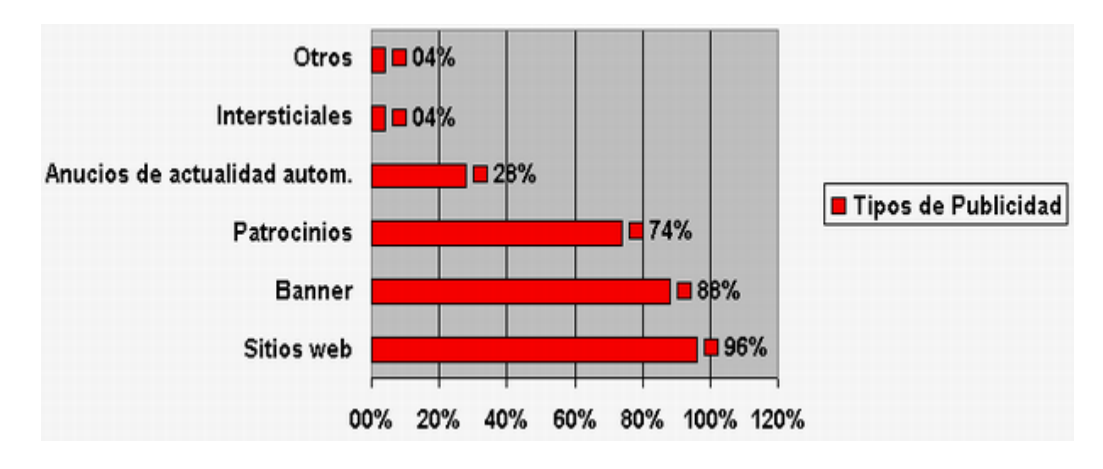

Figura 1.3.11 Inversión tipos de publicidad<sup>4</sup>

#### 1.3.8 Ventas On-Line

#### 1.3.8.1 Definición:

Enlace electrónico durante una conexión virtual con uno o más probables compradores con el propósito de vender un producto o servicio.

#### 1.3.8.2 Ventajas y Desventajas

#### Ventajas:

<u>.</u>

- Información: Un sitio con comercio en línea provee información detallada y actualizada de cada uno de los productos que ofrece, incluyendo precio, especificaciones, descripción, fotografías, etc.
- Marketing: Al ofrecer servicios interactivos y ventas en línea a diferencia de solo páginas estáticas, la empresa proyectará una imagen de vanguardia en tecnología y servicio.
- Nuevos Mercados: Posiblemente haya clientes potenciales en otros países, o en el mismo país pero en otras ciudades, que no tienen acceso local al producto que vende la empresa.
- Facilidad de compra: Incluso para sus clientes actuales, el poder comprar sus artículos desde la comodidad de su hogar y recibirlos a domicilio constituirá una gran ventaja.
- Soporte a clientes: Dudas, aclaraciones, soporte técnico, status de pedidos, etc. es suministrado más efectiva y eficientemente por medio de su página que puede contar con foros, consultas de status, verificación de ordenes y, por supuesto, correo electrónico.

<sup>4</sup> Ilustración de inversión tipos de publicidad de acuerdo a Publicidad William Arens Pág. 519.

- Ventaja Competitiva: Cada vez más clientes potenciales que comparan varias compañías valoran el hecho de que en sus tarjetas de presentación y papelería este presente su propia dirección de Internet.
- Listo para el futuro: Las ventas en línea son ya una realidad, pero es indudable que en los próximos años se incrementarán a un ritmo acelerado y conforme esto suceda, muchas empresas se preparán y estarán listas y con experiencia. [LIB.003]

#### Desventajas :

#### Los problemas de seguridad y de violación de la intimidad:

Dentro de las desventajas que afectan el desarrollo de las ventas On Line se encuentra la desconfianza general que existe hacia sitios [web](http://www.monografias.com/trabajos5/laweb/laweb.shtml) y [marcas.](http://www.monografias.com/trabajos16/marca/marca.shtml) La gente desconfía de la [seguridad](http://www.monografias.com/trabajos/seguinfo/seguinfo.shtml) del [comercio](http://www.monografias.com/trabajos16/acto-de-comercio/acto-de-comercio.shtml) electrónico y de las garantías que pueden ofrecerle nuevas empresas y marcas de las que no tiene referencias anteriores, y de las cuales se cuestionan los beneficios reales de comprar online, muchas veces porque no perciben ventajas o elementos diferenciadores en la [oferta.](http://www.monografias.com/trabajos/ofertaydemanda/ofertaydemanda.shtml)

Esta [actitud](http://www.monografias.com/trabajos5/psicoso/psicoso.shtml#acti) del [consumidor](http://www.monografias.com/trabajos5/comco/comco.shtml#aspe) genera oportunidades para empresas y marcas conocidas offline ya que sus referencias en el mundo real se "transfieren" habitualmente al mundo virtual.

Un sitio web anónimo sin rastro de contacto [personal](http://www.monografias.com/trabajos11/fuper/fuper.shtml) , es uno de los principales factores de desconfianza de visitantes. Es absolutamente necesario ser transparentes, mostrar al equipo humano de la empresa, explicar sus funciones, la forma en qué pueden ser contactados. <sup>5</sup>, Es decir, que mientras Internet no demuestre ser un lugar seguro para llevar a cabo transacciones financieras, difícilmente será aceptado como un medio comercial.

#### Descargas (Transferencias) lentas:

Siguen impidiendo que algunos usuarios tengan una experiencias comercial con Internet. Es necesario acortar los tiempos de transferencia de datos y aumentar la rapidez del procesador, para que las ventas se puedan realizar con mayor fluidez.

#### Un medio que no es de uso común:

Debido a los altos costos de los equipos y servicios para acceder a la red y al desconocimiento por parte de los usuarios, las ventas electrónicas no son todavía de uso generalizado.

#### 1.3.8.3 Tipos de ventas On-line:

En las ventas en Internet pueden diferenciarse perfectamente dos casos: 1-Reorientación de los clientes

<sup>&</sup>lt;sup>5</sup> [http://www.monografias.com/Administracion\\_y\\_Finanzas/index.shtml](http://www.monografias.com/Administracion_y_Finanzas/index.shtml)

#### 2-Captar nuevos clientes

#### Reorientación o Direccionamiento:

Empresas que redireccionan parte de sus ventas de clientes actuales a través de Internet para aprovechar la reducción de costes en los procesos. En estos casos, la empresa ya tiene los clientes y solamente tiene que redireccionarlos hacia Internet. [LIB.004]

En esta situación, es importante motivar a los clientes para que usen Internet para la gestión de sus pedidos. Es habitual en este caso, tras realizar un análisis de costes y de propuesta de valor para el cliente, ofrecer ventajas a través de Internet para potenciar este canal de ventas.

#### 1.3.8.4 Ventajas del Redireccionamiento de Ventas On-Line:

- Reducción del Precio de ventas a través de Internet.
- Oferta de más servicios Gratuitos.
- Ofertando más por el mismo precio.
- Mejora de la Calidad del Servicio.
- Mejora de los Plazos y Condiciones de Entrega
- Mejora de las Garantías, etc.

[WWW.03]

#### 1.4 Importancia del uso de los Portales Web

Los portales web se han vuelto una de las formas mas importantes de comunicación, marketing, comercio, aprendizaje, y todo en archivos de sonido, video, texto, fotografía etc, que se hace cada es mas indispensable disponer de este servicio en todo momento, para ello la tecnología va implementando en todo tipo de aparatos eléctricos el servicio de internet, como son los celulares, automóviles, casas, negocios, pequeñas y grandes empresas.

Con el transcurrir del tiempo se hace prioritario el manejo de los recursos de la Tecnología de la Información como un complemento cultural para el hombre. En la actualidad, los portales web, es una realidad que está moviendo a la sociedad actual en un mundo virtual o electrónico, en donde el poder de la información tiene gran demanda y hay que estar preparado para estos cambios que se están presentado en el mundo electrónico paralelo. Por esta razón esta investigación espera aportar una luz que sirva para comprender el porqué de los nuevos paradigmas, donde se plantea la Internet como la red de redes.

Los portales web están basados en elementos enlazados con centros de información o servidores para el público. En estos sitios se dan citas para buscar el nuevo poder que nace en la red. La Información que ahora está disponible para todas las edades gracias a la unión de las computadoras, las telecomunicaciones y los proveedores de la red.

Es evidente que el uso de la tecnología de la información transforma al individuo en un elemento de cambio que enfrenta a los nuevos paradigmas en su entorno diario. En la actualidad por cada segundo que transcurre, nace una innovación en la Red Internet, que enfrenta un mundo nuevo de transformaciones para la sociedad. El poder de la información esta disponible para cada ser humano que la consulta en la red y todo ser humano que tenga acceso a Internet tiene seguro el contacto con la información para enfrentar los nuevos retos del día a día.

La principal estimulación de este estudio es ofrecer una orientación clara de cómo la Internet se esta convirtiendo en un medio de marketing electrónico, hecho posible con la aparición de la red Internet, así como la influencia e impacto en la educación superior actual.

Internet provee a las herramientas tradicionales de comunicación de características únicas. Tales como:

- Permite una comunicación de doble vía con el cliente en tiempo real, lo que permite establecer relaciones a largo plazo
- Los mensajes son recibidos al mismo instante y pueden ser adaptados para cada destinatario
- La información es accesible las 24 horas
- Permite una construcción dinámica de la imagen de marca de la empresa
- Permite proveer mayor cantidad de información a un costo mínimo
- Hace realidad el sueño de quienes practican el marketing directo, permitiendo servir a cada cliente como un nicho individual
- Puede integrarse toda la información obtenida por este medio con el resto de los esfuerzos de marketing de la empresa [LIB.005]

#### 1.4.1 Algunas herramientas de marketing electrónico

#### 1.4.1.1 E-mail marketing

Consiste en la utilización del correo electrónico para mantener una comunicación fluída y directa con los clientes, enviando y obteniendo información, estableciendo un diálogo con cada cliente.

#### 1.4.1.2 Personalización

Las herramientas de Internet permiten la adaptación de los contenidos a nivel individual. Por medio de Cookies y otras utilidades se puede identificar el comportamiento de cada visitante al sitio y con esa información construir perfiles de comportamiento de compra, que productos compra, cuanto gasta, etc. [LIB.006]

#### 1.4.1.3 Marketing Viral

Consiste en aprovechar la conducta natural de los navegantes a comunicarse dejando en manos de ellos la promoción de nuestro sitio web, aumentando el tráfico de visitas y así las posibles transacciones.

#### 1.4.1.4 e-CRM

La versión digital del CRM (Customer Relationship Management). Con esta herramienta se puede recolectar, organizar y procesar un inmenso volumen de información sobre los clientes, esta información integrada al resto de la empresa permite elaborar productos a medida de las necesidades de los clientes y brindar un servicio de alto valor agregado. [WWW.04]

#### 1.5 El Comercio Electrónico (e-commerce)

#### 1.5.1Origen y evolución histórica

El comercio, actividad ancestral del ser humano, ha evolucionado de muchas maneras. Pero su significado y su fin es siempre el mismo. Según el diccionario consultor de economía, el Comercio es "el proceso y los mecanismos utilizados, necesarios para colocar las mercancías, que son elaboradas en las unidades de producción, en los centros de consumo donde se aprovisionan los consumidores, último eslabón de la cadena de comercialización.

En un contexto general, y con un sentido amplio, el comercio implica la investigación de mercado con el fin de interpretar los deseos del consumidor, la publicidad que anuncia la existencia del producto, la posibilidad de adquirirlo, a la vez que se utilizan los métodos de persuasión, la venta al por menor y finalmente, la adquisición por parte del público.

Dentro de este marco podemos recordar un poco la historia. A través de los años han aparecido diferentes formas o tipos de comercio. A principio de los años 1920 en los Estados Unidos apareció la venta por catálogo, impulsado por las grandes tiendas de mayoreo. Este sistema de venta, revolucionario para la época, consistía en un catálogo con fotos ilustrativas de los productos a vender. Esto permitió tener mejor llegada a las personas, ya que no había necesidad de tener que atraer los clientes hasta los locales de venta. Esto facilitó a las tiendas poder llegar a tener clientes en zonas rurales. Otro punto importante de esto era que compradores potenciales podían escoger los productos en la comodidad de sus hogares, sin la asistencia o influencia de un vendedor. La venta por catálogo tomó mayor impulso con la aparición de las tarjetas de crédito; además de determinar un tipo de relación de mayor anonimato entre el cliente y el vendedor.

A principio de 1970, aparecieron las primeras relaciones comerciales que utilizaban una computadora para transmitir datos.

Este tipo de intercambio de información, sin ningún tipo de estándar, trajo aparejado mejoras de los procesos de fabricación en el ámbito privado, entre empresas de un mismo sector. Es por eso que se trataron de fijar estándares para realizar este intercambio, el cual era distinto con relación a cada industria.

Aparece en 1989 un nuevo servicio, la WWW (World Wide Web, Telaraña Global), cuando se crea un método a través del cual empleando la tecnología de Internet enlazaban documentos científicos provenientes de diferentes computadoras, a los que podían integrarse recursos multimedia (texto, gráficos, música, entre otros). Lo más importante de las W3 es su alto nivel de accesibilidad, que se traduce en los escasos conocimientos de informática que exige de sus usuarios.

#### 1.5.2 Concepto de e-commerce

En general se entiende por "e-commerce" o "comercio electrónico" a cualquier forma de transacción comercial en la que interactúan las partes haciendo uso de la red en lugar del intercambio o contacto físico directo. El "e-commerce" integra todo el proceso de comercio: la consulta, la cotización, la demostración, las propuestas, las ventas, los servios (dentro lo que incluye los académicos) y un sin numero de operaciones que se ejecutan en tiempo real.

La transparencia, la velocidad, la reducción de los costos de las transacciones y la comunicación "online" con los participantes del circuito comercial de la empresa, son algunas de las ventajas que las empresas pueden encontrar en el comercio electrónico. [LIB.007]

#### 1.5.2.1 Categorías del "e-commerce"

Las cuatro categorías en las cuales puede dividirse el "e-commerce" son:

- 1) Empresa a consumidor (b2c).
- 2) Empresa a empresa (b2b).
- 3) Empresa-administración pública (b2g).
- 4) Usuarios-usuarios (c2c).

Estas categorías a su vez pueden clasificarse de dos formas:

a) Indirecto: Consiste en adquirir bienes tangibles que luego necesitan ser enviados físicamente usando canales convencionales de distribución (envío postal y servicio de courier). Esta clase de comercio depende de factores externos como la eficiencia del transporte.

b) Directo: Es aquel mediante el cual el pedido, el pago y el envío de los bienes intangibles y/o servicios se producen "online" (programas informáticos, servicios de información), permite transacciones electrónicas de extremo a extremo sin obstáculos a través de las fronteras geográficas, aprovechando todo el potencial de los mercados electrónicos mundiales.

Esta clasificación es importante ya que el indirecto se asemeja a una venta telefónica. Sin embargo, en las otras como la venta de música, diseños y software, que puedan prestarse de una computadora a otra, son inmateriales y viajan por la red, por lo cual resulta necesario comprender adecuadamente cada uno de los tipos de intangibles y servicios prestados.

#### 1.5.3 Business to consumer (b2c) "negocio a consumidor".

Esta fue la modalidad de mayor desarrollo inicial. En esta se utiliza Internet y el correo electrónico para sustituir la compra por catalogo. Los productos se entregan generalmente por correo y con Internet el minorista o mayorista se ahorra el costo de producir, imprimir y enviar por correo sus catálogos.

El B2C ha sido aprovechado también por muchos fabricantes para prescindir de gran parte de sus distribuidores minoristas, constituyéndose ellos mismos en comercializadores directos de sus mercancías hacia el consumidor final.

Los beneficios de tal cambio dependen de las características de los productos y de la logística del fabricante, pues si la venta directa por Internet requiere montar una costosa infraestructura de distribución, las ganancias potenciales del método pueden quedar anuladas.

Aún así, en ciertos rubros<sup>6</sup> el B2C directo del productor al consumidor final deviene un híbrido que no alcanza el organiza masivo del comercio entre empresas, pero en ocasiones logra asumir un universo de compradores muy extenso, superior al de cualquier tienda o cadena.

Esta modalidad ha funcionado bien en campos como el organiza de organización, donde grandes productores Organización con Organización y fábricas por todo el mundo (sobre todo en países de mano de obra barata) ofrecían desde antes de Internet equipos y partes por catálogo organización, a precios más bajos que las tiendas minoristas, enviándolo al consumidor final desde el mismo país o continente donde radica este último. Con el EC se ahorran costos de organización y utilizan la misma logística desarrollada para la venta organización.

En términos de marketing, hay dos razones organización para el éxito de estas ventas: una general (bajos precios) y otra específica, pues quien tiene acceso a la WEB posee una computadora y por tanto es susceptible de ser tentado por buenas ofertas de organización y periféricos más modernos.

<u>.</u>

<sup>6</sup> Conjunto de artículos de consumo de un mismo tipo o relacionados con una misma actividad.

#### 1.5.4 Business to business (b2b) "negocio a negocio".

A pesar del éxito del B2C en países de alto desarrollo, muchos analistas coinciden en que estas compras desde el hogar o la oficina pueden ser eclipsadas por el CE entre empresas o B2B.

Organización, se identifica otra área llamada B2G, (organiza to government), o negocio con el gobierno, llamado también "gobierno electrónico", que permite atender al ciudadano a través de la red para trámites aduanales, organización, organización social, pagos, cobros de impuestos y otros servicios oficiales.

Más recientemente ha surgido un nuevo tipo de CE, el C2C (consumer to consumer) como subastas en línea, donde cualquier particular puede colocar a la venta un producto en un sitio especial al efecto, el cual brinda una plataforma para todos los ciudadanos que deseen vender directamente sus bienes o artículos. [LIB.008]

#### 1.5.5 E-commerce como un nuevo [modelo](http://www.monografias.com/trabajos/adolmodin/adolmodin.shtml) de comercio

Esta nueva forma de realizar [comercio](http://www.monografias.com/trabajos16/acto-de-comercio/acto-de-comercio.shtml) ya empieza a palparse en sectores como el de las [computadoras,](http://www.monografias.com/trabajos15/computadoras/computadoras.shtml) donde los principales fabricantes pueden planificar su [producción](http://www.monografias.com/trabajos16/estrategia-produccion/estrategia-produccion.shtml) basándose en las diferencias reales manifestadas directamente por los consumidores vía Internet. A su vez, los [proveedores](http://www.monografias.com/trabajos6/lacali/lacali.shtml#influencia) que abastecen las materias primas, pueden planear sus entregas basándose en los planes de [producción](http://www.monografias.com/trabajos16/estrategia-produccion/estrategia-produccion.shtml) de los fabricantes, obtenidos también en [tiempo](http://www.monografias.com/trabajos6/meti/meti.shtml) real vía Internet.

Esto demuestra que estos negocios tienden a operar prácticamente sin [inventarios](http://www.monografias.com/trabajos11/conin/conin.shtml) y los intermediarios cada vez son menos requeridos, lo que obliga a crear formas novedosas de añadir [valor](http://www.monografias.com/trabajos14/nuevmicro/nuevmicro.shtml) a los [servicios](http://www.monografias.com/trabajos14/verific-servicios/verific-servicios.shtml) ofrecidos.

En los últimos años, la economía mundial se ha desarrollado más allá de las expectativas, y la dirección del sector privado de forma eficaz juega un [papel](http://www.monografias.com/trabajos5/recicla/recicla.shtml#papel) importante en dicho [proceso](http://www.monografias.com/trabajos14/administ-procesos/administ-procesos.shtml#PROCE) de desarrollo.

Muchos observadores economistas y expertos en la materia, creen que los adelantos de la tecnología de la información, manejado por el crecimiento del Internet, ha contribuido a crear una economía rápida y confiable.

Algunos se atreven a afirmar que estos adelantos crearon un "boom" que tomará la economía en las nuevas alturas durante los próximos años. Pero también existen quienes se encuentran escépticos sobre la contribución del [comercio electrónico](http://www.monografias.com/trabajos12/monogrr/monogrr.shtml) a la economía y a la [productividad](http://www.monografias.com/trabajos6/prod/prod.shtml) global.
El reciente crecimiento rápido del Internet es en parte atribuible a su fuerza como un medio de comunicación, educación y función, y más recientemente, como una herramienta para el comercio electrónico. Los negocios virtuales en cada sector de la economía están empezando a usar el Internet para cortar el costo de comprar, el manejo de las relaciones del proveedor, las logísticas aerodinámicas y el inventario, producción del [plan,](http://www.monografias.com/trabajos7/plane/plane.shtml) y alcance de los nuevos y ya existentes [clientes](http://www.monografias.com/trabajos11/sercli/sercli.shtml) de una forma más eficaz. [LIB.009]

#### 1.5.6 Internet como base fundamental para el desarrollo de un nuevo concepto del comercio

Todo parece indicar que seremos testigos de una batalla épica entre los comerciantes tradicionales y aquellos que nos ofrecen sus mercancías con un simple clic, de la cual el generador no será nadie más que el consumidor; a medida que se intensifica la competencia, bajan los [precios](http://www.monografias.com/trabajos16/fijacion-precios/fijacion-precios.shtml#ANTECED) y mejora la calidad del servicio.

Por que el Internet es nuevo y sus usos se están desarrollando muy rápidamente, las estadísticas económicas fiables son muy difíciles de encontrar, por lo que se requiere de una investigación extensa.

#### 1.5.6.1 El e-commerce y el Internet.

Internet es una poderosa herramienta que puede darnos la ventaja competitiva necesaria para enfrentar los retos tecnológicos de la época. Cualquier empresa puede incursionar efectivamente en Internet; tanto si se desarrolla en el ámbito industrial, comercial, o en el área de servicios. Es de suma importancia tener claros cuáles son los beneficios que pueden derivar de esta forma de trabajo y su importancia dentro de las organizaciones.

El E-commerce (Comercio Electrónico) o lo que es lo mismo: "hacer negocios electrónicamente" permite a las empresas adquirir una fuerte posición estratégica dentro del mercado. En la actualidad, los hombres y mujeres de negocios ven al Comercio.

Electrónico como una manera de modernizar sus [operaciones,](http://www.monografias.com/trabajos6/diop/diop.shtml) alcanzar nuevos [mercados](http://www.monografias.com/trabajos13/mercado/mercado.shtml) y servir mejor a sus clientes.

Juega también un rol muy importante dentro de la [reingeniería](http://www.monografias.com/trabajos/reingenieria/reingenieria.shtml) de los [procesos](http://www.monografias.com/trabajos14/administ-procesos/administ-procesos.shtml#PROCE) de negocio al interior de una organización; ya que resulta una manera de automatizar los procesos entre departamentos o divisiones de una organización.

#### 1.5.6.2 Nuevas posibilidades a través del Comercio Electrónico es posible:

- Hacer más sencilla la labor de los negocios con los clientes.
- Efectuar una reducción considerable del inventario.
- Acelerar las operaciones del negocio.
- Proveer nuevas maneras para encontrar y servir a los clientes.
- Ayudar a diseñar una estrategia de relaciones con sus clientes y proveedores, especialmente a nivel internacional.

Mucha gente piensa que el comercio electrónico es todavía una utopía. Sin embargo, si observamos el volumen de negocios que efectúan ciertos países como Estados Unidos o Canadá, la perspectiva cambia: es posible pensar en comercio electrónico como una oportunidad de negocio que puede llegar a representar a todos los sectores y países.

En nuestro país el número de operaciones comerciales o financieras que pueden realizarse va aumentando progresivamente. Es alentador observar como las grandes tiendas de electrodomésticos y algunos bancos ya ofrecen la posibilidad de comprar o realizar transacciones a través del Internet.

El e-commerce no solo sirve para comprar un libro, encargar flores o hacer la compra del supermercado; permite también realizar operaciones bursátiles, comprar suministros para las empresas o formalizar operaciones de [comercio i](http://www.monografias.com/trabajos13/comer/comer.shtml)nternacional. El ámbito de aplicación es infinito y en la actualidad se dispone de programas que automatizan la operación y garantizan el pago seguro de la misma; tanto si se trata de microtransacciones para pagar un juego o un [CD](http://www.monografias.com/trabajos/multimediaycd/multimediaycd.shtml) musical como de operaciones financieras de envergadura.

En [síntesis,](http://www.monografias.com/trabajos7/sipro/sipro.shtml) el Comercio Electrónico puede mejorar visiblemente la manera de hacer negocios y abrir el camino para entablar relaciones comerciales más provechosas y eficientes.

#### 1.5.6.3 Beneficios del comercio electrónico frente al comercio convencional

El comercio electrónico consiste en efectuar todas las operaciones inherentes al comercio convencional como: comprar, vender, solicitar productos y servicios, etc. A través de un medio electrónico. Es importante destacar que el comercio electrónico no compite con las formas habituales de comprar, sino más bien que las complementa.

Los beneficios que ofrece este tipo de comercio para los clientes son numerosos. El cliente no tiene que moverse de su casa, su capacidad de elección es mucho mayor. No necesita trasladarse a los lugares de compra para buscar distintas opciones de adquisición y elegir la mas conveniente. Además están las facilidades de que con un simple numero de tarjeta de crédito y esperar la entrega del producto su propio domicilio. Los clientes pueden encontrar suficiente información que les permite comparar en las

diferentes empresas, productos competidores y a mejores precios. [LIB.0010]

Para la empresa también el comercio electrónico representa una serie de beneficios, como son: La reducción y/o eliminación de inventario físico, disponibilidad de tiempo validación online, mayor cobertura de mercado, internalización, reduce el ciclo del desarrollo del producto, rentabilidad y supervivencia, las compra pueden ser privadas, rápidas, reducción de costos. Esta comienza a cambiar la cultura y los procesos de muchas industrias e incrementando la respuestas del mercado. Además se puede crear relaciones debido a que los especialistas de marketing en línea, pueden comunicarse con sus consumidores y retroalimentarse de ellos. Un punto importante, es el hecho que las empresas pueden investigar cuantas personas visitaron su Site y en cuales lugares específicos se detuvieron eso le permite mejor sus ofertas y anuncios. [WWW.005]

#### 1.6 Tipos de Portales Web

#### 1.6.1 Definición de portales

Un portal es básicamente la "portada" de un grupo de Web Sites individuales que comparten la temática de su contenido, resumiendo la más relevante información de cada uno de éstos y permitiendo tener un panorama global de lo que sucede. También es considerado como la "portada" para un grupo de internautas que están buscando información precisa sobre algún tema, para nuestro caso información de tipo médico.

Es muy diferente el concepto de Página Web al de Portal, porque mientras que una página es simplemente un documento de hipertexto con cierta información, en un Portal encontraremos servicios como chat, correo electrónico, motores de búsqueda, y la información más actualizada sobre el tema, para facilitarle al internauta la navegación y búsqueda de documentación e información en Internet.

Un Portal tiene como objetivo conseguir que los Internautas, cuando accedan a Internet lo hagan siempre a través de una WEB determinada. Para conseguir fidelizar a dichos Internautas se deberá dotar el Portal (WEB) de dos aspectos muy importantes, que son servicios y contenidos.

#### 1.6.2 Servicios:

- Correo Electrónico
- Espacio para páginas Web
- Chat
- Entretenimiento
- Comunidades Virtuales
- Motor de Búsqueda o Índice.

#### 1.6.3 Contenidos:

- Información completa sobre el tema.
- Noticias de todo tipo
- Novedades

Pueden existir diferentes tipos de portales en función de sus usuarios, éstos son los Portales Horizontales y los Verticales.

#### 1.6.4 Portal Horizontal

Su objetivo son los usuarios en general. Suelen ofrecer motores de búsqueda, noticias, e-mail y otras posibilidades de comunicación. Ganan dinero mediante los anuncios. Los contenidos son absolutamente críticos, y se está evolucionando hacia la propia personalización del Portal.

#### 1.6.5 Portal Vertical

Son portales especializados en determinados temas, que buscan públicos objetivo muy determinados. Se pueden a su vez clasificar en función de su objetivo:

- Portal Intranet: Comunicación corporativa para los empleados.
- Portal Extranet: Comunicación corporativa para los proveedores / partners.
- Portal Vertical: Comunicación corporativa con clientes.

La diferencia radical entre los Portales Horizontales y Verticales, es que los Portales Horizontales están buscando ofrecer sus servicios para los usuarios en general, sin importar cuál será el contenido del Portal, mientras que los Portales Verticales enfocan sus servicios para alguna institución determinada mediante la implementación de Intranets, Extranets o Portales Verticales.

El tipo de portal a implementar es un Portal horizontal porque se analizará, diseñará e implementará para los usuarios en general.

#### 1.6.6 Portales Web

En cuanto a la estética y diseño se refiere, el Gestor de Contenidos Online se basa en "templates" (plantillas) pre-diseñadas fácilmente editables que permiten separar el contenido del diseño y podrá por tanto cambiar el diseño del sitio completo en cuestión de minutos. [LIB.0011]

#### 1.6.7 Con un sitio web basado en nuestro Gestor de Contenidos Online usted podrá.

 Secciones del Website: puede crear secciones, publicarlas o no, editar sus contenidos, especificar nivel de usuarios que tienen acceso a ellas, etc. Desde la interfaz administrativa se controlan todas estas posibilidades.

 Publicar Contenidos: puede administrar contenidos principales, novedades, artículos. Títulos, textos e imágenes se editan desde un sencillo editor HTML que le permitirá formatear los textos con los estilos deseados en forma similar de como lo haría en un editor de texto como MS Word.

 Administrar módulos y componentes: Tiene la posibilidad de instalar, desinstalar y administrar componentes y módulos, por ejemplo galerías de fotos, carritos de compra, sistemas de votaciones, publicación de noticias por parte de los usuarios, foros, etc.

 Administrar usuarios: Desde la interfaz administrativa también se controla completamente a los usuarios del sitio, pudiendo especificar niveles jerárquicos, editar perfiles, banear, censurar, dar permisos de publicación, etc. Los niveles de usuarios son: Super administrador, administrador, manager, publisher y usuario registrado. Podrá tambien enviar e-mails masivos a todos los usuarios, entre otras cosas.

Cambiar el diseño del sitio: es muy fácil cambiar "en cuestión de minutos" todo el diseño del sitio, gracias al sistema de templates que utiliza Mambo que se instalan y luego se seleccionan desde la interfaz administrativa.

#### 1.6.8 Características CMS

- Creación de páginas ilimitadas usando el Panel de Administración
- Totalmente editable y modificable en noticias, productos, FAQ y secciones de servicio, links.
- Navegación editable (puede crearse el menú o barra de navegación a gusto)
- Explorador de Imágenes para subirlas al servidor y usarlas en todo el sitio.
- Interfaces visuales totalmente modificables: la posición de módulos puede acomodarse como se prefiera.
- Encuestas / Votaciones dinámicas
- Alimentadores de Noticias (RSS)
- Inclusión de publicidad en el sitio usando el Administrador de Banners
- Estadísticas de visitas al sitio con información de Exploradores, Sistemas operativos, noticias y artículos más vistos.

#### 1.6.9 Componentes adicionales:

Los componentes son aplicaciones adicionales que brindan distintos servicios o funcionalidades extra, que funcionan conjuntamente con el nucleo del sistema Mambo y se integran dentro del mismo tanto en su funcionamiento como en su administración. Hay un grupo de componentes que vienen ya con la instalación básica de Mambo, a saber: el componente de contacto, el componente de administración de banners, el componente de encuestas y votaciones, el componente de gestión de enlaces, el componente de sindicación de noticias (hacia y desde otros sitios).

Luego, pueden instalarse fácilmente componentes adicionales que hacen más rico e interactivo a nuestro sitio web realizado con Mambo. Algunos de estos componentes adicionales son los siguientes:

Multi-idioma: componente que permite tener el sitio en varios idiomas. Galería de imágenes: componente para administrar galerías fotográficas, tiene la posibilidad de crear categorías, configurar thumbnails, paginación, etc.

Comentarios: componente que permite a los usuarios del sitio dejar comentarios sobre noticias, artículos, etc.

Carrito de compras o catálogo de productos: este componente permite ofrecer productos/servicios a la venta directamente desde el sitio web (Ecommerce). Ofrece diversas posibilidades de configuración y tiene un modo "catálogo" que permite solo exponer productos con sus respectivas imágenes. Actualmente ya existe un componente para integrar el famoso carrito Os-Commerce dentro de nuestro sitio en Mambo.

Foros, FAQs y tickets: componentes que sirven para la intercomunicación de los usuarios del sitio y el administrador del mismo, puede ofrecerse soporte, responder a preguntas frecuentes y también, crear temáticas en los foros y regular los posts que realizan los usuarios.

Avisos Clasificados: componentes que permiten a los usuarios publicar avisos clasificados, desde simples hasta complejos. Son bastante configurables y ofrecen la posibilidad de subir imágenes y también que los avisos sean previamente autorizados por el administrador del sitio antes de ser publicados.

Wrapper o Iframe: componente que permite ver y navegar una página web cualquiera dentro de nuestro sitio realizado con Mambo.

PMS o mensajes personales: componente que permite a los usuarios del sitio web enviarse mensajes personales.

SEF (Search engine friendly): componentes que gestionan la reescritura de las urls de Mambo, haciéndolas más legibles y eficientes para los motores de búsqueda. Con estos componentes se optimiza bastante el sitio para que pueda ser completamente indexado por los buscadores.

Repositorio o gestor de bajadas: este tipo de componentes facilitan la tarea de subir, clasificar, y ordenar los archivos que se bajan del sitio (downloads)

#### 1.6.10 Otros tipos de portales

Dependiendo de sus necesidades existen varios tipos de Portales Web:

 Si usted sólo necesita una página básica para exponer información, Portal Lite es su portal.

 Si quiere dotar de interactividad a su portal, con foros, descargas y más, Portal Base es la solución.

 Si quiere usar su portal web como tienda online o inmobiliaria, Portal Shop y Portal Inmo le servirán.

#### 1.6.10.1 Portal Lite

Portal Lite es la instalación más básica del Gestor de Portales Web. Incluye los elementos básicos necesarios para gestionar un completo portal online:

- Administrador de usuarios
- Administrador de menús
- Administrador de documentos
- Gestor de Imágenes
- Gestor de Banners
- Gestor de Encuestas
- Gestor de Contactos
- Gestor de secciones y categorías
- Gestor de Enlaces
- Distribución de titulares
- Noticias externas
- Usuarios registrados
- Motor de búsqueda
- Usuarios online
- Gestor de módulos
- Importación de contenidos web
- Preguntas más frecuentes

#### 1.6.10.2 Portal Base

Incluye todos los componentes del Portal Lite y además los siguientes componentes:

- Sistema de gestión de descargas.
- Foros de discusión.
- Calendario y agenda para marcar eventos.
- Galería de imágenes y fotos.

#### 1.6.10.3 Portal Shop

Incluye todos los componentes de Portal Base y además:

- X-Shop: catálogo de producto rápido y sencillo, que ofrece categorías de productos, subcategorías, información del producto, imagen y precio.
- Categorías ilimitadas
- Productos ilimitados
- Varias opciones de pago y de envío
- Administración e historial de pedidos [LIB.012]

#### 1.6.10.4 Portal Inmo

Incluye todos los componentes de Portal Base y además:

- Hot Properties: Convierte tu portal Mambo en una potente inmobiliaria OnLine
- Creación de agentes y agencias
- Fichas descriptivas de los inmuebles
- Fotos ilimitadas para el inmueble
- Campos extra para organizar y realizar búsquedas
- Generación de informes
- Envío y aprobación de inmuebles

[WWW.006]

#### 1.7 Seguridad en los Portales Web

La seguridad informática generalmente consiste en asegurar que los recursos del sistema de información (material informático o programas) de una organización para que sean utilizados de la manera que se decidió y que la información que se considera importante no sea fácil de acceder por cualquier persona que no se encuentre acreditada.

Podemos entender como seguridad un estado de cualquier sistema (informático o no) que nos indica que ese sistema está libre de peligro, daño o riesgo. Se entiende como peligro o daño todo aquello que pueda afectar su funcionamiento directo o los resultados que se obtienen del mismo. Para la mayoría de los expertos el concepto de seguridad en la informática es utópico porque no existe un sistema 100% seguro. Para que un sistema se pueda definir como seguro debemos de dotar de cuatro características al mismo:

- Integridad: La información no puede ser modificada por quien no está autorizado
- Confidencialidad: La información solo debe ser legible para los autorizados.
- $\triangleright$  Disponibilidad: Debe estar disponible cuando se necesita
- Irrefutabilidad: (No-Rechazo o No Repudio) Que no se pueda negar la autoría.

#### 1.7.1 Términos relacionados con la seguridad informática

- Activo: recurso del sistema de información o relacionado con éste, necesario para que la organización funcione correctamente y alcance los objetivos propuestos.
- Amenaza: es un evento que pueden desencadenar un incidente en la organización, produciendo daños materiales o pérdidas inmateriales en sus activos.
- Impacto: consecuencia de la materialización de una amenaza.
- Riesgo: posibilidad de que se produzca un impacto determinado en un Activo, en un Dominio o en toda la Organización.
- Vulnerabilidad: posibilidad de ocurrencia de la materialización de una amenaza sobre un Activo.
- Ataque: evento, exitoso o no, que atenta sobre el buen funcionamiento del sistema.
- Desastre o Contingencia: interrupción de la capacidad de acceso a información y procesamiento de la misma a través de computadoras necesarias para la operación normal de un negocio.

#### 1.7.2 Objetivos

Los activos son los elementos que la seguridad informática tiene como objetivo proteger. Son tres elementos que conforman los activos:

#### Información

Es el objeto de mayor valor para una organización, el objetivo es el resguardo de la información, independientemente del lugar en donde se encuentre registrada, en algún medio electrónico o físico.

#### Equipos que la soportan.

Software, hardware y organización.

#### Usuarios

Individuos que utilizan la estructura tecnológica y de comunicaciones que manejan la información.

#### 1.7.3 Análisis de riesgos

El activo más importante que se posee es la información y, por lo tanto, deben existir técnicas que la aseguren, más allá de la seguridad física que se establezca sobre los equipos en los cuales se almacena. Estas técnicas las brinda la seguridad lógica que consiste en la aplicación de *barreras y* procedimientos que resguardan el acceso a los datos y sólo permiten acceder a ellos a las personas autorizadas para hacerlo.

#### Los objetivos para conseguirlo son:

- 1. Restringir el acceso a los programas y archivos.
- 2. Asegurar que los operadores puedan trabajar pero que no puedan modificar los programas ni los archivos que no correspondan.
- 3. Asegurar que se utilicen los datos, archivos y programas correctos en/y/por el procedimiento elegido.
- 4. Asegurar que la información transmitida sea la misma que reciba el destinatario al cual se ha enviado y que no le llegue a otro.
- 5. Asegurar que existan sistemas y pasos de emergencia alternativos de transmisión entre diferentes puntos.
- 6. Organizar a cada uno de los empleados por jerarquía informática, con claves distintas y permisos bien establecidos, en todos y cada uno de los sistemas o aplicaciones empleadas.
- 7. Actualizar constantemente las contraseñas de accesos a los sistemas.

#### 1.7.4 Puesta en marcha de una política de seguridad

Generalmente se ocupa exclusivamente a asegurar los derechos de acceso a los datos y recursos con las herramientas de control y mecanismos de identificación.

La seguridad informática debe ser estudiada para que no impida el trabajo de los operadores en lo que les es necesario y que puedan utilizar el sistema informático con toda confianza. Por eso en lo referente a elaborar una política de seguridad, conviene:

- Elaborar reglas y procedimientos para cada servicio de la organización.
- Definir las acciones a emprender y elegir las personas a contactar en caso de detectar una posible intrusión
- Sensibilizar a los operadores con los problemas ligados con la seguridad de los sistemas informáticos.

Los derechos de acceso de los operadores deben ser definidos por los responsables jerárquicos y no por los administradores informáticos, los cuales tienen que conseguir que los recursos y derechos de acceso sean coherentes con la política de seguridad definida.

#### 1.7.5 Las Amenazas

Una vez que la programación y el funcionamiento de un dispositivo de almacenamiento o transmisión de la información se consideran seguras, todavía deben ser tenidos en cuenta las circunstancias no informáticas que pueden afectar a los datos, las cuales son a menudo imprevisibles o inevitables, de modo que la única protección posible es la redundancia y la descentralización

Estos fenómenos pueden ser causados por:

 El usuario: causa del mayor problema ligado a la seguridad de un sistema informático

- Programas maliciosos: Estos programas pueden ser un virus informático, un gusano informático, un troyano, una bomba lógica o un programa espía
- Un intruso: persona que consigue acceder a los datos o programas de los cuales no tiene acceso permitido (cracker, defacer, script kiddie o Script boy, viruxer, etc.).
- Un siniestro (robo, incendio, por agua) : una mala manipulación o una mal intención derivan a la pérdida del material o de los archivos.
- El personal interno de Sistemas. Las pujas de poder que llevan a disociaciones entre los sectores y soluciones incompatibles para la seguridad informática.

#### 1.7.6 Técnicas de aseguramiento del sistema

- Codificar la información: Criptología, Criptografía y Criptociencia, contraseñas difíciles de averiguar a partir de datos personales del individuo.
- $\triangleright$  Vigilancia de red.
- Tecnologías repelentes o protectoras: cortafuegos, sistema de detección de intrusos - anti-spyware, antivirus, llaves para protección de software, etc. Mantener los sistemas de información con las actualizaciones que más impacten en la seguridad.

#### 1.7.7 Consideraciones de software

Tener instalado en la máquina únicamente el software necesario reduce riesgos. El software con métodos de instalación rápidos facilita también la reinstalación en caso de contingencia.

#### 1.7.8 Consideraciones de una red

Los puntos de entrada en la red son generalmente el correo, las páginas web y la entrada de ficheros desde discos, o de ordenadores ajenos, como portátiles.

Mantener al máximo el número de recursos de red en sólo en modo lectura impide que ordenadores infectados propaguen virus.

Controlar y monitorizar el acceso a Internet.

#### 1.7.9 Algunas afirmaciones erróneas comunes acerca de la seguridad

Mi sistema no es importante para un cracker.

- Estoy protegido pues no abro archivos que no conozco. Esto es falso, pues existen múltiples formas de contagio.
- Como tengo antivirus estoy protegido. En general los programas antivirus no son capaces de detectar todas las posibles formas de contagio existentes
- Como dispongo de un firewall no me contagio. Esto únicamente proporciona una limitada capacidad de respuesta. Las formas de infectarse en una red son múltiples.
- Tengo un servidor web cuyo sistema operativo es un unix actualizado a la fecha: Puede que este protegido contra ataques directamente hacia el núcleo, pero si alguna de las aplicaciones web (PHP, Perl, Cpanel, etc.) está desactualizada, un ataque sobre algún script de dicha aplicación puede permitir que el atacante abra una shell y por ende ejecutar comandos en el unix.

#### 1.7.10 Phishing

Éste es un ejemplo de un intento de phishing, haciéndose pasar por un email oficial, trata de engañar a los clientes del banco para que den información acerca de su cuenta con un enlace a la página del phisher.

Phishing es un término informático que denomina un tipo de delito encuadrado dentro del ámbito de las estafas, y que se comete mediante el uso de un tipo de ingeniería social caracterizado por intentar adquirir información confidencial de forma fraudulenta (como puede ser una contraseña o información detallada sobre tarjetas de crédito u otra información bancaria). El estafador, conocido como phisher, se hace pasar por una persona o empresa de confianza en una aparente comunicación oficial electrónica, por lo común un correo electrónico, o algún sistema de mensajería instantánea o incluso utilizando también llamadas telefónicas.

#### 1.7.11 Encriptación.

Es el conjunto de técnicas que intentan hacer inaccesible la información a personas no autorizadas. Por lo general, la encriptación se basa en una clave, sin la cual la información no puede ser descifrada.

#### Proceso de encriptación

Internet es prácticamente una puerta abierta, sobre la cual ninguna entidad ejerce un control en cuanto a qué publicar o no, pero si es posible monitorear desde que lugar se conectan los usuarios a la red, con qué frecuencia lo hacen, incluso lograr apoderarse de alguna información. Naturalmente, como usuarios tememos por el peligro que al enviar nuestros datos personales, caigan en manos de un extraño o los llamados hackers, sin embargo, un servidor seguro nos garantiza que la información llegará protegida a su destino, mediante un proceso de encriptación:

Nuestra información se encripta desde el momento en que pulsamos el botón "enviar", al llenar un formulario de compra, y es nuestro ordenador el encargado de cifrar y "esconder" los datos.

Todo dato que se digitalice se codifica en binario, es decir en ceros y en unos.

Para encriptarlo, se aplica al mensaje un algoritmo u operación matemática que devuelve un mensaje indescifrable, también en binario.

Para descifrar el mensaje original, se aplica el mismo algoritmo al llegar al lugar de destino.

Solamente el emisor y el receptor podrán descifrar el algoritmo y el mensaje contenido con una información en clave que cada uno de ellos conoce. Estas claves pueden ser privada (que conocerá solo el emisor) y pública (que conocerán los destinatarios).

Cada usuario deberá disponer de este par de claves que van asociadas. De esta manera si alguien quiere enviar un mensaje cifrado a un usuario, tendría que conocer su clave pública y solo la clave privada podría descifrarlo.

#### 1.7.12 Protocolo SET

Seguridad en Transacciones Electrónicas (Secure Electronic Transactions) es un conjunto de especificaciones desarrolladas por VISA y MasterCard, con el apoyo y asistencia de GTE, IBM, Microsoft, Netscape, SAIC, Terisa y Verisign, que da paso a una forma segura de realizar transacciones electrónicas, en las que están involucrados: usuario final, comerciante, entidades financieras, administradoras de tarjetas y propietarios de marcas de tarjetas.

SET constituye la respuesta a los muchos requerimientos de una estrategia de implantación del comercio electrónico en Internet, que satisface las necesidades de consumidores, comerciantes, instituciones financieras y administradoras de medios de pago.

Por lo tanto, SET dirige sus procesos a:

Proporcionar la autentificación necesaria.

Garantizar la confidencialidad de la información sensible.

Preservar la integridad de la información.

Definir los algoritmos criptográficos y protocolos necesarios para los servicios anteriores.

SET utiliza para sus procesos de encriptación dos algoritmos:

De clave pública RSA (algoritmo simétrico), diseñado por Rivest, Shamir y Adleman, cuyas iniciales componen su nombre.

De clave privada DES (Data Encryption Standard), de fortaleza contrastada y excelente rendimiento, conocido también como algoritmo asimétrico ya que emplea dos claves diferentes: una para encriptación y otra para desencriptación.

La base matemática sobre la cual trabajan los algoritmos, permite que, mientras un mensaje es encriptado con la clave pública, es necesaria la clave privada para su desencriptación.

El mensaje original es encriptado con la clave pública del destinatario; este podrá obtener el mensaje original después de aplicar su clave privada al mensaje cifrado.

Para evitar que la clave pública de un usuario sea alterada o sustituida por otro no autorizado, se crea una entidad independiente llamada Autoridad Certificadora (Certifying Authority, CA), cuya labor consiste en garantizar y custodiar la autenticidad de la claves públicas de empresas y particulares, a través de la emisión de certificados electrónicos.

#### 1.7.13 Firmas electrónicas

Las relaciones matemáticas entre la clave pública y la privada del algoritmo asimétrico utilizado para enviar un mensaje, se llama firma electrónica (digital signatures).

Quien envía un mensaje, cifra su contenido con su clave privada y quien lo recibe, lo descifra con su clave pública, determinando así la autenticidad del origen del mensaje y garantizando que el envío de la firma electrónica es de quien dice serlo.

#### 1.7.14 Certificados de autenticidad

Como se ha visto la integridad de los datos y la autenticidad de quien envía los mensajes es garantizada por la firma electrónica, sin embargo existe la posibilidad de suplantar la identidad del emisor, alterando intencionalmente su clave pública. Para evitarlo, las claves públicas deben ser intercambiadas mediante canales seguros, a través de los certificados de autenticidad, emitidos por las Autoridades Certificadoras.

Para el efecto SET utiliza dos grupos de claves asimétricas y cada una de las partes dispone de dos certificados de autenticidad, uno para el intercambio de claves simétricas y otro para los procesos de firma electrónica.

#### 1.7.15 Criptografía.

Es la ciencia que trata del enmascaramiento de la comunicación de modo que sólo resulte inteligible para la persona que posee la clave, o método para averiguar el significado oculto, mediante el criptoanálisis de un texto aparentemente incoherente. En su sentido más amplio, la criptografía abarca el uso de mensajes encubiertos, códigos y cifras.

La palabra criptografía se limita a veces a la utilización de cifras, es decir, métodos de transponer las letras de mensajes (no cifrados) normales o métodos que implican la sustitución de otras letras o símbolos por las letras originales del mensaje, así como diferentes combinaciones de tales métodos, todos ellos conforme a sistemas predeterminados. Hay diferentes tipos de cifras, pero todos ellos pueden encuadrarse en una de las dos siguientes categorías: transposición y sustitución.

En las claves de transposición, el mensaje se escribe, sin separación entre palabras, en filas de letras dispuestas en forma de bloque rectangular. Las letras se van transponiendo según un orden acordado de antemano, por ejemplo, por columnas verticales, diagonales o espirales, o mediante sistemas más complicados, como el salto del caballo, basado en el movimiento del caballo de ajedrez. La disposición de las letras en el mensaje cifrado depende del tamaño del bloque utilizado y del camino seguido para inscribir y transponer la letras. Para aumentar al seguridad de la clave o cifra se puede utilizar una palabra o un número clave; por ejemplo, a la hora de transponer por columnas verticales, la palabra clave coma obligaría a tomar las columnas en el orden 2-4-3-1, que es el orden alfabético de las letras de la palabra clave, en lugar de la secuencia normal 1-2-3-4. Las cifras de transposición se pueden reconocer por la frecuencia de las letras normales según el idioma utilizado. Estas cifras se pueden desentrañar sin la clave reordenando las letras de acuerdo con diferentes pautas geométricas, al tiempo que se van resolviendo anagramas de posibles palabras, hasta llegar a descubrir el método de cifrado.

#### 1.7.16 Los Hackers.

Son usuarios muy avanzados que por su elevado nivel de conocimientos técnicos son capaces de superar determinadas medidas de protección. Su motivación abarca desde el espionaje industrial hasta el mero desafío personal. Internet, con sus grandes facilidades de conectividad, permite a un usuario experto intentar el acceso remoto a cualquier máquina conectada, de forma anónima. Las redes corporativas u ordenadores con datos confidenciales no suelen estar conectadas a Internet; en el caso de que sea imprescindible esta conexión, se utilizan los llamados cortafuegos, un ordenador situado entre las computadoras de una red corporativa e Internet. El cortafuegos impide a los usuarios no autorizados acceder a los ordenadores de una red, y garantiza que la información recibida de una fuente externa no contenga virus. [WWW.007]

# $\overline{a}$ CAPÍTULO II

## ESTUDIO DE LA PLATAFORMA LAMP Y JOOMLA

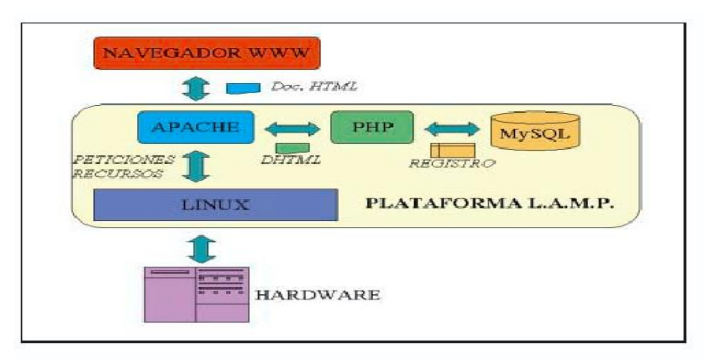

### **CONTENIDO**

- 2.10 Introducción
- 2.11 Elementos de la Arquitectura LAMP
- 2.12 La Plataforma LAMP (Linux, Apache, MySql, PHP)
- 2.13 Características Administraciones Locales
- 2.14 Las ventajas del uso de la plataforma LAMP
- 2.15 Implantación del Portal con los Sistemas de Información existentes
- 2.16 Cómo instalar y configurar un servidor web y un sitio web en

windows con Apache, MySql y PHP

- 2.17 Estudio de Joomla o CMS "Sistema de Gestión de Contenidos"
- 2.18 Licencia de Joomla!
- 2.19 Tipos de Usuarios y Permisos de Acceso
- 2.20 Acceso a la Administración (Back-end).
- 2.21 Medidas de Seguridad en Joomla!

# CAPÍTULO II

1

## 2. ESTUDIO DE LA PLATAFORMA LAMP Y JOMMLA

#### 2.1 Introducción

Hoy en día las distintas Administraciones Públicas han tomado ya conciencia de las posibilidades que les ofrecen las Tecnologías de la Información y las Comunicaciones para mejorar su gestión y ofrecer nuevas formas de interacción con el ciudadano. Entre las relacionadas con la gestión se encuentran proyectos y aplicaciones informáticas en las que se aplican técnicas como el workflow<sup>7</sup> y la gestión documental combinadas con las comunicaciones Intranet.

Respecto a las nuevas formas de comunicación con el ciudadano se están utilizando los distintos servicios que permite la telefonía móvil e Internet.

Si bien es cierto que todas las Administraciones se encuentran inmersas, en mayor o menor grado, en procesos de mejora que aplican las nuevas tecnologías; no es menos cierto que cuanto más pequeña es la administración, mayores problemas tienen para afrontar los costes de este tipo de proyectos. En casos extremos, incluso los costes de mantenimiento pueden ser prohibitivos para una administración con un presupuesto reducido. A pesar de ello, muchas administraciones han decidido implantar portales de servicios al ciudadano por el valor añadido que ofrece a la organización. De una manera muy simplificada, esta nueva vía de comunicación permite:

1. Una relación bidireccional con el ciudadano, que no sólo recibe información, sino que también puede proporcionar datos y/o su opinión.

2. Concentra la información dispersa en los distintos negociados y departamentos a través de un único medio.

<u>.</u>

<sup>7</sup> *Workflow.-* Perspectiva del flujo de tareas

3. Aumenta el tiempo de disponibilidad de la información a 24 horas, los 365 días del año.

4. Ahorra tiempo y dinero tanto al ciudadano (por los desplazamientos), como a la administración (por el autoservicio).

Las características del servicio aportado por los portales mejoran la imagen que tienen los ciudadanos de la administración, y es por ello por lo que muchas administraciones deciden implantar este tipo de portales.

En este artículo se va a tratar el caso en el que esta administración con bajos recursos es una administración local de mediano o pequeño tamaño que pretende implantar un portal de este tipo. Para este propósito la plataforma LAMP, acrónimo de Linux-Apache-MySQL-PHP, se muestra muy apropiada por su economía y versatilidad.

#### 2.2 Elementos de la Arquitectura LAMP

A continuación se detallarán los elementos de una arquitectura LAMP:

- Cliente Web/DNS: Navegador Web.
- Servidor DNS: Conversor de nombres a IP's.
- Servidor Web: Almacén y procesador de la Información Web. Apache en nuestro caso.
- Módulo de PHP: Módulo para apache que permite procesar ficheros escritos en el Lenguaje PHP. Por ejemplo: PHP5
- Aplicación LAMP: Conjunto de ficheros PHP que componen una Aplicación Web. Por ejemplo: PhpMyAdmin
- SGBD: Sistema de gestión de bases de datos que permitirá almacenar la información dinámicamente. En nuestro caso Mysql. [WWW.008]

#### 2.2.1 Proceso de una Petición LAMP

A continuación se detallarán los pasos que realizan el cliente y el servidor de una arquitectura LAMP

 Cliente Web: Solicitud de conversión del nombre de una máquina al Servidor DNS. Por ejemplo: www.google.ec

- Servidor DNS: Recepción y tratamiento de la solicitud. Una vez recibida la petición realiza las consultas necesarias para resolver y obtener la dirección IP.
- Servidor DNS: Devuelve la dirección IP que corresponde al Servidor Web al navegador Web.
- Cliente Web: Realiza la solicitud de información mediante una URL(Método GET) o un formulario (Método POST). Dicha solicitud incluye: la dirección IP del servidor web, el puerto del servidor web, URL y parámetros POST(esta sólo en el caso de formularios normalmente).
- Servidor Web: Control de Acceso, Análisis de la petición y localización del recurso.
- Servidor Web: Selección del módulo de PHP para interpretar el fichero PHP elegido.
- Módulo de PHP: Ejecución del programa PHP elegido.
- Aplicación PHP: Procesado de los parámetros GET o POST.
- Aplicación PHP: Realización de las llamadas SQL al Servidor de SGBD.
- SGBD: Recogida y procesado de la petición SQL.
- SGBD: Retorno de los datos solicitados.
- Aplicación PHP: Procesado de los datos devueltos por el SGBD y Generación del HTML resultante.
- Modulo PHP: Paso del HTML resultante a Apache.
- Apache: Devuelve el HTML al cliente Web.
- Cliente Web: Presentación del HTML resultante, CSS y elementos relacionados y ejecución del Javascript.

A continuación se puede visualizar un gráfico que resume dichos pasos:

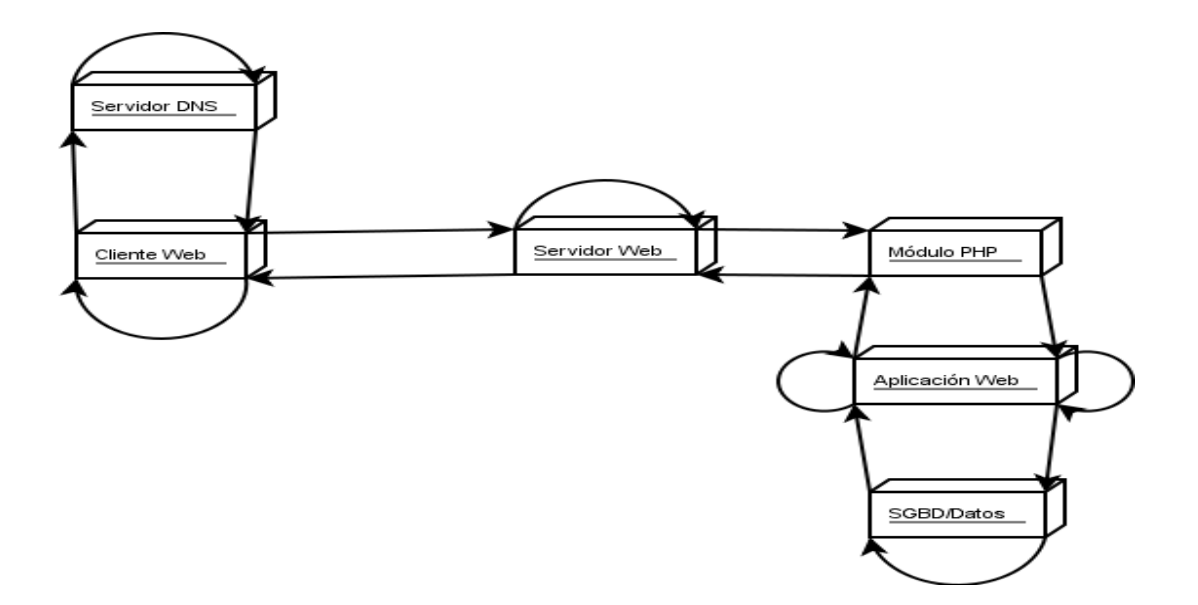

Figura 2.1 Procesado de una petición LAMP

#### 2.3 La Plataforma LAMP

LAMP es una plataforma de desarrollo de aplicaciones web con código abierto. El acrónimo LAMP proviene de Linux-Apache-MySQL-PHP, aunque algunos programadores cambian la p de PHP por Perl o por Python.

#### 2.3.1 Linux

Linux es el sistema operativo sobre el que funcionan las otras aplicaciones de la plataforma LAMP. Se trata de un sistema multitarea y multiusuario que se ejecuta sobre ordenadores con procesadores Intel. Aunque empezó siendo utilizado en ordenadores personales, cada vez se utiliza más en estaciones de trabajo y como servidor de red. Linux es el segundo sistema operativo sirviendo web en Internet (contando por dirección IP), con una cuota del 30%, por detrás de la familia Windows que tiene el 50%, según un estudio realizado por la empresa Netcraft, en Septiembre de 2.001.

A veces es posible encontrar que a Linux se le denomina GNU/Linux, pues realmente surgió de la convergencia de dos proyectos distintos: el proyecto GNU y el sistema operativo Linux. El primero surgió en 1984 con la idea de desarrollar un sistema operativo y todas sus herramientas compatible con UNIX y que fuera libre su uso, su distribución y su modificación. Sin embargo, hasta 1992 este proyecto sólo consigue disponer de algunas aplicaciones y de las herramientas de programación necesarias para su realización. Es entonces cuando aparece Linux, como resultado de un proyecto de Linus Torvalds y de la colaboración posterior de varios cientos de internautas. A partir de ese momento, todas las aplicaciones GNU se adaptan a Linux conformando así una plataforma completa de software libre.

#### 2.3.2 Apache

Apache es el servidor web de la plataforma LAMP, y aunque es software libre, puede funcionar también sobre sistemas operativos propietarios como Windows y diferentes versiones propietarias de UNIX. Quizás ésta es la característica que lo convirtió en el primero de los servidores web en Internet en Abril de 1996. En estos momentos tiene una cuota del 56%, muy por encima de su más inmediato perseguidor, que es el IIS (Internet Information Server) de Microsoft con un 32%.

La primera versión de Apache aparece en Febrero de 1995 y surge como resultado de un proyecto de colaboración de un grupo de webmasters que tratan de realizar un servidor web de software libre, robusto y con todas las funcionalidades posibles, con el objetivo de que pudiera ser explotado comercialmente.

#### 2.3.3 MYSQL

DEFINICIÓN.- Es un gestor de base de datos sencillo de usar y increíblemente rápido. También es uno de los motores de base de datos más usados en Internet, [aplicaciones Web.](http://es.wikipedia.org/wiki/Aplicaci%C3%B3n_web)

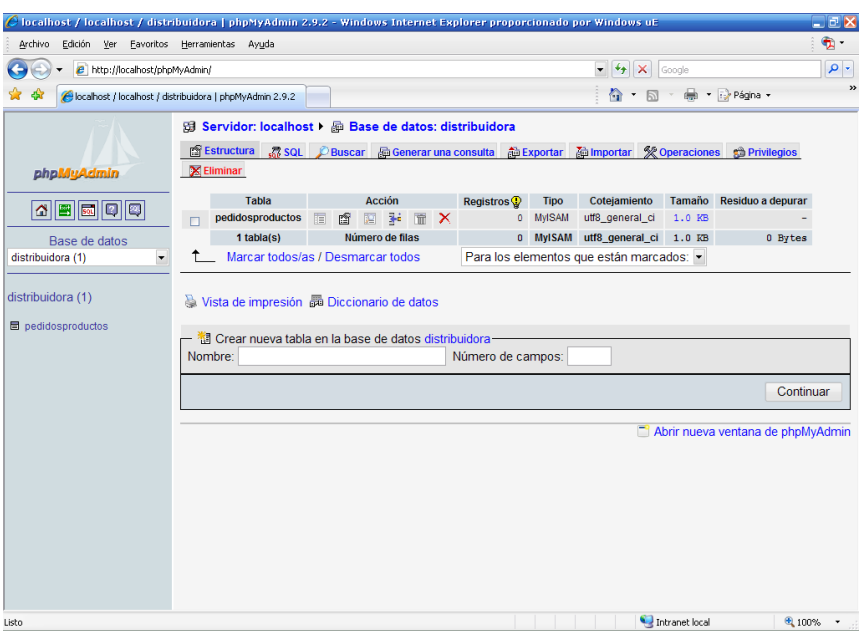

Figura 2.2 Cuadro de Instalación de My SQL

Las características principales de MySQL son:

- Es un gestor de base de datos.- Una base de datos es un conjunto de datos y gestor de base de datos es una aplicación capaz de manejar este conjunto de datos de manera eficiente y cómoda.
- Es una base de datos relacional. Una base de datos relacional es un conjunto de datos que están almacenados en tablas entre las cuales se establecen unas relaciones para manejar los datos de una forma eficiente y segura. Para usar y gestionar una base de datos relacional se usa el lenguaje estándar de programación SQL.
- Es Open Source. El código fuente de MySQL se puede descargar y está accesible a cualquiera, por otra parte, usa la licencia GPL para aplicaciones no comerciales.
- Es una base de datos muy rápida, segura y fácil de usar. [WWW.008]

#### 2.3.3.1 HISTORIA

SQL (Lenguaje de Consulta Estructurado) fue comercializado por primera vez en 1981 por IBM, el cual fue presentado a ANSI y desde ese entonces ha sido considerado como un estándar para las bases de datos relacionales. MySQL es una idea originaria de la empresa opensource MySQL AB establecida inicialmente en Suecia en 1995 y cuyos fundadores son David Axmark, Allan Larsson, y Michael "Monty" Widenius.

#### 2.3.3.2 SINTAXIS MYSQL

mysql> SELECT VERSION(), CURRENT\_DATE;

Un comando normalmente consiste de una sentencia SQL seguida por un punto y coma.

Aquí está otra consulta que demuestra como se pueden escribir algunas expresiones matemáticas y trigonométricas:

mysql> SELECT SIN(PI()/4),  $(4+1)*5$ ;

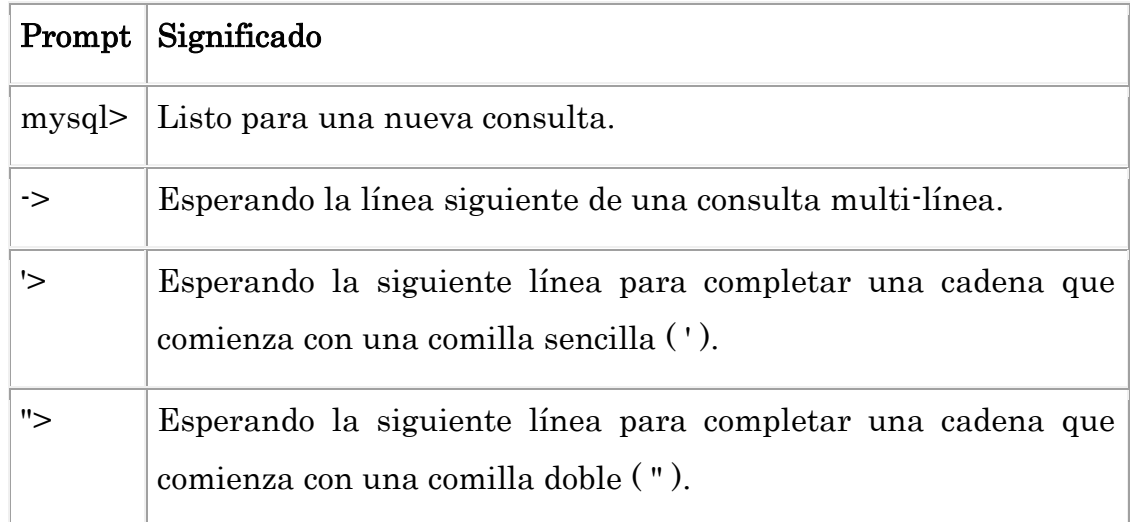

#### 2.3.3.3 USAR UNA BASE DE DATOS

Primeramente usaremos la sentencia SHOW para ver cuáles son las bases de datos existentes en el servidor al que estamos conectados:

mysql> CREATE DATABASE mysql> SHOW DATABASES;

mysql> USE nombre de base de datos

#### 2.3.3.4 CREAR TABLA

mysql> SHOW TABLES;

Usaremos la sentencia CREATE TABLE para indicar como estarán conformados los registros.

mysql> CREATE TABLE gestiónpedidos( -> nombrep VARCHAR(20), codigo VARCHAR(20), -> cantidad VARCHAR(20), preciou CHAR(1), fecha DATE, -> total VARCHAR(20));

#### 2.3.3.5 CARGAR DATOS EN UNA TABLA

Después de haber creado la tabla, ahora podemos incorporar algunos datos en ella, para lo cual haremos uso de las sentencias INSERT y LOAD DATA.

La manera más fácil de poblarla es crear un archivo de texto que contenga un registro por línea para cada uno de los pedidos para que posteriormente carguemos el contenido del archivo en la tabla únicamente con una sentencia.

mysql> LOAD DATA LOCAL INFILE "gestiónpedidos.txt" INTO TABLE gestiónpedidos;

Podemos usar la sentencia INSERT para agregar su registro en nuestra base de datos.

mysql> INSERT INTO gestiónpedidos -> VALUES('arroz','001','10','22','2007-08-30',NULL);

#### 2.3.3.6 PLATAFORMAS

MySQL funciona sobre múltiples plataformas, incluyendo [AIX,](http://es.wikipedia.org/wiki/AIX) [BSD,](http://es.wikipedia.org/wiki/BSD) [FreeBSD,](http://es.wikipedia.org/wiki/FreeBSD) [HP-UX,](http://es.wikipedia.org/wiki/HP-UX) [GNU/Linux,](http://es.wikipedia.org/wiki/Linux) [Mac OS X,](http://es.wikipedia.org/wiki/Mac_OS_X) [NetBSD,](http://es.wikipedia.org/wiki/NetBSD) [Novell Netware,](http://es.wikipedia.org/wiki/Novell_Netware) [OpenBSD,](http://es.wikipedia.org/wiki/OpenBSD) [OS/2](http://es.wikipedia.org/wiki/OS/2) Warp, [QNX,](http://es.wikipedia.org/wiki/QNX) SGI [IRIX,](http://es.wikipedia.org/wiki/IRIX) [Solaris,](http://es.wikipedia.org/wiki/Solaris_%28sistema_operativo%29) [SunOS,](http://es.wikipedia.org/wiki/SunOS) SCO OpenServer, [SCO UnixWare,](http://es.wikipedia.org/wiki/UnixWare) [Tru64,](http://es.wikipedia.org/wiki/Tru64) [Windows 95,](http://es.wikipedia.org/wiki/Windows_95) [Windows 98,](http://es.wikipedia.org/wiki/Windows_98) [Windows](http://es.wikipedia.org/wiki/Windows_NT)  [NT,](http://es.wikipedia.org/wiki/Windows_NT) [Windows 2000,](http://es.wikipedia.org/wiki/Windows_2000) [Windows XP,](http://es.wikipedia.org/wiki/Windows_XP) [Windows Vista.](http://es.wikipedia.org/wiki/Windows_Vista)

#### 2.3.3.7 LICENCIA MYSQL

La licencia [GPL](http://es.wikipedia.org/wiki/GNU_GPL) de MySQL obliga a distribuir cualquier producto derivado (aplicación) bajo esa misma licencia. Si un desarrollador desea incorporar MySQL en su producto pero no desea distribuirlo bajo licencia [GPL,](http://es.wikipedia.org/wiki/GNU_GPL) puede adquirir la licencia comercial de MySQL que le permite hacer justamente eso.

MySQL es un gestor de bases de datos SQL (Structured Query Language). Es una implementación Cliente-Servidor que consta de un servidor y diferentes clientes (programas/librerías). Esta base de datos es considerada como una de las más rápidas y robustas, dentro de las bases de su categoría, tanto para volúmenes de datos grandes como pequeños, aunque esta rapidez es a costa de no implementar ciertos aspectos del SQL, como triggers o disparadores y, por otro lado, la lógica transaccional (disponible ya en la versión MySQL-Max). Las principales características son:

- El principal objetivo de MySQL es velocidad y robustez.
- Clientes C, C++, JAVA, Perl, TCL.
- Puede trabajar en distintas plataformas y sistemas operativos diversos.
- Sistema de contraseñas y privilegios muy flexible y segura.
- Todas las palabras de paso circulan encriptadas a través de la red.
- Registros de longitud fija y variable.
- Utilidad (Isamchk) para chequear, optimizar y reparar tablas.
- Los clientes usan TCP o UNIX Socket para conectarse al servidor.
- El servidor soporta mensajes de error en distintos idiomas.
- ODBC para Windows XP (con fuentes), se puede utilizar MS Access para conectar con el servidor. [WWW.010]

#### 2.3.4 PHP

PHP (acrónimo de "PHP: Hypertext Preprocessor") es un lenguaje interpretado de alto nivel embebido en páginas HTML y ejecutado en el servidor, que está orientado al desarrollo de aplicaciones web. Las características de este lenguaje son:

- Lenguaje sencillo y de sintaxis cómoda, similar a C, C++ y Java.
- Orientado a objetos.
- Es interpretado, aunque resulta muy rápido por estar integrado con Apache.
- Utiliza un sistema propio de administración de recursos y dispone de un sofisticado método de manejo de variables, conformando un sistema robusto y estable.
- Multiplataforma a partir de la versión 4.0.
- Permite crear gráficos vectoriales y animaciones con muy poco gasto de ancho de banda del servidor.
- Provee diferentes niveles de seguridad, control de sesiones, de usuarios, etc. Acceso a gran cantidad de gestores de bases de datos: MySQL, ODBC, Oracle, DB2, dbm, adabas, Informix, Microsoft SQL Server, dBase, MS Access, etc.
- Dispone de soporte IMAP, SMTP, FTP, SNMP, XML, NNTP, interfases Flash Macromedia y generación dinámica de gráficos y documentos PDF.

Todas estas características junto a la modularidad, sencillez y potencia han hecho que PHP esté funcionando en más de nueve millones de dominios de todo el mundo. En estos momentos ya existen en el mercado paquetes integrados de desarrollo PHP que permiten: programación en equipo, depuración del código generado, medidores de eficiencia, etc.

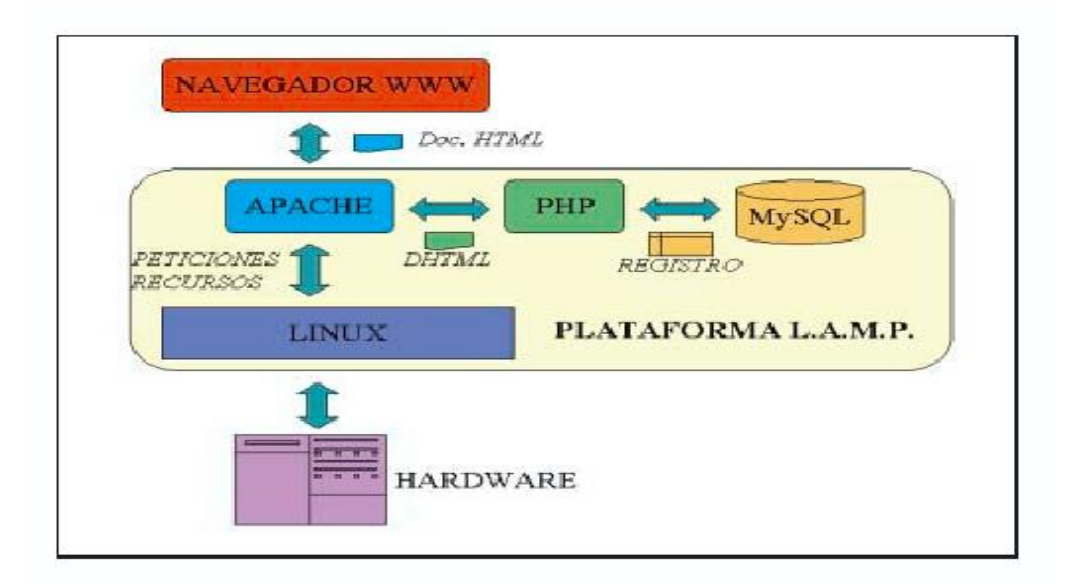

Figura 2.3 Esquema de la arquitectura/relaciones de la plataforma LAMP

#### 2.4 Características Administraciones Locales

Las características de las Administraciones Locales se pueden dividir en dos grupos:

• De la organización: que son las relacionadas con la gestión y con la capacidad de los ayuntamientos de acoger y mantener nuevos sistemas de información.

• De los sistemas de información: que están relacionadas con los problemas de integración de los nuevos sistemas que se implanten, en este caso del portal web de servicios al ciudadano.

#### 2.4.1 Características de la organización

Las características comunes más destacadas de las administraciones de pequeño y mediano tamaño son, por orden de importancia:

1. Bajo presupuesto para sistemas de información: Esta es la característica más relevante, puesto que del presupuesto depende que se pueda realizar o no la implantación de los nuevos sistemas.

2. Bajo esfuerzo de personal: El departamento informático es muy reducido, en algunos casos no existe, y la tarea principal en la que distribuyen su tiempo es el mantenimiento y explotación de los sistemas informáticos.

3. No existe un plan de sistemas de información: Esto implica que las decisiones de renovación o ampliación de los sistemas existentes se toman en función de las personas de los departamentos implicados, de la disponibilidad económica del momento y de si se mantiene o adquiere alguna nueva aplicación software para la gestión, en virtud de los requisitos de ésta. Por tanto, la ausencia del plan de sistemas permite un crecimiento desordenado de los sistemas de información.

#### 2.4.2 Características de los sistemas de información

Las características comunes de los sistemas de información son las más difíciles de precisar porque dependen de la gestión del departamento de informática o de los responsables de ella, si el departamento no existe como tal. Así, es posible encontrar en el mismo ayuntamiento departamentos o negociados con un sistema que cumple con el esquema de verificación, frente a otros con deficiencias en aplicaciones de gestión. Sin embargo, las tres características comunes de la organización, citadas con antelación, condicionan las siguientes en el ámbito de los sistemas de información:

1. Heterogeneidad de aplicaciones: El software de gestión es distinto en cada departamento, pudiendo existir desde software genérico comercial, pasando por programas a medida, a aplicaciones proporcionadas por otra administración como las Diputaciones Provinciales o las Comunidades Autónomas. Este hecho provoca

que cada departamento o negociado esté aislado desde el punto de vista de los sistemas de información, por las incompatibilidades entre las aplicaciones de gestión.

2. Heterogeneidad de las bases de datos: Esta característica se deriva de la anterior, pero es la que condiciona en mayor medida que los datos sean o no compartibles entre las aplicaciones. Se pueden encontrar aplicaciones que utilizan Oracle en las más potentes, y dBase, Paradox, Interbase y Microsoft Access, que es una de las bases de datos con mayor implantación.

3. Homogeneidad en el parque de ordenadores instalado: La mayoría son ordenadores personales con algún que otro pequeño servidor.

4. Homogeneidad de los sistemas operativos: La homogeneidad en el parque instalado lleva consigo la homogeneidad de los sistemas operativos instalados. La mayoría de los equipos instalados son ordenadores personales, y casi todos ellos disponen de algún sistema operativo de la familia Windows, que representan el 83%, ésto sin contar el 14% de los equipos que disponen de sistemas DOS, que tienen una cierta compatibilidad con los sistemas operativos Windows.

5. Se dispone de una Intranet: La mayoría de los ayuntamientos dispone ya de una red de área local que suele utilizarse para dos operaciones básicas: compartición de recursos, principalmente impresoras, ficheros y el acceso a Internet; y para dar el soporte de comunicación necesario a las aplicaciones de gestión multiusuario.

#### 2.5 Las ventajas del uso de la plataforma LAMP

Una vez examinadas las características organizativas y de los sistemas de información de estas Administraciones Locales, el portal de servicios al ciudadano debe cumplir ciertos requisitos para asegurar el éxito en la implantación y aumentar lo más posible su vida útil. La lista de requisitos es la siguiente:

1. Alta capacidad de integración con las aplicaciones y bases de datos ya existentes.

2. Sistema abierto, sobre estándares y con diseño modular.

3. Económico, tanto para el desarrollo e implantación como para el mantenimiento.

4. Estabilidad en sus componentes y en su rendimiento.

5. Alta escalabilidad, es decir, elevada capacidad de crecimiento.

Todos estos requisitos se cumplen utilizando la plataforma LAMP para desarrollar e implantar los portales de servicios al ciudadano. Incluso se adapta muy bien a las características de los sistemas de información de los ayuntamientos

objeto de estudio, ya que:

1. Por una parte, con PHP se tiene acceso a gran cantidad de gestores de bases de datos. Entre ellas podemos destacar MS Access, dBase, ODBC, Microsoft SQL Server y Oracle. Por otro lado, hay que destacar la gran capacidad de conectividad de los sistemas Linux con la familia Windows a través de SAMBA y, por supuesto, con UNIX, gracias a NFS.

2. La plataforma LAMP es abierta y permite un control total sobre ella y sobre el portal que se desarrolle.

En otras plataformas similares se tiene un control total sobre la aplicación final, pero no sobre la herramienta de desarrollo. Por otra parte, soporta todos los estándares más usados en Internet, tal como se detalló en el segundo punto. El que sea un sistema abierto le confiere modularidad y versatilidad.

3. Todos los componentes de la plataforma están bajo licencias GPL (General Public License), es decir, son software de libre distribución. Sin embargo, como esta plataforma se va a utilizar para que interaccione con software propietario, es decir, las aplicaciones de gestión que utiliza el ayuntamiento; sí será necesario pagar las licencias correspondientes. El precio total de la plataforma LAMP puede oscilar entre los 260 a 430 , para cualquier número de ordenadores y de usuarios, y la oscilación del precio depende de la distribución Linux que se instale. La licencia de una plataforma de características similares, compuesta por un sistema operativo de servidor, un servidor web con licencias de acceso ilimitadas y con posibilidad de manejar HTML dinámico, junto a la base de datos puede costar entre 20.000 y 60.000 . Si se opta por alquilar un servidor web compartido, los gastos de mantenimiento son los más importantes, y en ese caso el ahorro es de al menos del 15% respecto al alquiler de un servidor con otra plataforma de similares prestaciones. Por último los costes de desarrollo no son muy diferentes a los de otras plataformas.

4. La plataforma LAMP es la más estable según Netcraft, pues de las 50 direcciones más requeridas con los mayores períodos de funcionamiento continuado, el 96% tienen Apache como servidor web, el 38% Linux como sistema operativo y el 32% PHP como intérprete de HTML dinámico. Aunque el rendimiento es más difícil de precisar, por ser los resultados obtenidos muy sensibles a las condiciones en las que se desarrollan las pruebas, sí se puede afirmar que LAMP ofrece como mínimo el mismo rendimiento que otras plataformas similares, y puede ofrecer resultados en torno al 100% superiores, utilizando la misma configuración hardware del servidor, según la fundación SPEC (Standard Performance Evaluation Corporation).

5. Linux soporta un campo de plataformas hardware y de rendimientos mayor que cualquier otro sistema operativo. Su ventaja es que se pueden identificar y resolver los problemas de escalabilidad, ya que el código fuente se puede optimizar para cada plataforma hardware. Linux funciona en PDAs, hardware obsoleto, PCs actuales, sobre una docena de chipsets diferentes (no sólo en Intel x86s), incluso sobre mainframes y clusters masivos.

En definitiva se puede asegurar que la plataforma LAMP cumple de todos los requisitos exigibles para la implantación de un portal de servicios al ciudadano a un precio asequible a una administración local de pequeño tamaño, asegurando que va a poder compatibilizarse con las aplicaciones y sistemas ya instalados, y sin restricciones en caso de futuras ampliaciones. Por otro lado, la gran cantidad de servidores web que utilizan esta plataforma garantiza que se seguirán desarrollando aplicaciones y que existirán usuarios entrenados, lo que reduce los riesgos de la inversión y aumenta el tiempo de vida del portal. [WWW.011]

#### 2.6 Implantación del Portal con los Sistemas de Información existentes

#### 2.6.1Arquitectura Hardware

La implantación del portal requiere los siguientes elementos (véase Figura 2.4).

1. Servidor de Datos: Situado en la red de local del ayuntamiento. Es el encargado de recopilar la información de las aplicaciones de gestión y bases de datos existentes. Esta selección de datos se realiza en una base de datos MySQL, que será la que se publique a través del portal.

2. Servidor Web: En este servidor se encuentran instalados todos los componentes necesarios para ofrecer la información a través de Internet: Linux, Apache y PHP. Este servidor puede encontrarse tanto en el ayuntamiento, como en una empresa que proporcione el servicio de hosting, en cuyo caso sería necesario el acceso de la base de datos a través del medio que disponga la entidad para el acceso a Internet: ADSL, RDSI o RTC.

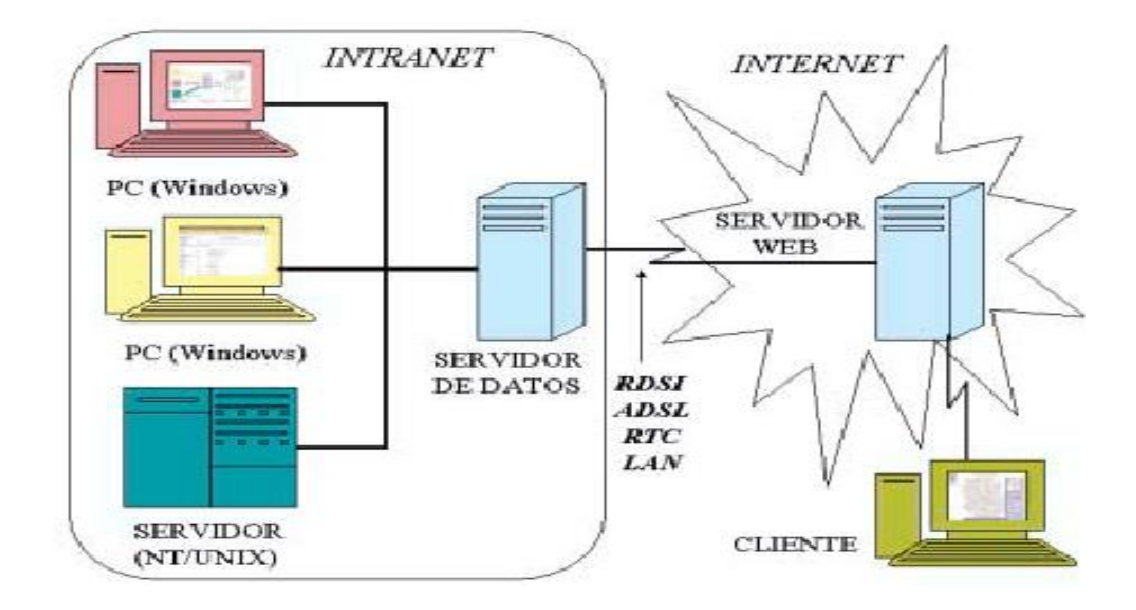

Figura 2.4 Esquema de la arquitectura hardware

Esta configuración se completa con la instalación de un cortafuegos en el servidor de datos de la red local del ayuntamiento, para disminuir los riesgos de confidencialidad e integridad de la base de datos. Esto es especialmente importante en una administración local, por la naturaleza de los datos (personales) de los que se dispone.

#### 2.6.2 Arquitectura Software

La arquitectura software consta de los elementos que aparecen en la Figura 2.5.

1. Bases de datos propietarias: Son las bases de datos que poseen las aplicaciones ya instaladas. De ellas se extraerá la información que será publicada en el portal. Por la estructura del sistema, a estas bases de datos no tendrán acceso ninguno de los usuarios del portal, garantizando así la seguridad de los datos.

Estas bases de datos están situadas en los distintos ordenadores personales o servidores de la Intranet.

2. Recolector de datos: Es la parte del sistema encargada de recoger, filtrar y actualizar la información de las bases de datos propietarias y llevarlos a la base datos pública.

3. Base de datos pública: Es la base de datos que concentra la información de los distintos departamentos y negociados, y a la que tendrán acceso los ciudadanos. Es una base MySQL y se encuentra situada en el servidor de datos Linux en la Intranet.

4. Portal Web: Se encarga de la presentación de la información de la base de datos pública, gracias a Apache y PHP. Su código está situado en el servidor Linux, que hace las veces de servidor web.

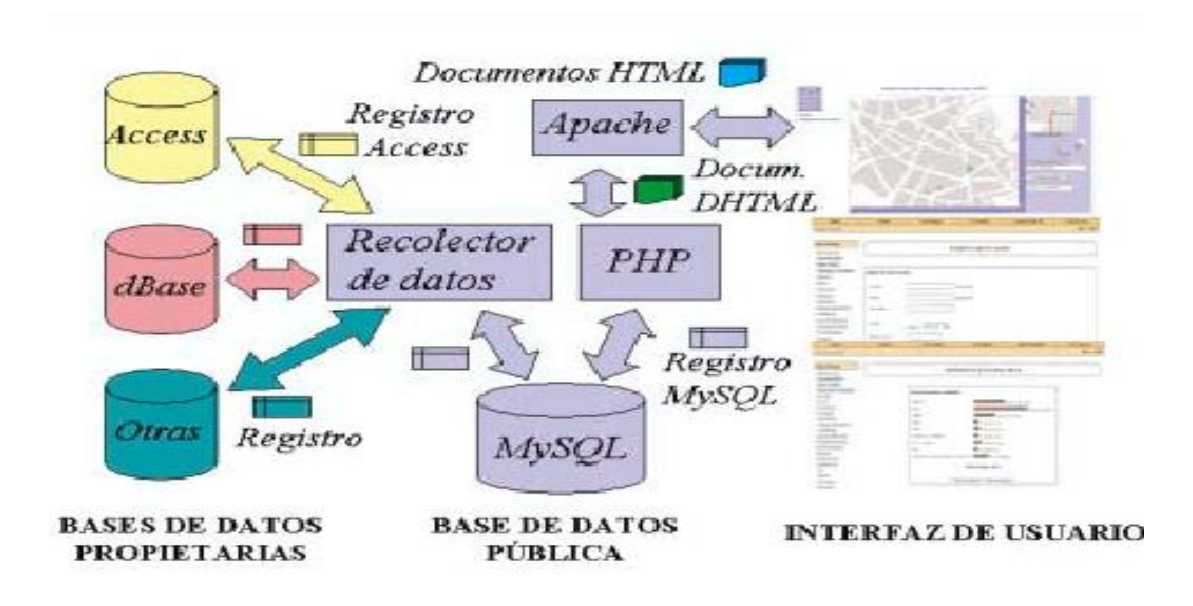

Figura 2.5 Esquema de la Arquitectura Software

#### 2.7 Estudio de Joomla CMS "Sistema de Gestión de Contenidos"

#### 2.7.1 Introducción

Joomla! es un Sistema de Gestión de Contenidos (CMS) reconocido mundialmente, que le ayuda a construir sitios web y otras aplicaciones en línea potentes. Lo mejor de todo, es que Joomla! es una solución de código abierto y está disponible libremente para cualquiera que desee utilizarlo.

#### 2.7.1.1 ¿Qué es un Sistema de Gestión de Contenidos (CMS)?

Un CMS es un sistema de software para ordenador que permite organizar y facilitar la creación de documentos y otros contenidos de un modo cooperativo. Con frecuencia, un CMS es una aplicación web usada para gestionar sitios web y contenidos web.

#### 2.7.1.2 Joomla! para Usuarios Finales

Los archivos principales de la distribución de Joomla! pueden descargarse

en:

- [Pack de Joomla! Spanish \(en español\)](http://developer.joomla.org/sf/go/projects.spanish/)
- [Pack de Joomla! Global \(en inglés\)](http://developer.joomla.org/sf/go/projects.joomla/frs)

El paquete está diseñado para ser instalado fácilmente, no es necesario ser un programador. La mayoría de la gente no tiene problemas para conseguir que Joomla! funcione, y hay una gran cantidad de soporte disponible para los usuarios, tanto en los [Foros de Joomla! Spanish](http://www.joomlaspanish.org/foros) como en los [Foros de Joomla! Global.](http://forum.joomla.org/)

Mediante un navegador web será capaz de publicar fácilmente artículos o noticias, gestionar páginas de personal, listados de trabajo, imágenes de productos, y crear una cantidad ilimitada de secciones o páginas de contenido en su sitio web. Puede probar la demo para conocer rápidamente lo que le ofrece Joomla!.

#### 2.7.1.3 Extenciones de Joomla

Joomla! realiza un gran trabajo gestionando el contenido necesario para que un sitio web funcione. Pero para mucha gente, el verdadero potencial de Joomla! recae en la arquitectura de la aplicación, que posibilita que miles de desarrolladores en el mundo puedan crear potentes add-ons y extensiones. A continuación mostramos algunos ejemplos de los cientos de extensiones disponibles:

- Generadores de Formularios Dinámicos
- Directorios de Empresas u Organizaciones
- Gestores de Documentos
- Galerías de Imágenes Multimedia
- Motores de Comercio y Venta Electrónica
- Software de Foros y Chats
- Calendarios
- Software para Blogs
- Servicios de Directorio
- Boletines de Noticias
- Herramientas de Registro de Datos
- Sistemas de Publicación de Anuncios
- Servicios de Suscripción
- ...y muchos, muchos más

Puede encontrar más ejemplos en el creciente [Directorio de Extensiones](http://extensions.joomla.org/)  [de Joomla!](http://extensions.joomla.org/) o en el [Centro de Descargas Joomla! Spanish.](http://www.joomlaspanish.org/component/option,com_remository/Itemid,28/) Prepárese para ver la asombrosa cantidad de trabajo producido por la activa comunidad de desarrolladores! [WWW.009]

#### 2.7.1.4 Joomla! para Desarrolladores

Muchas compañías u organizaciones tienen necesidades que van más allá de lo disponible en el paquete básico de Joomla! o en las extensiones de distribución libre.

Afortunadamente, Joomla! ofrece una arquitectura de aplicación potente que permite a los desarrolladores crear sofisticadas extensiones que amplían la capacidad de Joomla! en múltiples e ilimitadas direcciones.

Usando la estructura del núcleo de Joomla!, los desarrolladores puede construir fácilmente:

- Sistemas de Comercio Electrónico Integrados
- Sistemas de Control del Inventario
- Herramientas de Registro de Datos
- Sistemas de Reserva Online
- Herramientas de Comunicación
- Puentes de Aplicaciones
- ...o cualquier tipo de aplicación para una necesidad

Si su compañía u organización contrata un desarrollador de terceras partes de Joomla! o construye software propio usando la estructura de soporte de Joomla!, creará una plataforma abierta, que no le ata a una aplicación cerrada de un desarrollador o propietario.

Puede aprender más sobre el desarrollo de la arquitectura de Joomla! en el Sitio del [Desarrollador.](http://dev.joomla.org/) Lo interesante de Joomla! es que puede utilizar la estructura e interfaz de usuario para suministrar aplicaciones a sus usuarios finales en un entorno potente y familiar. [WWW.010]

#### 2.7.1.5 Inconvenientes

No hay inconvenientes. Joomla! es software libre, abierto y está disponible para cualquiera bajo licencia GPL. No podemos afirmar que sea perfecto, y no podemos prometer resolver todas las necesidades en el mundo. Pero el software de Joomla! se ajusta perfectamente al trabajo en muchas aplicaciones web. Se están añadiendo nuevas características importantes en cada versión, y con la ayuda y consejos de la increíble comunidad de usuarios se podrá seguir proporcionando software de reconocido valor en los años venideros.

#### 2.7.1.6 Requisitos del Sistema

Antes de descargar el software Joomla!, debe asegurarse que su servidor web, o su servicio de hosting, cumple los requisitos mínimos para utilizar Joomla!. Son los siguientes:

- PHP 4.2.x o superior  $\cdot \frac{http://www.php.net}{http://www.php.net}$  $\cdot \frac{http://www.php.net}{http://www.php.net}$  $\cdot \frac{http://www.php.net}{http://www.php.net}$
- MySQL 3.23.x o superior [http://www.mysql.com](http://www.mysql.com/)
- Apache 1.13.19 o superior  $\cdot$  [http://www.apache.org](http://www.apache.org/)

Además debe comprobar que el módulo PHP tenga instalado el soporte para MySQL, XML y Zlib. Joomla! puede utilizarse con los principales navegadores web, incluyendo: Firefox, Internet Explorer (versión 5.5+) y Netscape. Estos navegadores se aprovechan de la interfaz Administrativa de Joomla!.

#### 2.7.2 Instalación de Joomla!

#### 2.7.2.1 Descarga de Archivos

Los archivos principales de la distribución de Joomla! pueden descargarse en:

- [Pack de Joomla! Spanish \(en español\)](http://developer.joomla.org/sf/go/projects.spanish/)
- [Pack de Joomla! Global \(en inglés\)](http://developer.joomla.org/sf/go/projects.joomla/frs)

Los archivos se encuentran en un paquete comprimido (zip o tar), por lo que necesitará una utilidad para descomprimir el paquete ya sea localmente o en el servidor.

#### 2.7.2.2 Instalación Local

Descomprima los archivos en un directorio situado en la raíz del servidor web. Si usa un servidor Apache, habitualmente será en Windows c:/apache/groupapache/htdocs, o bajo un Sistema POSIX /usr/local/apache/htdocs; pero esta ubicación puede variar.

Presuponemos que dispone de un servidor web en marcha y que conoce donde colocar los archivos para que sean visualizados en el servidor.

#### 2.7.2.3 Instalación Remota

La instalación de Joomla! en un servidor remoto depende en gran parte de las posibilidades que proporcione su servicio de hosting y de su práctica con las tareas de acceso al servidor. No obstante, el procedimiento habitual implica simplemente:

- 1. Extraer el archivo de Joomla! en un directorio local.
- 2. Subir los archivos al servidor por FTP (Protocolo de Transferencia de Archivos), colocándolos directamente en la raíz del sitio o en un subdirectorio. Para esto existen muchos programas FTP gratuitos disponibles como Filezilla.
- 3. Ejecutar la instalación desde la URL de su web (ej.: http://www.ibarraestodo.com).

#### 2.7.2.4 Instalación vía Navegador

Si es su primera instalación de Joomla!, verifique que su servicio de hosting cumple los requisitos de sistema señalados previamente. Suponiendo que dispone de un servidor Apache, un módulo PHP y una Base de Datos MySQL, podrá continuar la instalación de Joomla!.

- 1. Descomprima la distribución de Joomla! en un directorio local.
- 2. Transfiera los archivos a su servidor, colocándolos directamente en la raíz del sitio o en un subdirectorio. Asegúrese de mantener la integridad de la carpeta de archivos.
- 3. Una vez haya terminado de transferir los archivos y las carpetas, vaya a la página de inicio, http://www.ibarraestodo.com (o

http://www.ibarraestodo.com/carpeta\_joomla). Ahora debería ver la página de Pre-Instalación generada por Joomla!.

El proceso de instalación consta de una pre-instalación, la aceptación de la licencia, y cuatro pasos de configuración, que se describen con detalle a continuación.

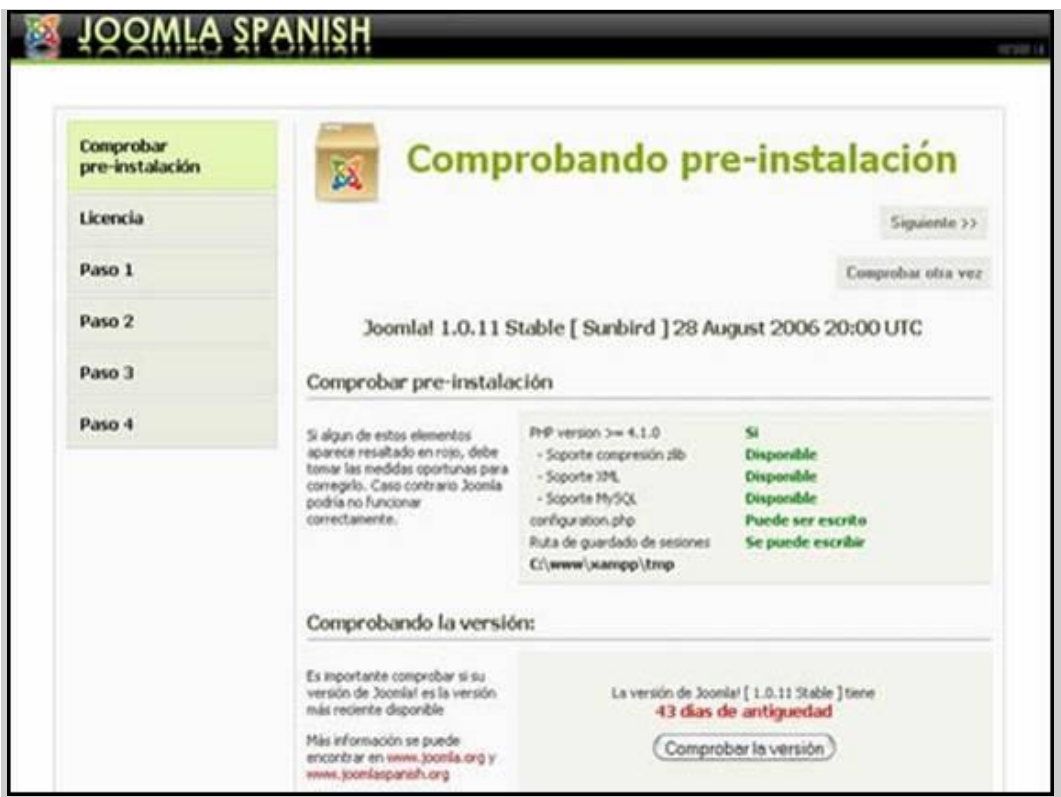

### Página de Pre-Instalación

Figura 2.25 Cuadro de Preinstalación de Joomla

Si no ve la página de Pre-instalación, revise lo siguiente:

- ¿Subió todos los archivos y carpetas al servidor?
- ¿Eliminó completamente su anterior sitio web?
- ¿Realmente dispone de un servidor web Apache/MySQL/PHP?
- ¿Están los módulos MySQL, Zlib y XML activados en el PHP?
- ¿Existe un archivo configuration.php en el directorio de Joomla!?

Si todo está correctamente, y todavía no ve la página de pre-instalación, inténtelo introduciendo:

http://www.ibarraestodo.com/installation/index.php. Éste es el enlace directo a la página de instalación. Si aún no se muestra o ve una gran cantidad de errores, probablemente no disponga de un servidor Apache/MySQL/PHP. Contacte con su proveedor de hosting.

La página de Pre-instalación tiene cinco partes:

La primera parte verifica que su sistema cumple los requisitos para ejecutar Joomla!:

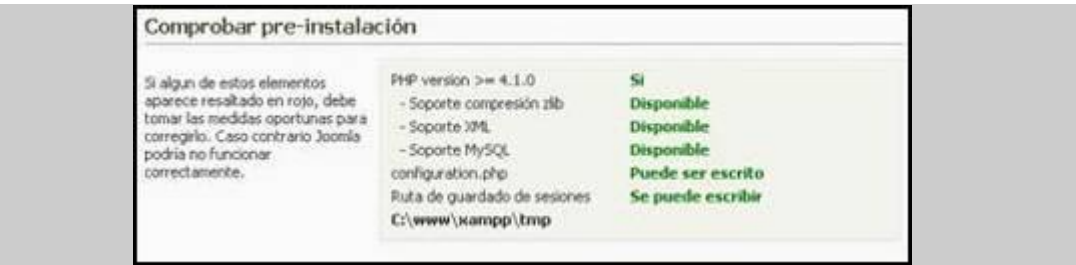

La segunda parte verifica la versión que está instalando. Pulse el botón Comprobar la versión para conocer si existe una nueva versión de Joomla!:

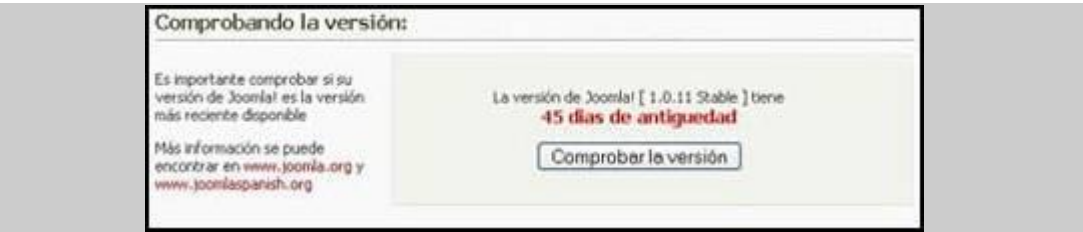

La tercera parte es una verificación de seguridad relacionada con las directivas register global y RG\_Emulation del archivo globals.php. Consulte los [Foros de Joomla! Spanish](http://www.joomlaspanish.org/foros) si desea más información sobre esta característica.

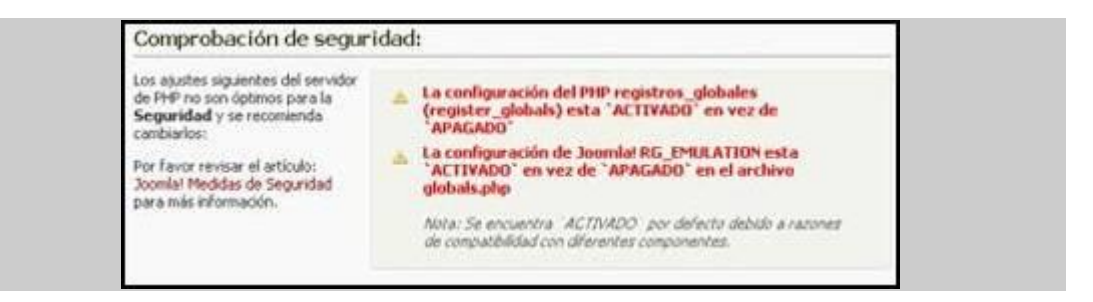

La cuarta parte verifica si los ajustes PHP están configurados correctamente en términos de compatibilidad:

| A continuación mostramos los<br>alustes recomendados de PHP<br>para asegurar la plena                                               | Directiva.<br>Modo seguro:       | Recomendado<br>APAGADO: | Actual<br><b>APAGADO</b> |
|----------------------------------------------------------------------------------------------------|----------------------------------|-------------------------|--------------------------|
| tompatibilidad con Joomla!                                                                                                    | Mostrar errores:                 | ACTIVADO:               | <b>ACTIVADO</b>          |
| Jocenia funcionarà si tu<br>configuración no se ajusta                                                                              | Subir archivos:                  | ACTIVADO:               | <b>ACTIVADO</b>          |
| exactamente con estas<br>recomendaciones, no obstante,<br>alguna utilidad de Joomla puede<br>no estar operativa por este<br>motivo. | Comillas mágicas GPC:            | <b>ACTIVADO:</b>        | <b>ACTIVADO</b>          |
|                                                                                                    | Elecución de comilas<br>magicas: | <b>APAGADO:</b>         | <b>APAGADO</b>           |
|                                                                                                    | Registros globales:              | <b>APAGADO:</b>         | <b>ACTIVADO</b>          |
|                                                                                                    | Memória de salida:               | <b>APAGADO:</b>         | <b>ACTIVADO</b>          |
|                                                                                                    | Inicio automático de sesión:     | <b>APAGADO:</b>         | <b>APAGADO</b>           |
|                                                                                                    | Emular Registros globales:       | APAGADO:                | <b>ACTIVADO</b>          |

La quinta parte verifica los Permisos de los Directorios y los Archivos:

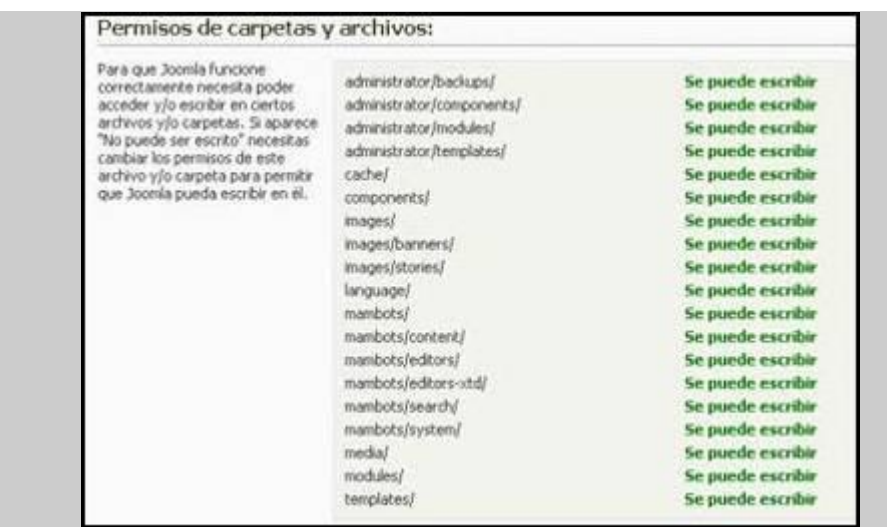

Si todo está bien configurado, pulse el botón Siguiente. Si se muestran en rojo algunos directorios, puede cambiar los permisos de escritura de las carpetas usando un programa FTP, o pedir a su proveedor de hosting que los corrija por usted. En el caso de que no sea posible corregirlos, puede continuar la instalación pulsando Siguiente, y ver que pasa.

La siguiente página mostrará la licencia de Joomla!.

#### 2.8 Licencia de Joomla!

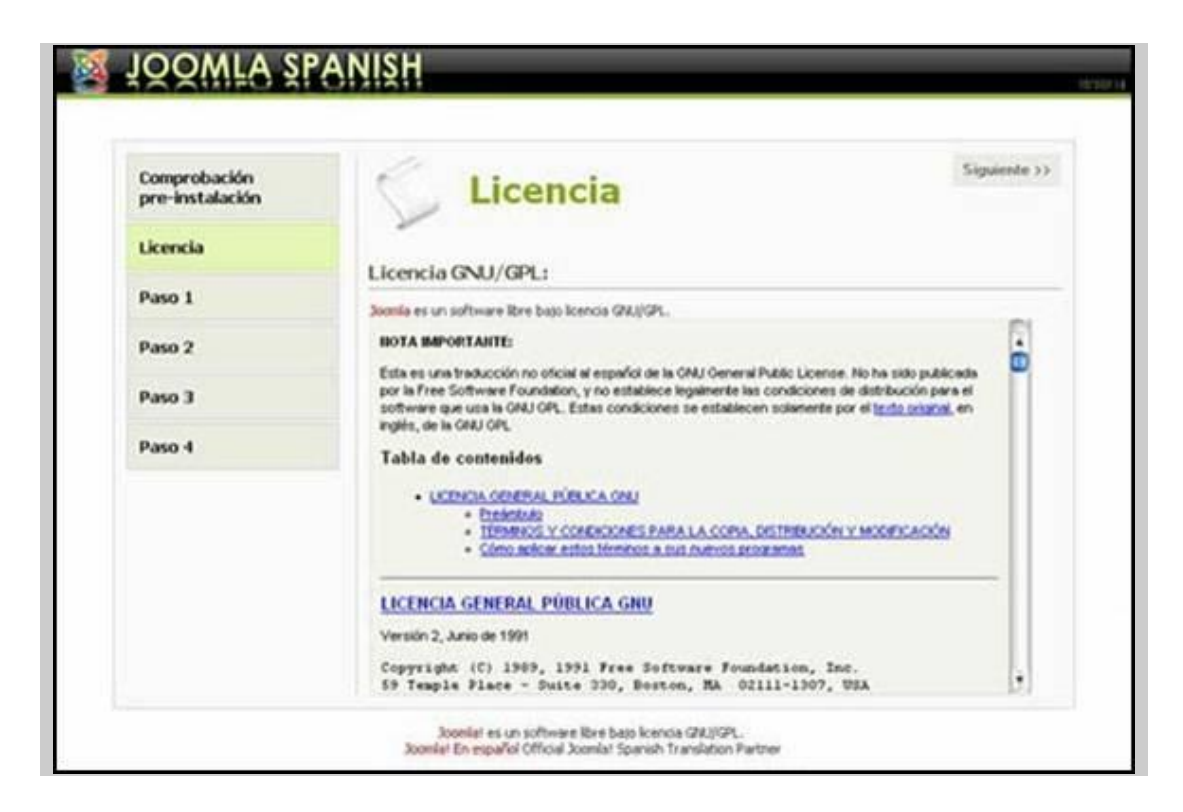

Si está de acuerdo con los términos de la licencia pulse el botón Siguiente. No podrá continuar a menos que acepte los términos de la licencia.

La siguiente página configura la base de datos MySQL, que es el Paso 1 del proceso de instalación.

#### 2.8.1 Instalación – Paso 1

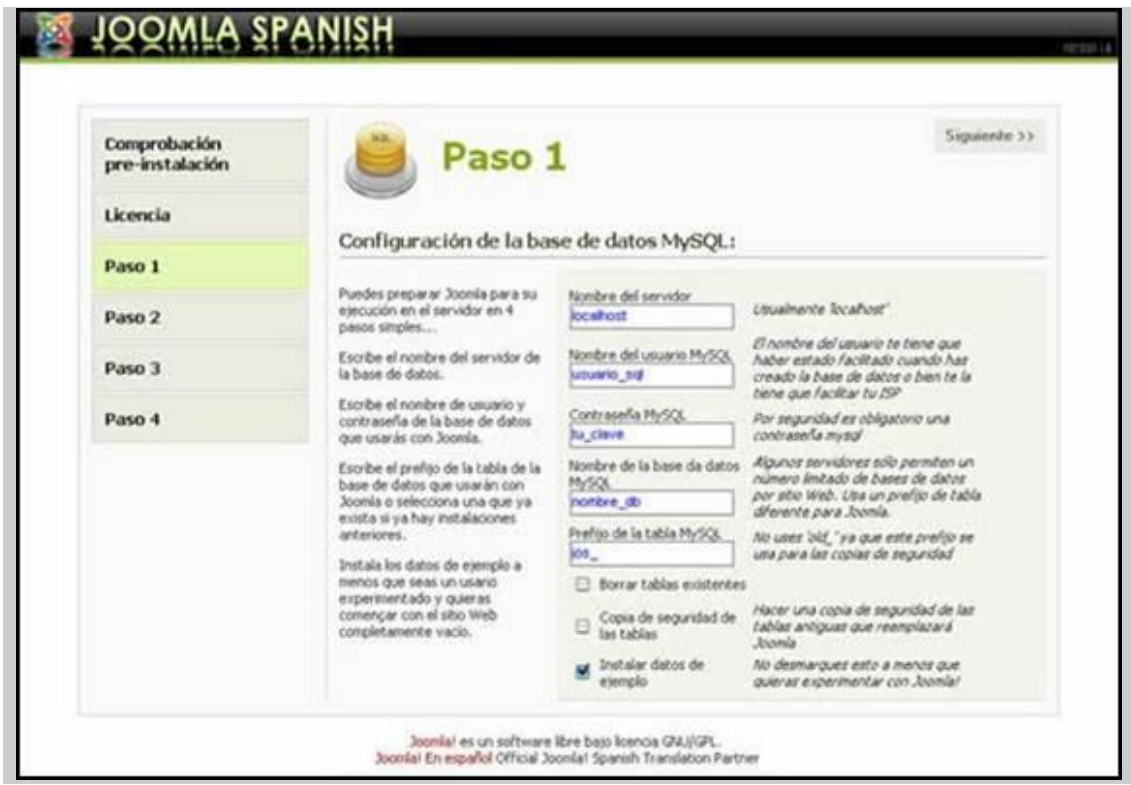

Introduzca la configuración de su base de datos MySQL.

El Nombre del Host de la base de datos depende del modo en que su proveedor de hosting haya configurado MySQL. El nombre será "localhost", si la base de datos está instalada en el mismo servidor que el sitio web.

No obstante, en ocasiones, cuando el servidor de la web no se utiliza como servidor de la base de datos, necesitará contactar con su proveedor para conocer los datos de la base de datos. Un ejemplo sería: mysql.ibarraestodo.com o similar.

Habitualmente, los proveedores de hosting le permiten configurar su propio Nombre de Usuario, Contraseña y Nombre de Base de Datos mediante un Panel de Control (phpMyAdmin). De nuevo, si tiene alguna duda consulte con su proveedor para obtener más información.

Nota: En este paso se le permite borrar y hacer una copia de seguridad de las tablas existentes en la base de datos seleccionada.

Nota: También puede instalar los "Datos de Ejemplo", que le servirán de ayuda para aprender a manejar Joomla! (si es su primera instalación le recomendamos que seleccione esta casilla).

Cuando haya introducido la información de la base de datos correctamente, pulse el botón Siguiente. Se le pedirá que confirme la operación.

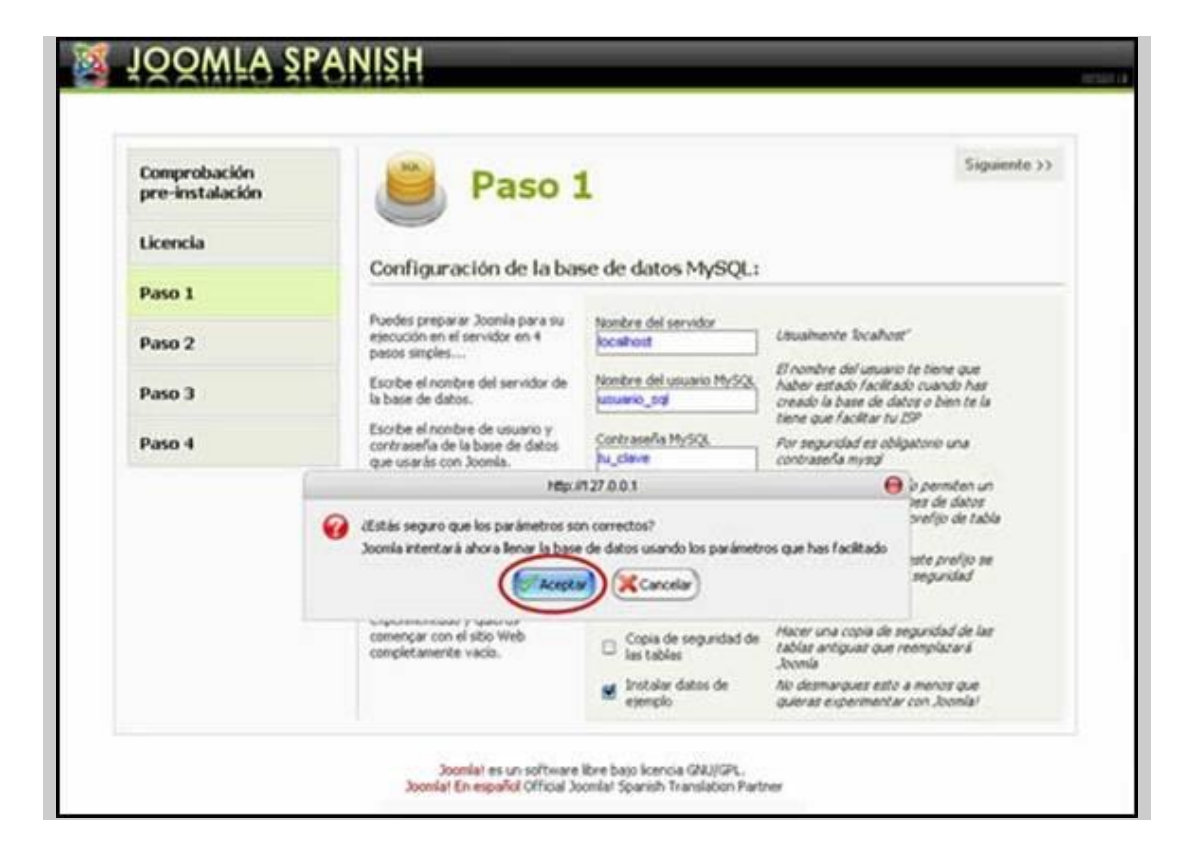

Pulse Aceptar si está de acuerdo con la información proporcionada. La base de datos será configurada, entre este paso y el siguiente, con las tablas y datos necesarios. Cualquier error que ocurra durante la inicialización de la base de datos será mostrado en la siguiente página.

#### 2.8.2 Instalación – Paso 2

El Paso 2 es simplemente una página en la que debe introducir el nombre de su sitio web.

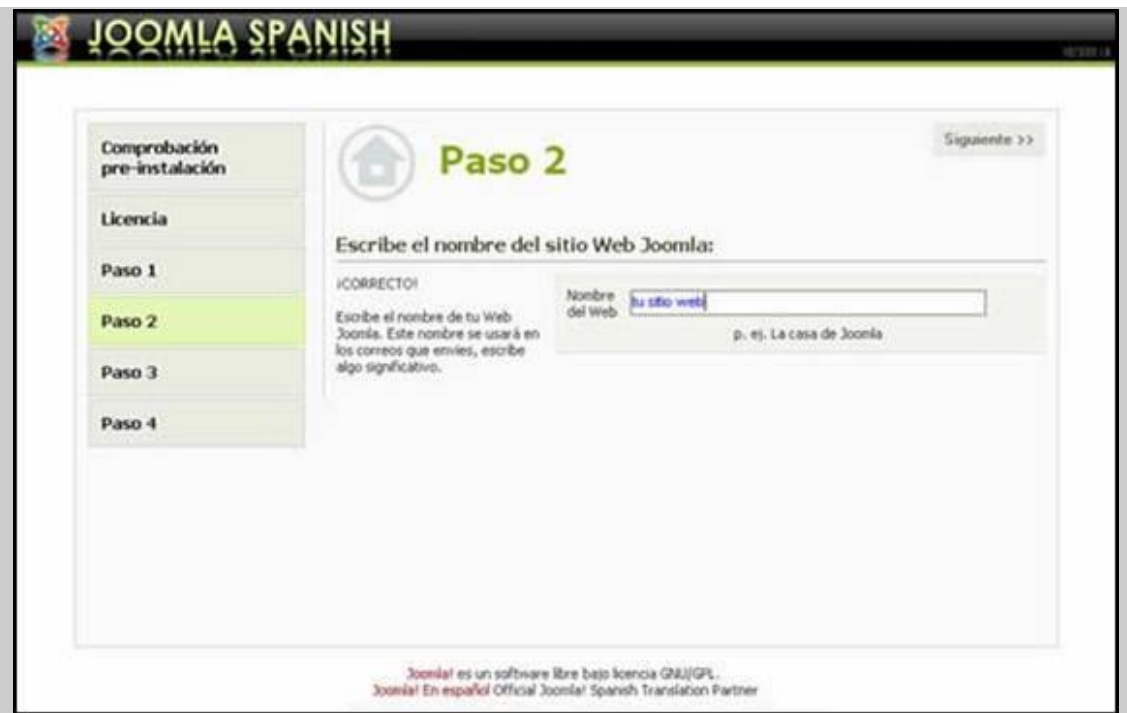

Introduzca un nombre para el sitio web y pulse el botón Siguiente.

Nota: puede utilizar caracteres especiales en este campo.

#### 2.8.3 Instalación – Paso 3

El Paso 3 es una página para confirmar el directorio de instalación, la URL del sitio Joomla!, el correo electrónico y la contraseña del administrador.

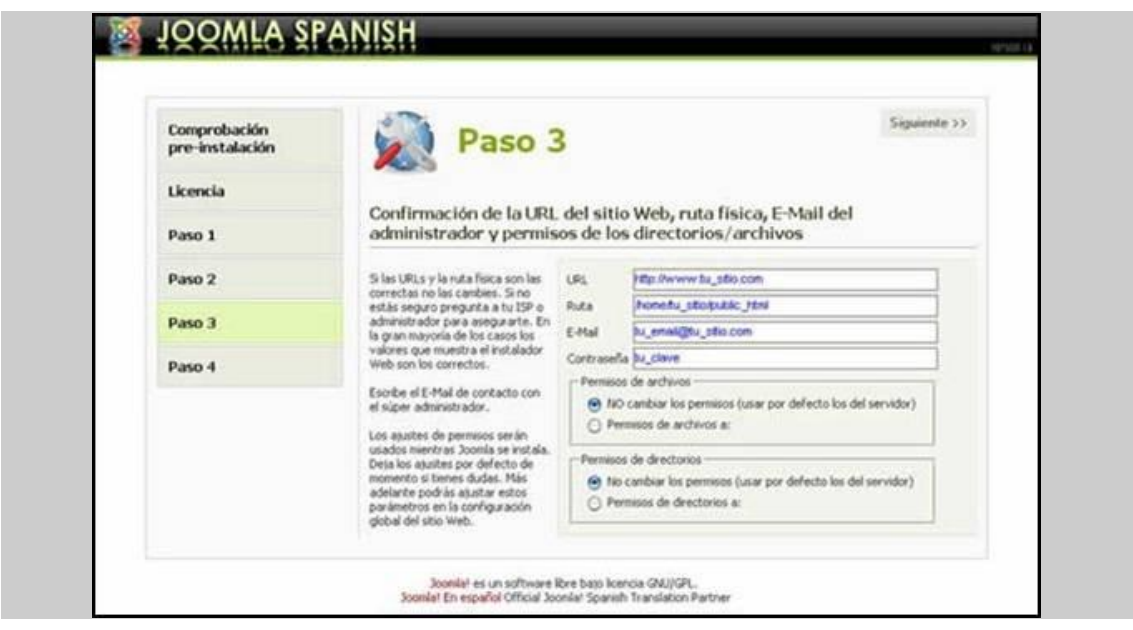

La dirección de correo electrónico debe ser la correspondiente al Súper-Administrador. Esta cuenta de usuario se crea automáticamente. El nombre de usuario para el Súper-Administrador es "admin" y la contraseña se genera aleatoriamente (puede cambiarla si lo desea).

Más Info: Por razones de seguridad, debe cambiar el nombre de usuario "admin" después de completar el proceso de instalación. Ver Administrar Usuarios.

Durante la instalación de Joomla!, los instaladores de "add-ons" y el Administrador de Imágenes utilizan los ajustes de permisos de las carpetas. Si no está seguro de los ajustes necesarios, mantenga la configuración por defecto. En todo caso podrá cambiar estos ajustes en un futuro en la configuración global del sitio.

Pulse el icono Siguiente. La página final confirma el estado de la instalación, y el nombre de usuario y la contraseña del Súper-Administrador.

#### 2.8.4 Instalación – Paso 4

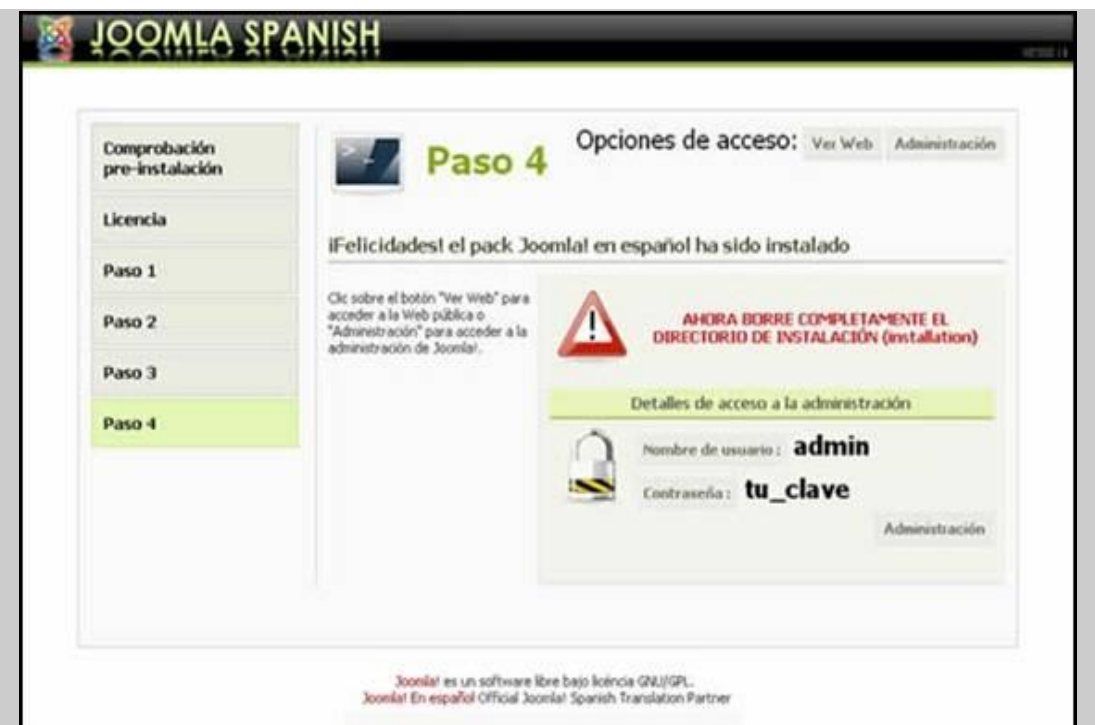

ADVERTENCIA: No olvide el nombre de usuario y la contraseña del Súper-Administrador, ya que no es posible acceder al área de administración sin ellos. Si pierde esta información, deberá reiniciar de nuevo todo el proceso.

Por motivos de seguridad se pedirá que borre la carpeta de instalación, y luego refrescar la página. Hasta que realice esto, Joomla! no funcionará (no podrá acceder ni al Sitio ni al panel de control del Administrador) [LIB.006]

#### 2.8.5 Presentación del sitio

Se presentan dos botones que le llevan al Sitio Joomla! o al Administrador. Si es su primera instalación pulse el botón Ver Sitio.

Ahora podrá ver su nuevo sitio Joomla!

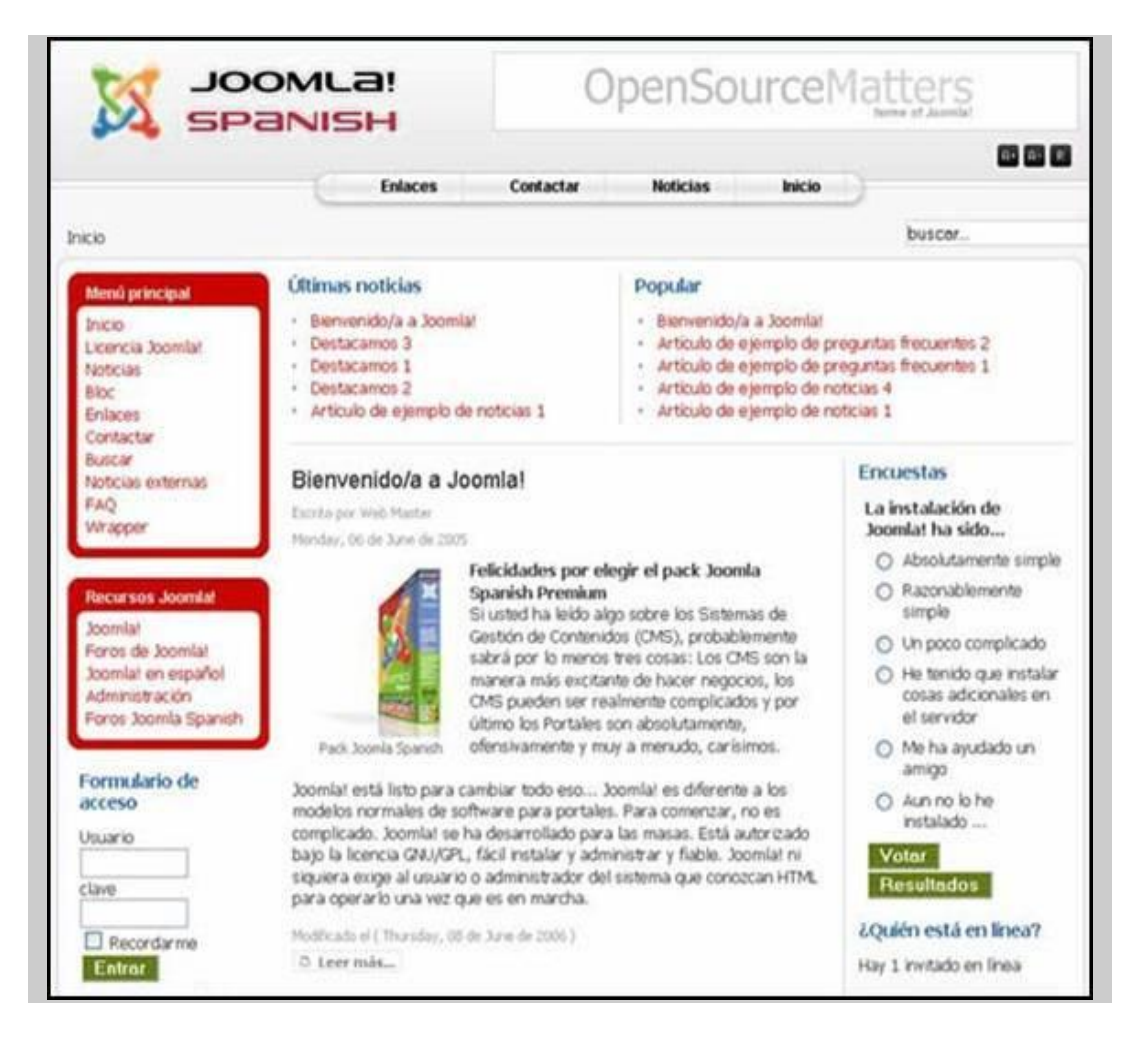

Tómese un momento para explorar algunas opciones del menú.

Cuando esté listo, pulse el enlace Administración del Menú Principal (o escriba la URL: http://www.ibarraestodo.com/administrator). Esto mostrará el Formulario de Acceso:

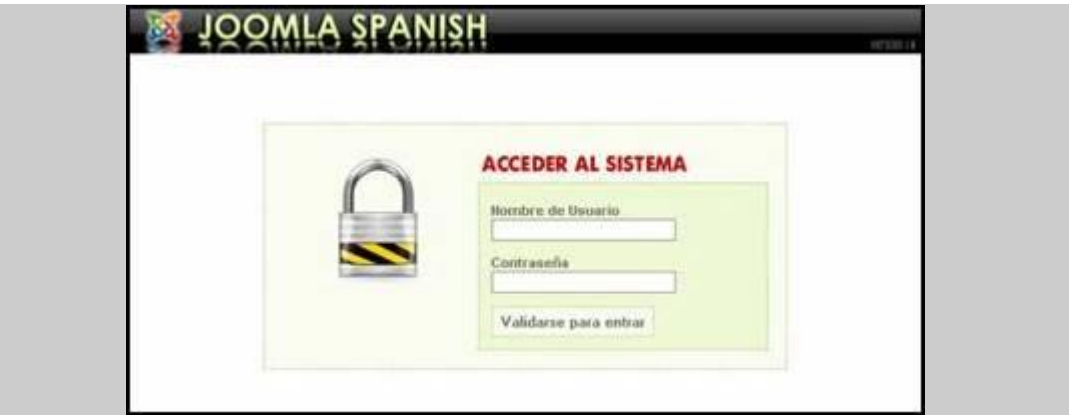

Introduzca el Nombre de Usuario y la Contraseña tal y como se mostraron en el Paso 4 del proceso de instalación. Pulse el botón Validarse para Entrar y ahora debería ver el Panel de Control del Administrador (Back-end). [WWW.013]

# CAPÍTULO III DISEÑO Y DESARROLLO DEL APLICATIVO PORTAL DE PROMOCIÓN TURISTICA "INFORSOFT"

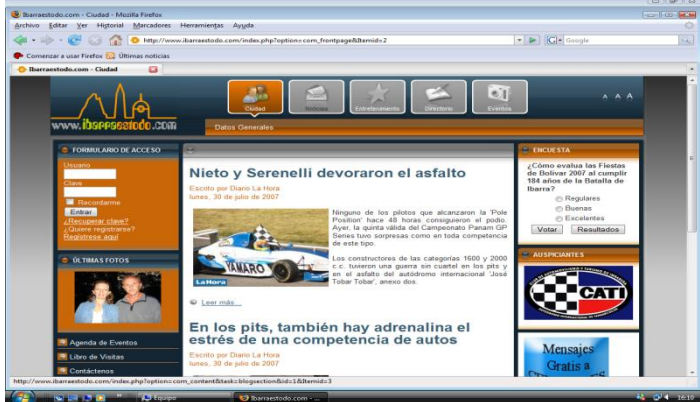

# **CONTENIDO**

- 3.7 Introducción
- 3.8 Investigación Preliminar
- 3.9 Descripción del proyecto
- 3.10 Tipos de Usuarios y Permisos de Acceso
- 3.11 Ciclo de Desarrollo de un Sitio Web
- 3.12 Cómo Mantener Seguro el Sitio Web

# CAPÍTULO III

# 4. DISEÑO Y DESARROLLO DEL APLICATIVO PORTAL DE PROMOCIÓN TURISTICA "INFORSOFT"

#### 4.1 Introducción.-

La pagina web "*ibarraestodo.com*" es un Portal Web diseñado cuidadosamente y que pone a consideración de todos los usuarios de Internet de Ibarra, nacionales e internacionales, la información fresca de todos los acontecimientos en la ciudad de Ibarra, llenando de esta forma todas las expectativas sobre información general de la ciudad, la parte noticiosa, el entretenimiento, Directorio Turístico, Clasificados, y la parte de eventos categorizado en varias secciones que sin duda alguna generaran la expectativa que una ciudad creciente como Ibarra lo necesitaba.

El sitio Web tendrá la capacidad de realizar un gran trabajo gestionando el contenido necesario para que un sitio web funcione. Ofrecerá un verdadero potencial en cuanto a la arquitectura de la aplicación, que posibilita su correcta navegabilidad y cumplimiento de todas las normas de usabilidad en la Web. A continuación mostramos algunos ejemplos de los servicios que tiene el Sitio Web:

- Formularios Dinámicos para registro de usuarios
- Gestores de Documentos
- Módulo de Encuestas
- Módulo de Banners
- Galerías de Imágenes Multimedia
- Calendario de Eventos
- Boletines de Noticias
- Buscador Interno
- Estadística de Visitas
- Sistema de Contenido por Secciones, Categorías y Artículos Dinámicos y Estáticos.
- Herramientas de Registro de Datos
- Sistemas de Publicación de Anuncios
- Servicios de Suscripción
- ...y muchos más.

La tecnología a ser utilizada en el Sitio web es la plataforma LAMP8:

- $\checkmark$  Servidor Linux a nivel de hardware.
- $\checkmark$  Servidor Apache a nivel de software.
- MySQL a nivel de Base de Datos
- $\checkmark$  PHP a nivel de Lenguaje

Todas estas tecnologías garantizan el perfecto funcionamiento del Sitio Web

# 4.2 Investigación Preliminar

#### 4.2.1 Estudio de penetración del internet en Imbabura.

Revisada la especificación y delimitación del Proyecto, se pone en marcha su estudio bajo la supervisión y asesoría del Ing. Pedro Granda, como primera instancia de búsqueda de información es realizar un Estudio sobre el nivel de penetración del Internet en cada uno de los Cantones de la provincia de Imbabura, teniendo como resultado la investigación sobre el total de habitantes de la provincia de Imbabura 344.044, datos según el Inec del último censo en año 2001 y con proyecciones estadísticas válidas hasta el año 2006 con un porcentaje de crecimiento del 3.8% cada seis años, se proyecta la cantidad de 388.125 habitantes, conocidos estos datos se busca calcular y proyeccionar con las tasas de crecimiento anual, el porcentaje de la población económicamente activa desde los 12 años hasta los 60 años de todos los cantones, observando como resultado

<sup>1</sup> <sup>8</sup> LAMP: (Linux, Apache, MySql, Php)

136.305 habitantes, que representa el 35% de la población de Imbabura es económicamente activa, y de estos datos el 80% de la población económicamente activa 109.044 habitantes se proyecciona que tienen acceso a Internet incluidos centros educativos Secundarios, Universitarios, Organizaciones y Empresas Privadas, Comerciales, de acuerdo a los modos de conexión a Internet, vía dial up, tarjetas prepago, banda ancha, inalámbrica, conexión por satélite y microonda, según datos de de ISPs que proveen el servicio en la provincia.

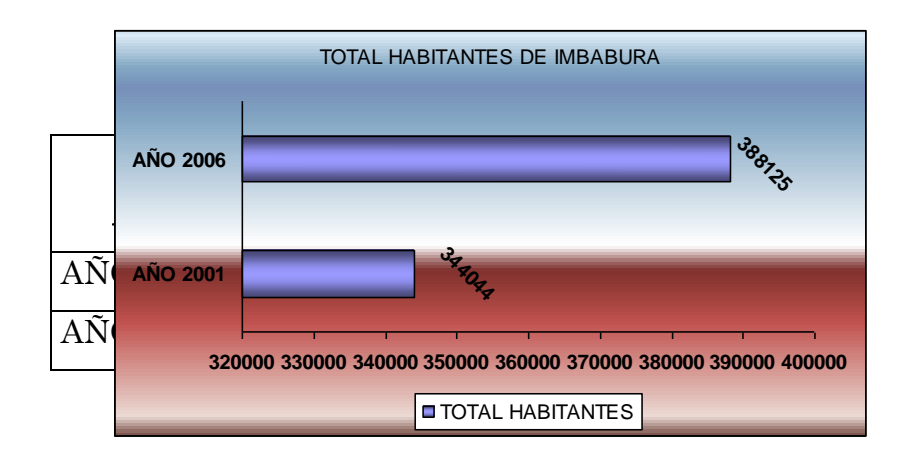

4.2.2 Total de habitantes de Imbabura en años 2001 y 2006.

#### Graf.: 3.1 Total habitantes de Imbabura hasta el 2006

#### 4.2.3Población económicamente activa de Imbabura de 12 a 60 años

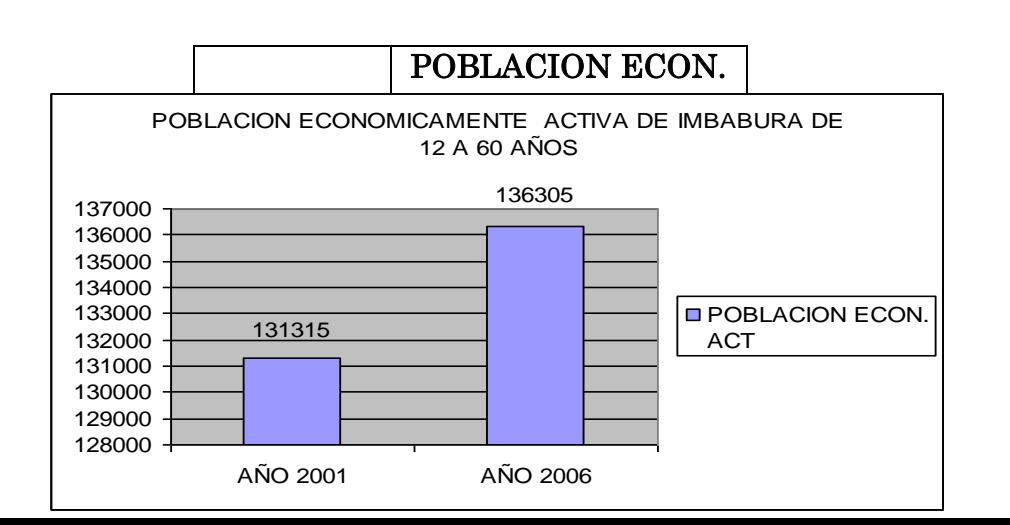

Graf.: 3.2 Población económicamente activa de Imbabura de 12 a 60 años

# 4.2.4 Población de cantones de Imbabura en año 2001 (datos reales) y

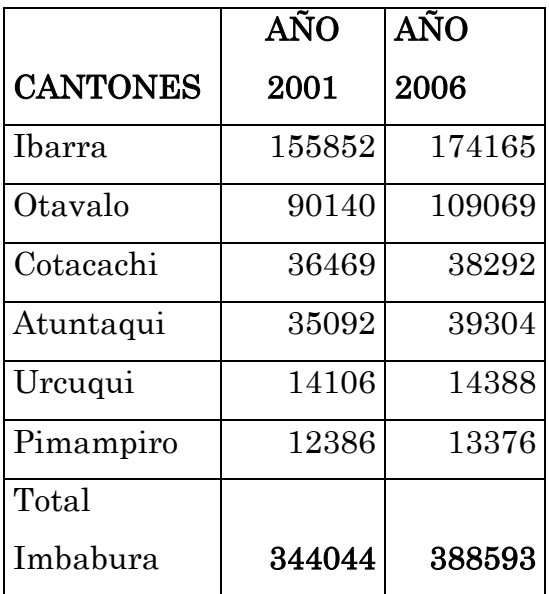

# 2006 (proyecciones)

#### POBLACION DE CANTONES DE IMBABURA EN AÑO 2001(DATOS REALES) Y 2006 (PROYECCIONES)

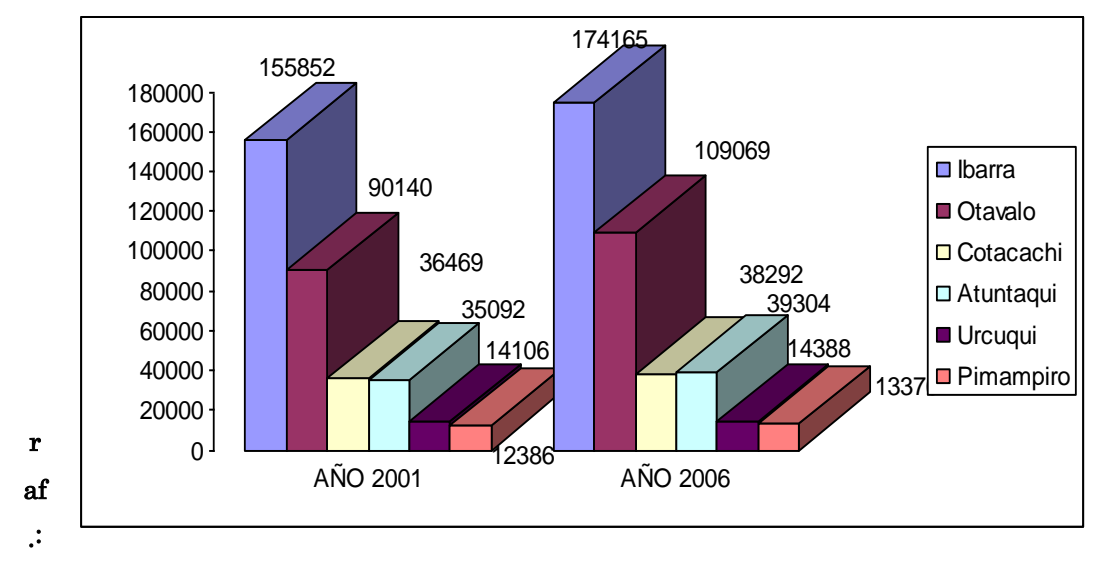

3.3 Población de cantones de Imbabura en año 2001 y 2006

#### 4.2.5 Población con acceso a internet en Imbabura totales año 2006

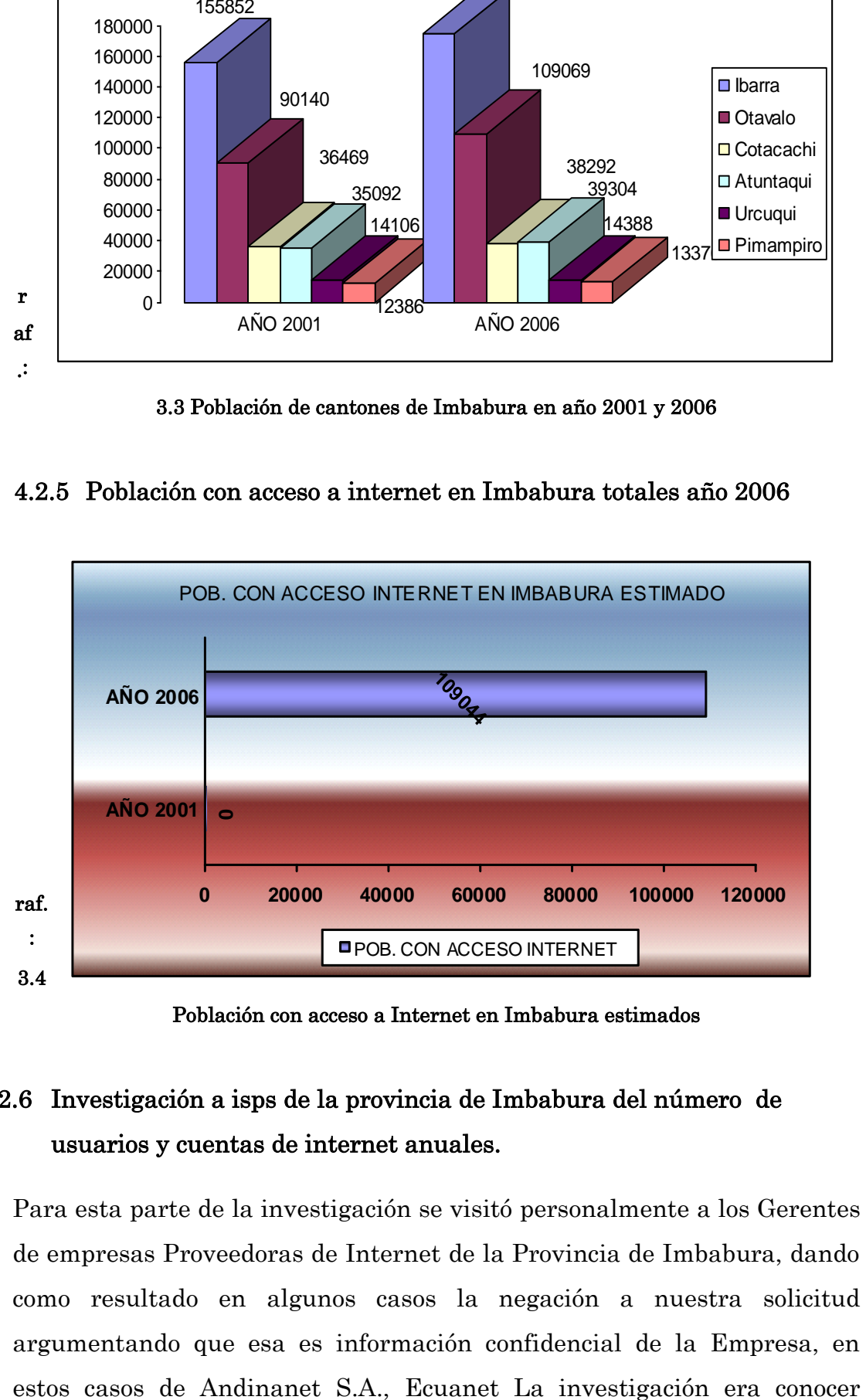

Población con acceso a Internet en Imbabura estimados

# 4.2.6 Investigación a isps de la provincia de Imbabura del número de usuarios y cuentas de internet anuales.

Para esta parte de la investigación se visitó personalmente a los Gerentes de empresas Proveedoras de Internet de la Provincia de Imbabura, dando como resultado en algunos casos la negación a nuestra solicitud argumentando que esa es información confidencial de la Empresa, en cuantos usuarios tienen a nivel General en cuentas Dial up, cuentas conmutadas, total de usuarios conmutados, cuantas dedicadas y total de usuarios conmutados. En las empresas Imbanet y Fix Wirlesses esta información fue obtenida de manera verbal por los Administradores y luego corroborada en la pagina de la Super Intendencia de Telecomunicaciones [www.supertel.com](http://www.supertel.com/) en donde se obtiene como datos los siguientes Datos.

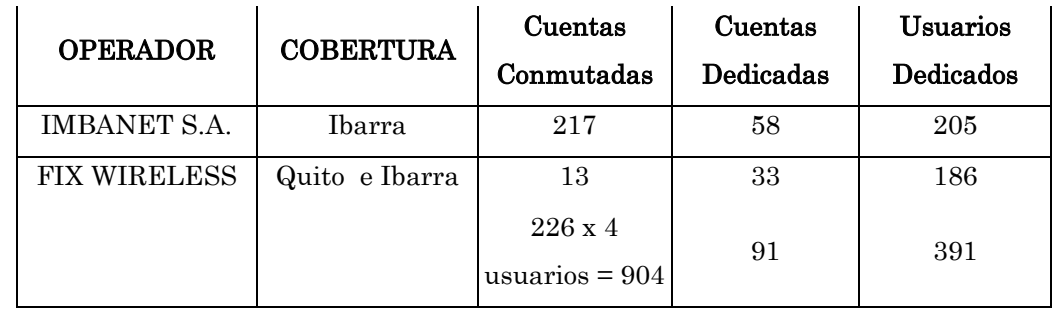

En la

parte de cuentas conmutadas del total de estas cuentas se debe multiplicar por 4 usuarios por cada cuenta dándonos un total de 226x 4 = 904 cuentas de usuarios conmutas, y sumadas todas las cuentas de usuarios dedicados 391 según proyecciones de la SUPERTEL, pero a la afirmación de los administradores de estos ISPs cada usuario dedicado en algunos casos conecta a 10 usuarios finales, pero a la falta de información sobre Andinanet S.A. que es el mayor proveedor de servicios de Internet nuestro estudio queda incompleto hasta la presente fecha en obtención de información real sobre el numero de cuentas de servicio de Internet en la provincia.

En base a una investigación de campo en cybercafés en la ciudad de Ibarra más accedidos y en donde se generan muchos usuarios de servicios de Internet , se obtuvo los siguientes resultados.

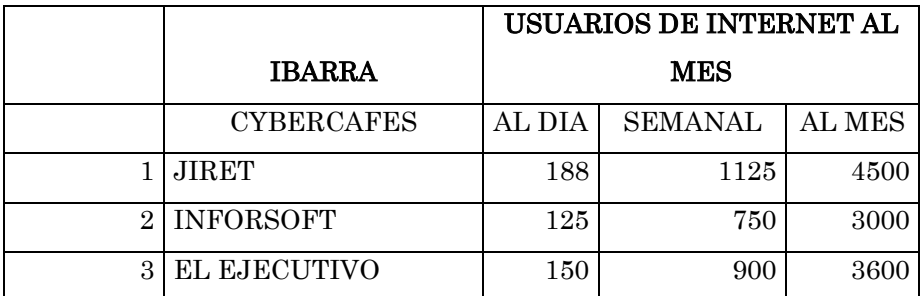

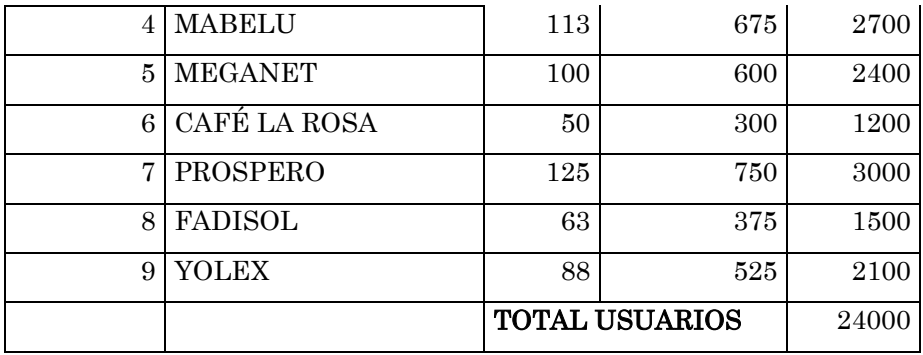

Cabe indicar que esta investigación no están constando todos los Cybercafes de la ciudad de Ibarra.

Al consultar a los administradores de Cybercafes manifestaron que el ingreso de usuarios a estos sitios, estos son algunos que visitan todos los días, otros cambian de sitio debido a su necesidad de búsqueda de información y otros por su ubicación geográfica.

Otro parámetro de medida de acceso de Internet en la provincia de Imbabura, fue consultando en el sitio www.alexa.com en donde muestra estadísticamente cuales sitios web de la provincia son visitados.

#### 4.3 Descripción del proyecto

<u>.</u>

El Portal Web ibarraestodo.com mostrará publicidad, información actual en forma dinámica para convertirse en el referente de información Web de todo lo que ocurrió y acontece en la ciudad de Ibarra a la vez que servirá como medio de ejecución para alcanzar los objetivos que permitan identificar las estrategias más importantes para realizar el marketing electrónico que son estrategias para vender, promocionar y comercializar productos y servicios en el mercado local de la ciudad de Ibarra.

Para la búsqueda de estrategias se iniciará con un estudio de mercado para medir el nivel de información digital que se tiene en la ciudad de Ibarra, y una vez determinado se iniciará con el rediseño del portal Web ibarraestodo.com en el cuál se utilizará las herramientas de software GNU<sup>9</sup> con la plataforma LAMP (Linux, Apache, MySql, Php), y el gestor de

<sup>9</sup> GNU.- Proyecto diseñado con el objetivo de crear u[n sistema operativo](http://es.wikipedia.org/wiki/Sistema_operativo) completo [libre.](http://es.wikipedia.org/wiki/Software_libre)

Contenidos Web CMS<sup>10</sup> Joomla, que trabajará dinamizadamente, dando como resultado una información actual y cubriendo todas las necesidades que puedan generar como acontecimientos y eventos del día a día.

En el diseño del Portal Web se pretende disponer contenidos que generen la atención en 5 grupos denominados Ciudad, Noticias, Entretenimiento, Eventos y Directorio, considerando todas las fases que son necesarias para la ejecución e implementación del software.

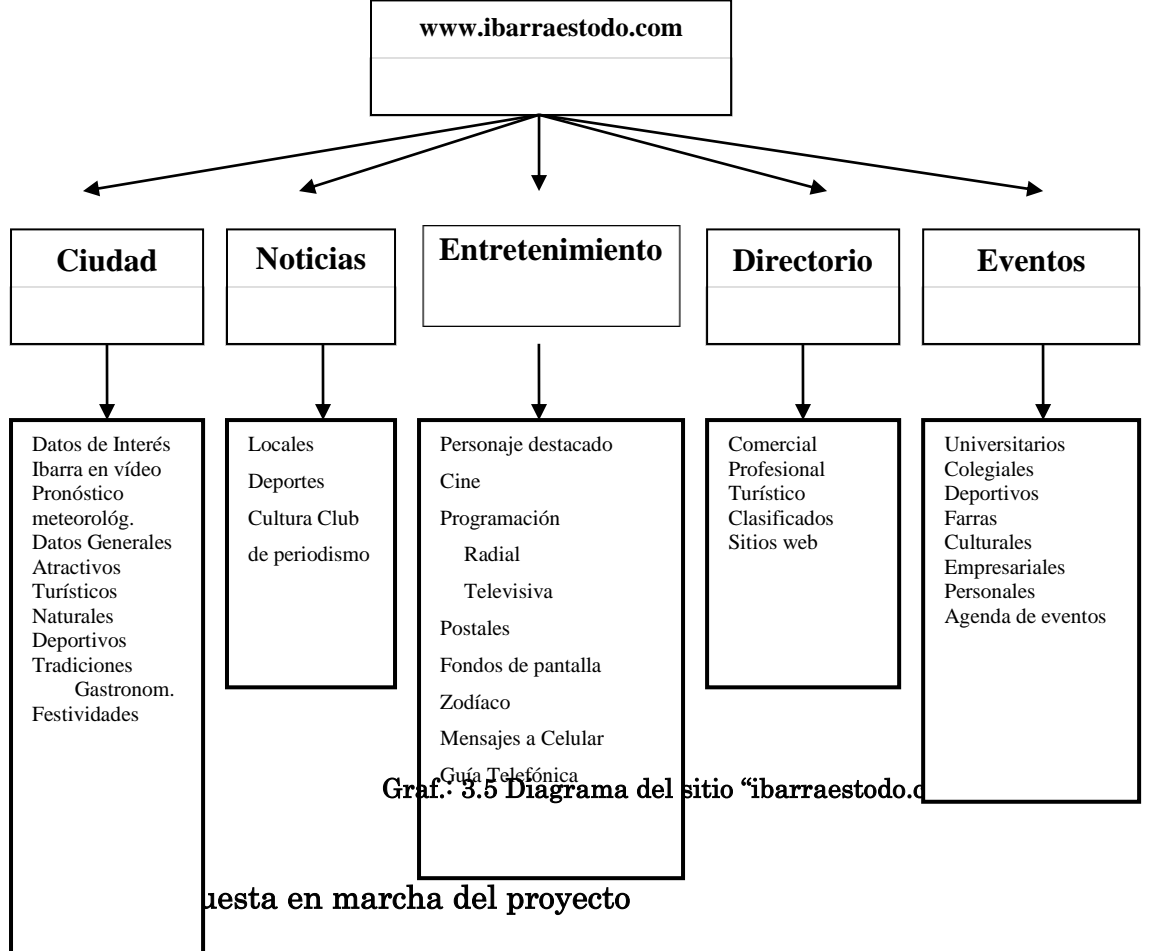

Como fase inicial de todo Proyecto, se empieza a revisar en que va a consistir el proyecto, en este caso el Ante Proyecto que se tiene en planificación es buscar las Estrategias especificas de marketing electrónico en internet aplicadas en la Implementación del portal Comercial Ibarraestodo.com de esta localidad; la idea nace porque en la provincia de Imbabura y cantones carece de un sitio Web compacto e integrado, dedicado especialmente a promocionar y mostrar varias alternativas que ofrece en general la provincia

1

<sup>10</sup> CMS Joomla: Gestor de Contenidos Web

de Imbabura, la ciudad de Ibarra y el resto de ciudades de la provincia, en este caso un Directorio Comercial de Empresas, de Profesionales, de Turismo, de Publicidad entre otros, buscando que sea una alternativa válida para todos los usuarios de Internet de la provincia, el Ecuador y del mundo en general.

#### 4.3.2 Páginas del sitio "www.ibarraestodo.com".

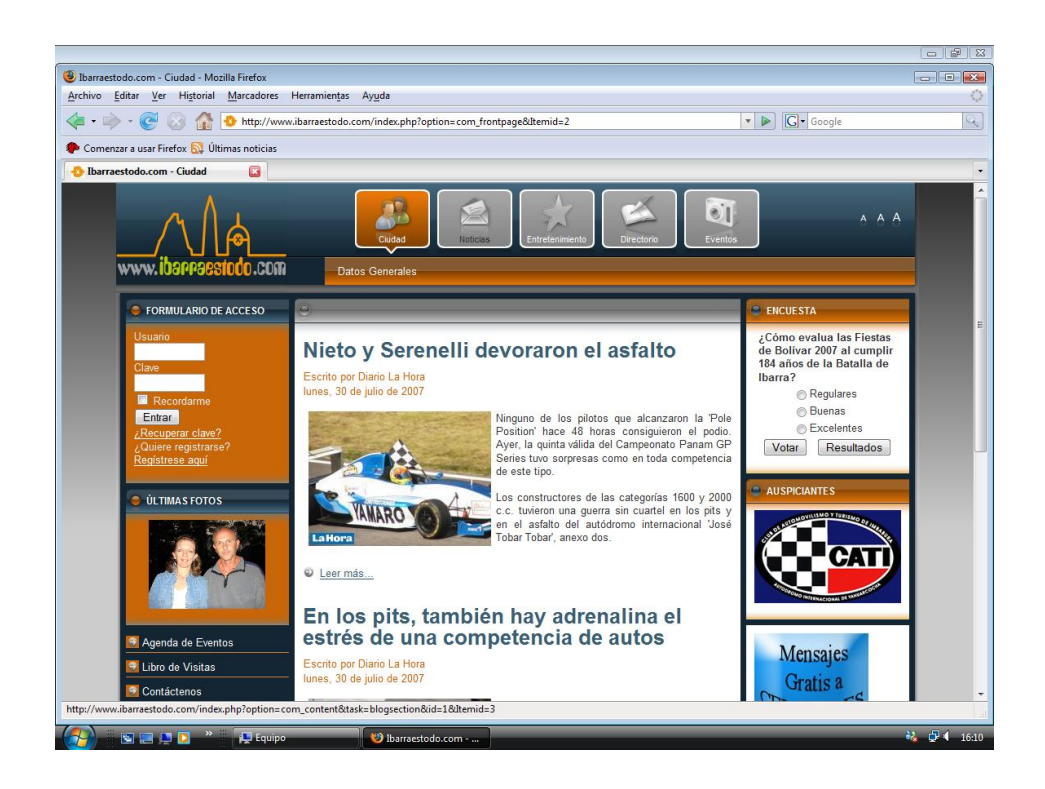

Graf.: 3.6 Pagina principal del sitio "ibarraestodo.com"

En la Pagina principal encontramos 5 menús principales que son:

- 1. Ciudad
- 2. Noticias
- 3. Entretenimiento
- 4. Directorio
- 5. Eventos

Dentro de estos encontramos otros submenus que detallaremos mas adelante, como pagina principal tiene imágenes de noticias de los últimos acontecimientos y links de accesos a sitios de publicidad, también si es usuario registrado tendrá privilegios sobre la pagina como chatear con otros amigos que se encuentren navegando en el portal entre otros. También se hacen encuestas sobre temas de interés popular sobre todo lo mas relevante que esta sucediendo en nuestra ciudad.

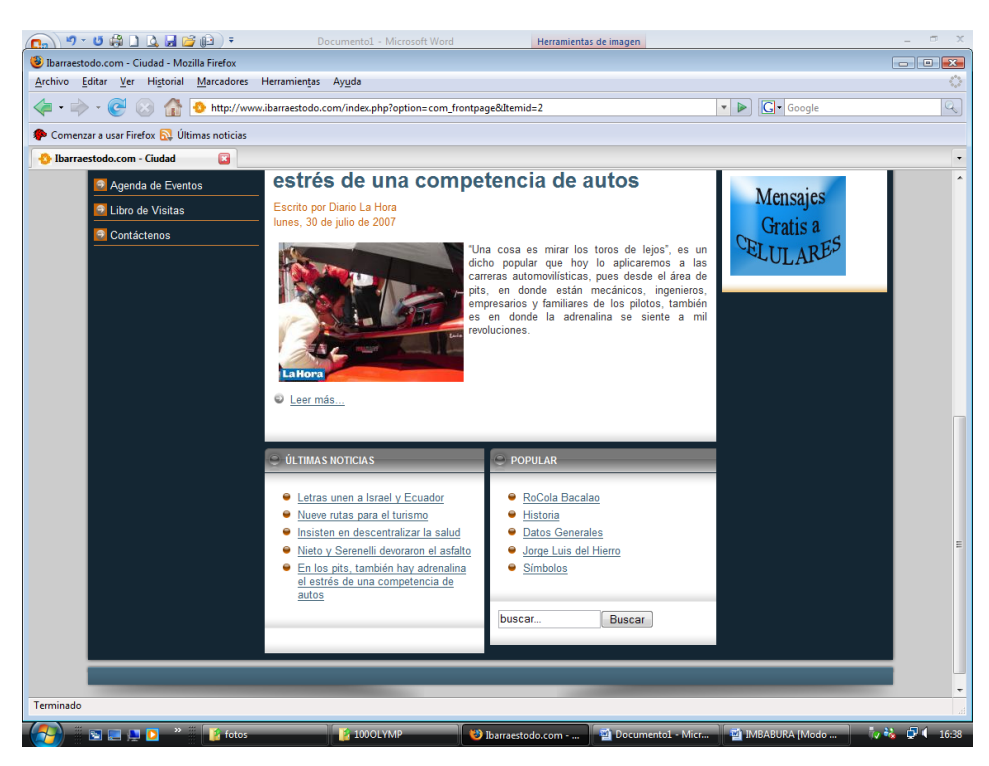

Graf.: 3.7 Pagina del vinculo hacia CUIDAD del sitio "ibarraestodo.com"

En el vinculo del submenu hacia CIUDAD encontramos imágenes de los últimos hechos acaecidos y mas importantes dentro de la ciudad, noticias publicadas en los diarios mas importantes de la ciudad y del país. También encontraremos otros links que nos llevaran a conocer sobre los Eventos mas interesantes que están por llevarse a cabo, también se hizo un link a Libro de Visitas donde nos daremos cuenta los visitantes que han pasado o abierto el sitio y darnos cuenta de la concurrencia hacia la pagina web. Y un vinculo de contactos donde se encuentran las direcciones, teléfonos de los diseñadores de la pagina del sitio donde se puede recibir información de cómo establecer su información en la pagina web y obtener mayor ganancia en sus negocios.

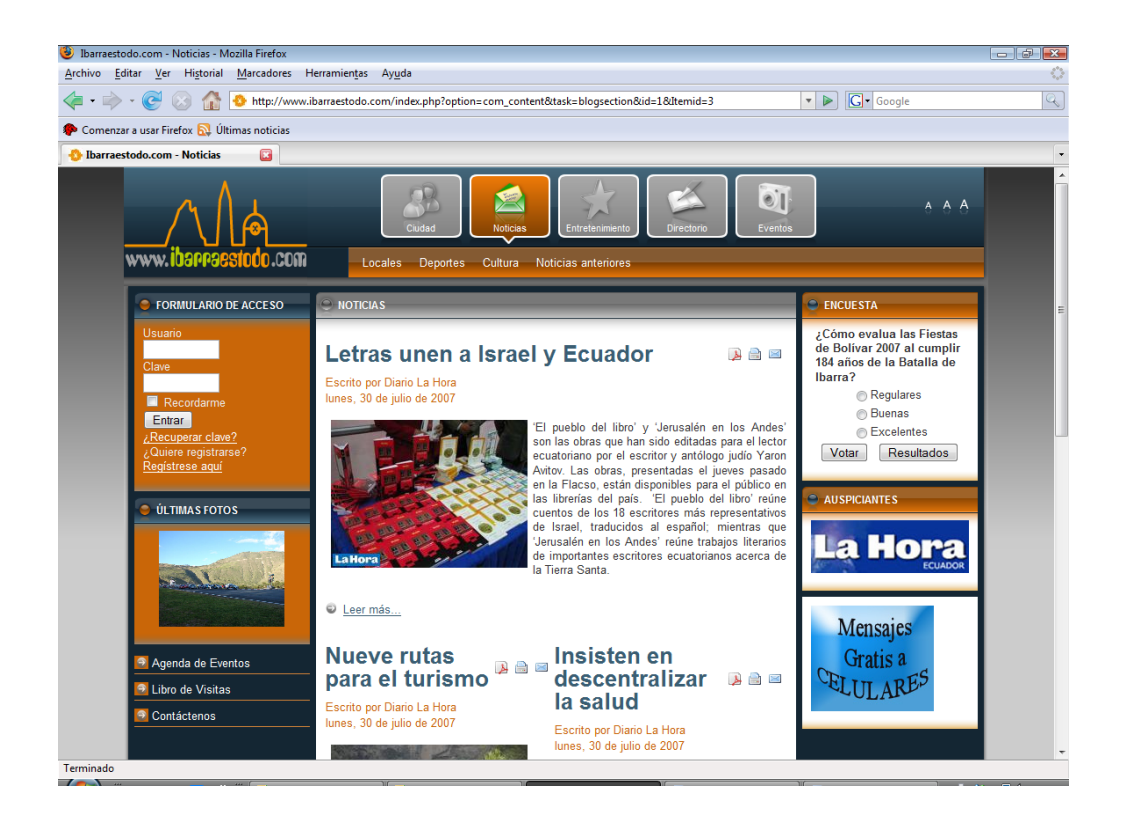

Graf.: 3.8 Pagina al vinculo de NOTICIAS en el sitio "ibarraestodo.com"

En la pagina de NOTICIAS se ha establecido las noticias mas importantes de la ciudad de Ibarra de la Provincia Imbabura de todo el Ecuador y noticias Internacionales de importancia a nivel mundial, así como imágenes, videos, y sonidos.

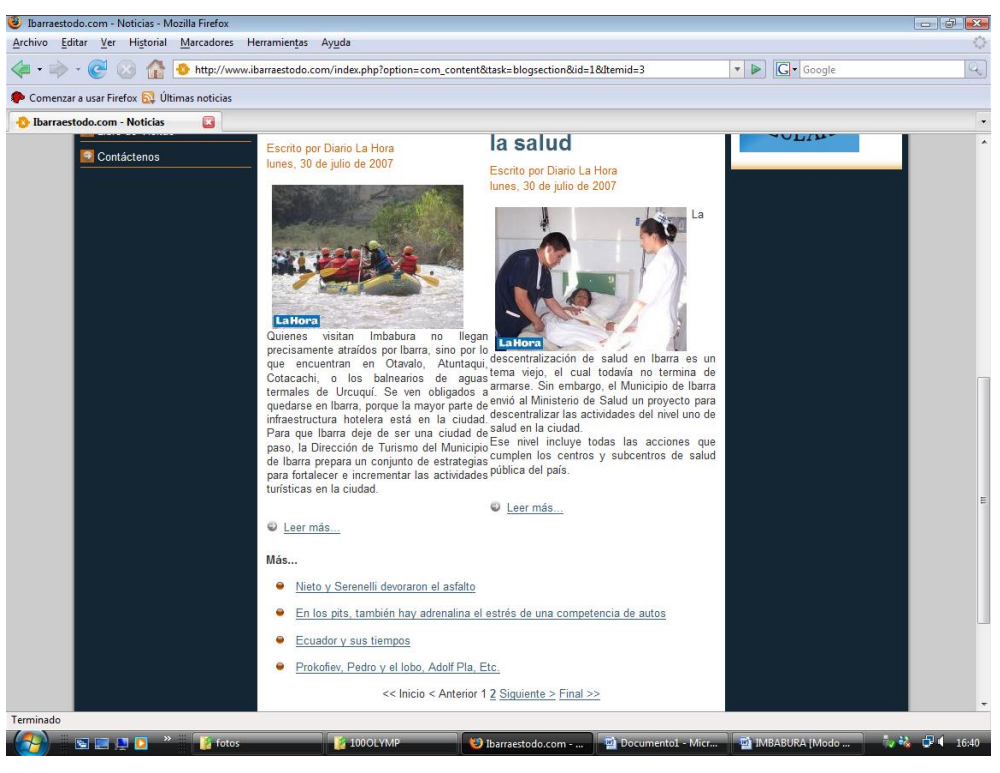

Graf.: 3.9 Pagina al vinculo de CONTACTOS en el sitio "ibarraestodo.com"

En contactos encontramos las direcciones, teléfonos de los administradores de la pagina web, de ventas de espacios, diseños de sitios web, asesoramiento etc.

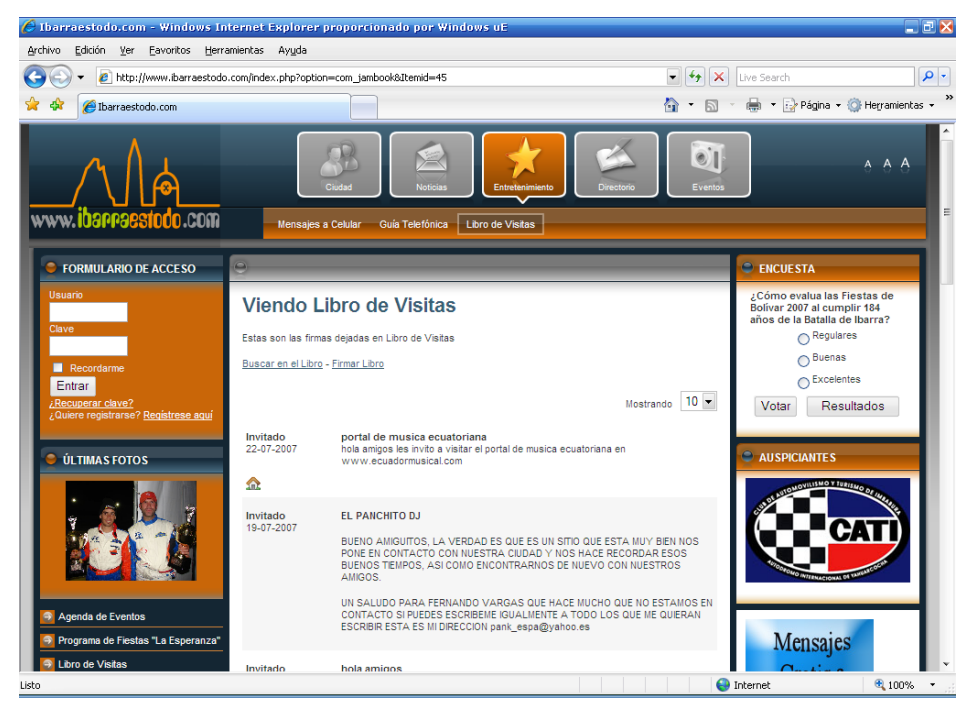

Graf.: 3.10 Pagina al vinculo de ENTRETENIMIENTO en el sitio "ibarraestodo.com"

En el libro de visitas hallamos todos los mensajes enviados, sugerencias, personas que han visitado el sitio, estadísticas, así como sugerencias de nuestros clientes y cibernautas.

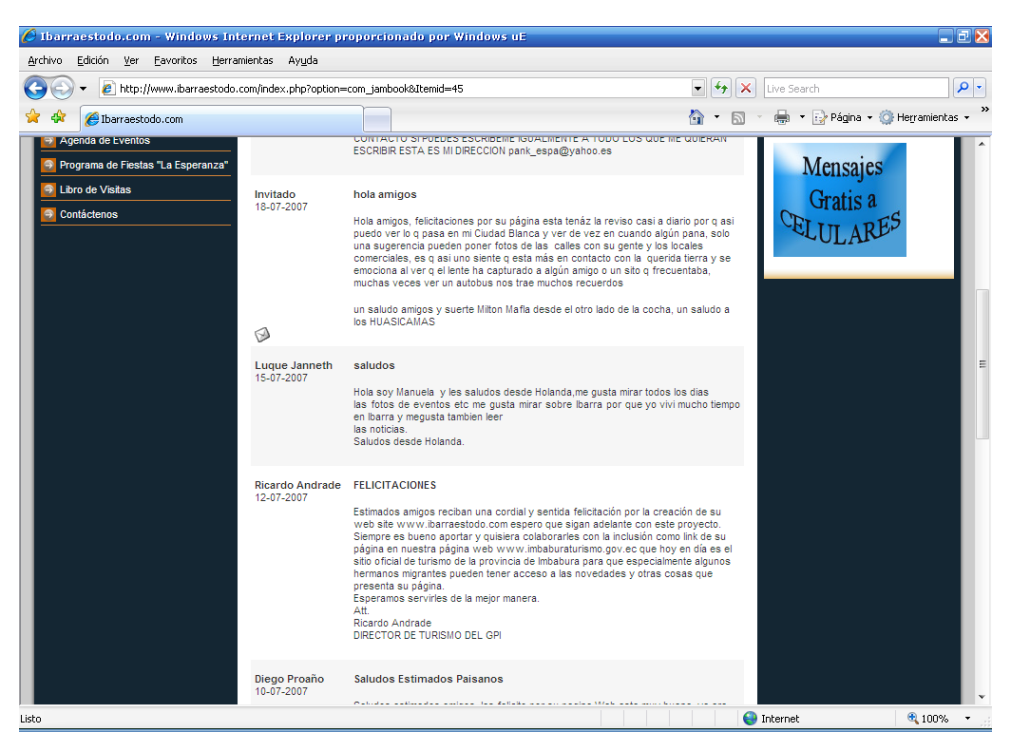

Graf.: 3.11 Pagina al vinculo de SUGERENCIAS en el sitio "ibarraestodo.com"

En este sitio vamos a encontrar saludos, mensajes, sugerencias, de nuestros clientes, amigos, usuarios, etc., la cual será de gran importancia para mejorar los servicios que se brindad en este portal.

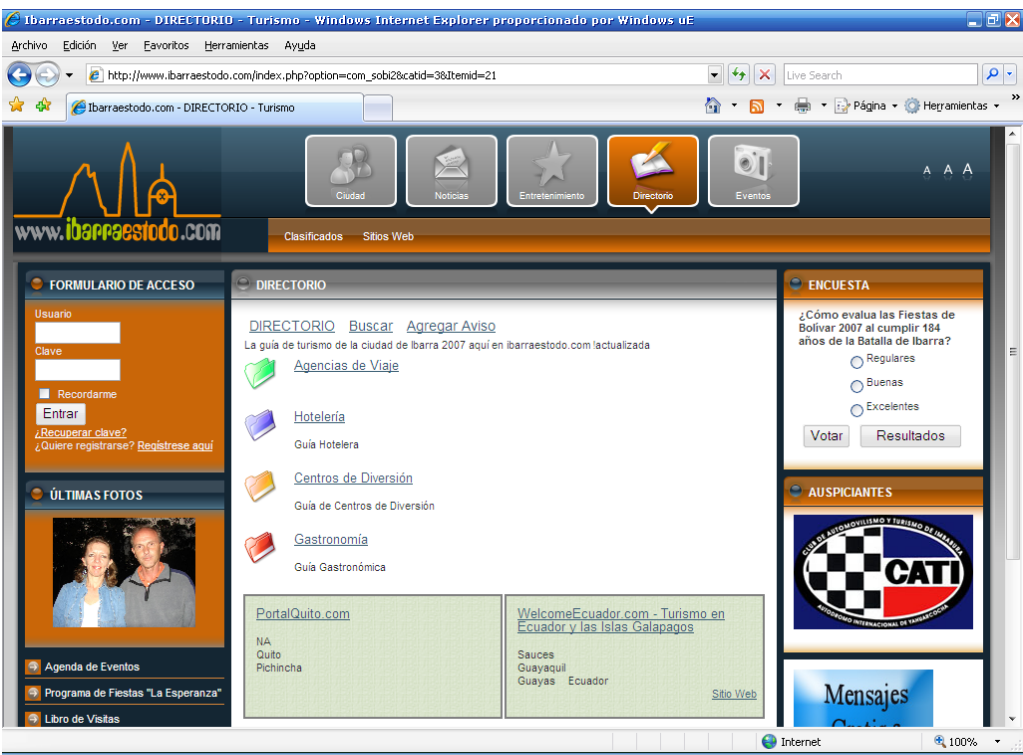

Graf.: 3.12 Pagina al vinculo de DIRECTORIO en el sitio "ibarraestodo.com"

En la pagina de DIRECTORIO encontramos:

- Centros de diversión.
- Hoteles
- Gastronomía
- Agenciad e viaje
- Restaurantes
- Negocios
- Ventas

En todos estos vínculos hallaremos la información necesaria para contactar con los distribuidores de los productos en venta, los hoteles registrados, los servicios que brindan así como costos para que el usuario encuentre la información completa de lo que busca y obtenga sin mayores contratiempos, entre otros que son de interés para quien desee vender o comprar, dar a conocer sus productos así como sus direcciones y teléfonos para contactarlos y establecer una relación más directa con el cliente.

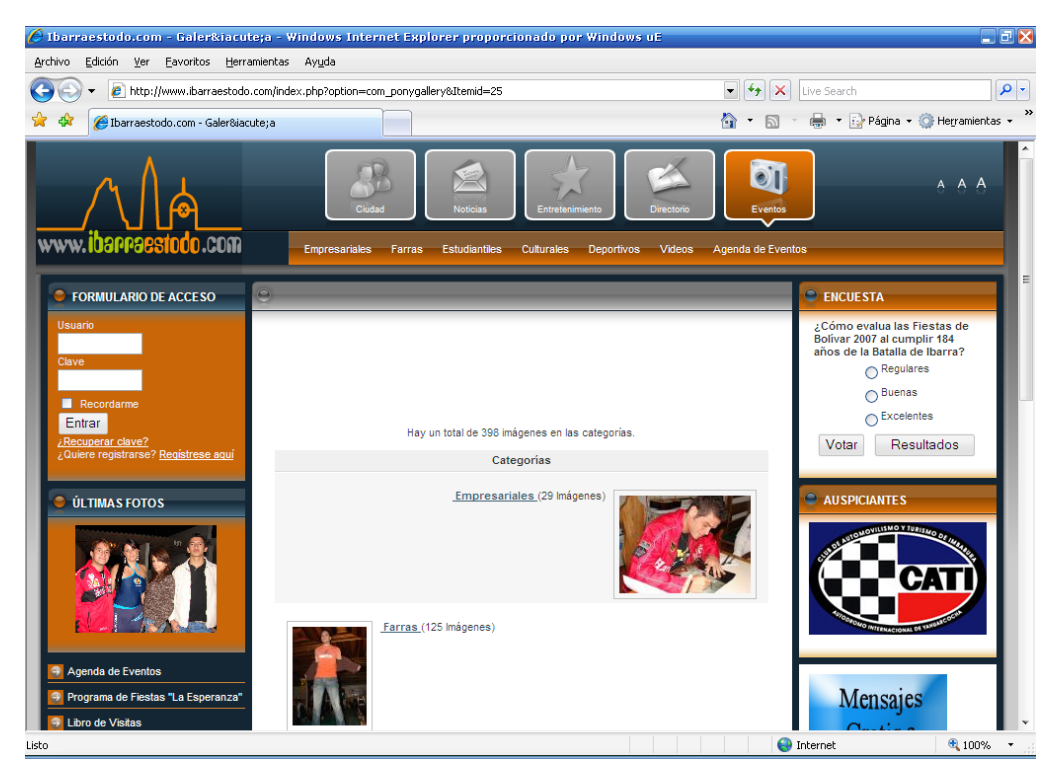

Graf.: 3.13 Pagina al vinculo de EVENTOS en el sitio "ibarraestodo.com"

En los eventos como ya se menciono esta todo los mas relevante sobre sucesos, conciertos, desfiles, fiestas, bailes, que son de importancia en toda la provincia de Imbabura.

#### 4.3.3 Comprobando las visitas de ibarraestodo.com

Para la comprobación del tráfico de usuarios el Portal Web ibarraestodo.com utiliza la Compañía de Información Web norteamericana www.alexa.com<sup>11</sup> catalogada como una de las mejores empresas medidoras de ranking de tráfico de Sitios Web, es decir esta compañía medidora de tráfico de usuarios de Internet, da una posición o ranking a todas las páginas Web del mundo, tomando datos de visitas reales realizadas a las páginas Web de acuerdo a su nivel de popularidad.

 $\bar{I}I$ *<sup>11</sup> [www.alexa.com](http://www.alexa.com/)* Compañía de Información Web norteamericana

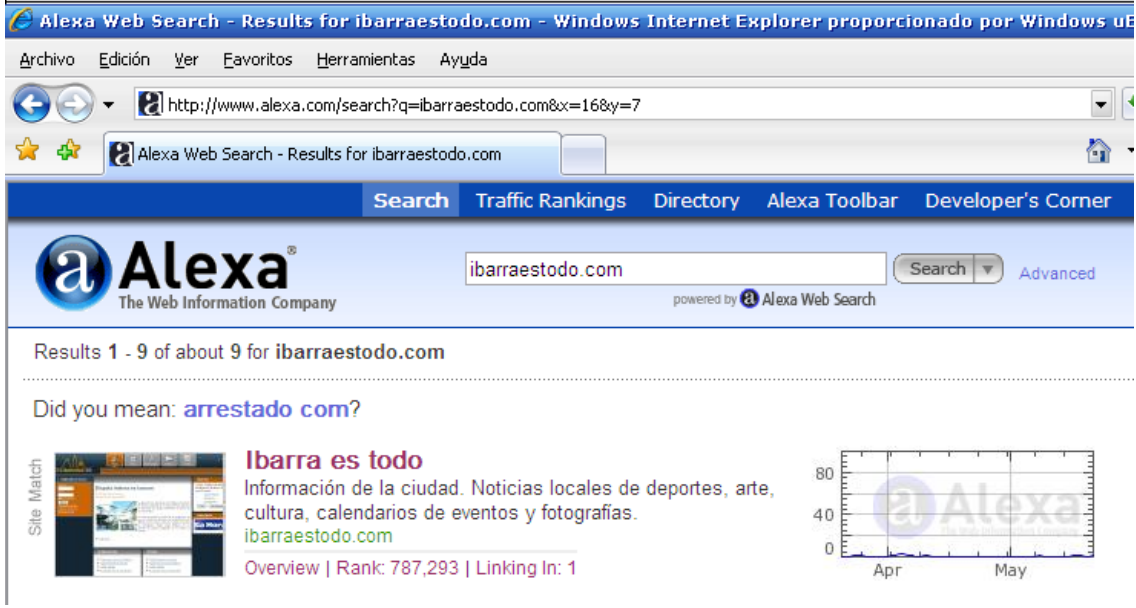

Graf. 3.14 Sitio web www.alexa.com medidor de ranking de trafico de sitios web

Con todo lo expuesto anteriormente pasamos a la demostración que, el portal Web ibarraestodo.com a nivel de la provincia de Imbabura, ocupa el segundo lugar en Visitas y a nivel de la ciudad de Ibarra el primer lugar tal como lo demuestran las siguientes pantallas.

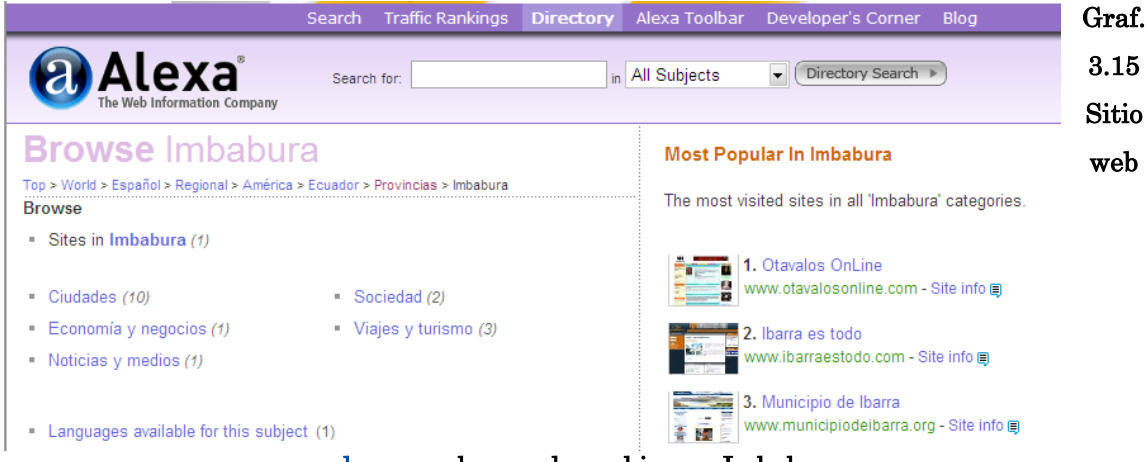

www.alexa.com buscando ranking en Imbabura

Buscando sitios mas visitados a nivel de la provincia de Imbabura, con el portal www.alexa.com . [WWW.014]

| $\Theta$ Alexa - Sites in: Ibarra - Windows Internet Explorer proporcionado por Windows uE                                                                           |  |  |  |  |
|----------------------------------------------------------------------------------------------------|--|--|--|--|
| Archivo<br>Edición<br>Ver<br>Favoritos<br>Herramientas<br>Ayuda                                                                                                    |  |  |  |  |
| http://www.alexa.com/browse/general/?&CategoryID=594685                                                                                                    |  |  |  |  |
| Alexa - Sites in: Ibarra                                                                                                    |  |  |  |  |
| <b>Traffic Rankings</b><br>Alexa Toolbar<br>Developer's Corner<br>Search<br><b>Directory</b>                                                                         |  |  |  |  |
| <b>Alexa</b><br>Directory Search<br>in All Subjects<br>Search for:<br>The Web Information Company                                                                    |  |  |  |  |
| <b>Browse Ibarra</b>                                                                                                    |  |  |  |  |
| Top > World > Español > Regional > América > Ecuador > Provincias > Imbabura > Ciudades > Ibarra                                                                     |  |  |  |  |
| Sort by: Most Popular   User Review   Alphabetical                                                                                                    |  |  |  |  |
| Ibarra es todo<br>Información de la ciudad. Noticias locales de deportes, arte, cultura, calendarios de eventos y fotografías.<br>www.ibarraestodo.com - Site info ■ |  |  |  |  |
| Municipio de Ibarra<br>Datos turísticos y básicos de la ciudad. El municipio, ley de transparencia obras y servicios.<br>www.municipiodeibarra.org - Site info ■     |  |  |  |  |
|                                                                                                    |  |  |  |  |

www.alexa.com en busca del sitio mas visitado en la ciudad de Ibarra

# 4.3.4 Como obtener esta información de los portales web

Para llegar a obtener esta información usted puede ingresar a la página web www.alexa.com luego escoger la pestaña Traffic Rankings, hecho esto le aparece el directorio de todos los países del mundo, busque y seleccione Ecuador, en la siguiente pantalla coloque el nombre del sitio ibarraestodo.com en la caja de texto de búsqueda, luego seleccione la opción Ibarra, en donde se desplegará toda la información sobre las posiciones de los Sitios Web existentes en la ciudad de Ibarra. Le invitamos a ingresar y comparar usted mismo los rankings de posición de las páginas que usted desee y compruebe que ibarraestodo.com le dice la verdad.

#### 4.3.5 Detalle de espacios publicitarios

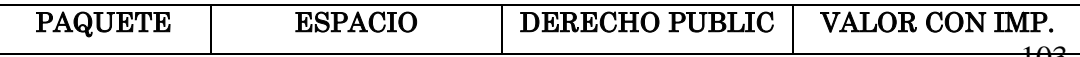

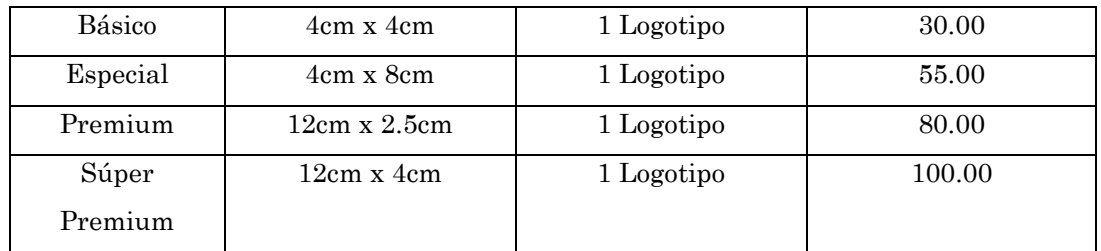

Nota.- Toda publicidad contratada para la sección Home tiene derecho a ser publicada en todas las páginas generadas por ibarraestodo.com

4.3.6Para publicación en la sección galería de eventos

|   | <b>PAQUETE</b> | <b>ESPACIO</b>   | <b>DERECHO PUBLIC</b> | VALOR CON IMP. |
|---|----------------|------------------|-----------------------|----------------|
|   | <b>Básico</b>  | $4cm \times 4cm$ | 1 Logotipo            | 25.00          |
|   | Especial       | 4cm x 8cm        | 1 Logotipo            | 45.00          |
| N |                |                  |                       |                |

ota.- Toda publicidad contratada para la sección Galería de Eventos tiene derecho a ser publicada solo y exclusivamente en la sección Galería de eventos de Ibarraestodo.com

# 4.3.7Para publicación en las secciones noticias, entretenimiento y directorio

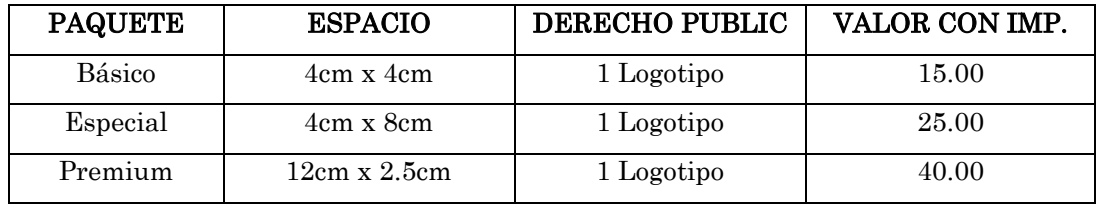

Nota.- Toda publicidad contratada para las secciones Noticias, Entretenimiento y Directorio tiene derecho a ser publicada solo y exclusivamente en las secciones antes indicadas de Ibarraesto.com

#### 4.3.8 Detalle grafico para publicación en el home de la página

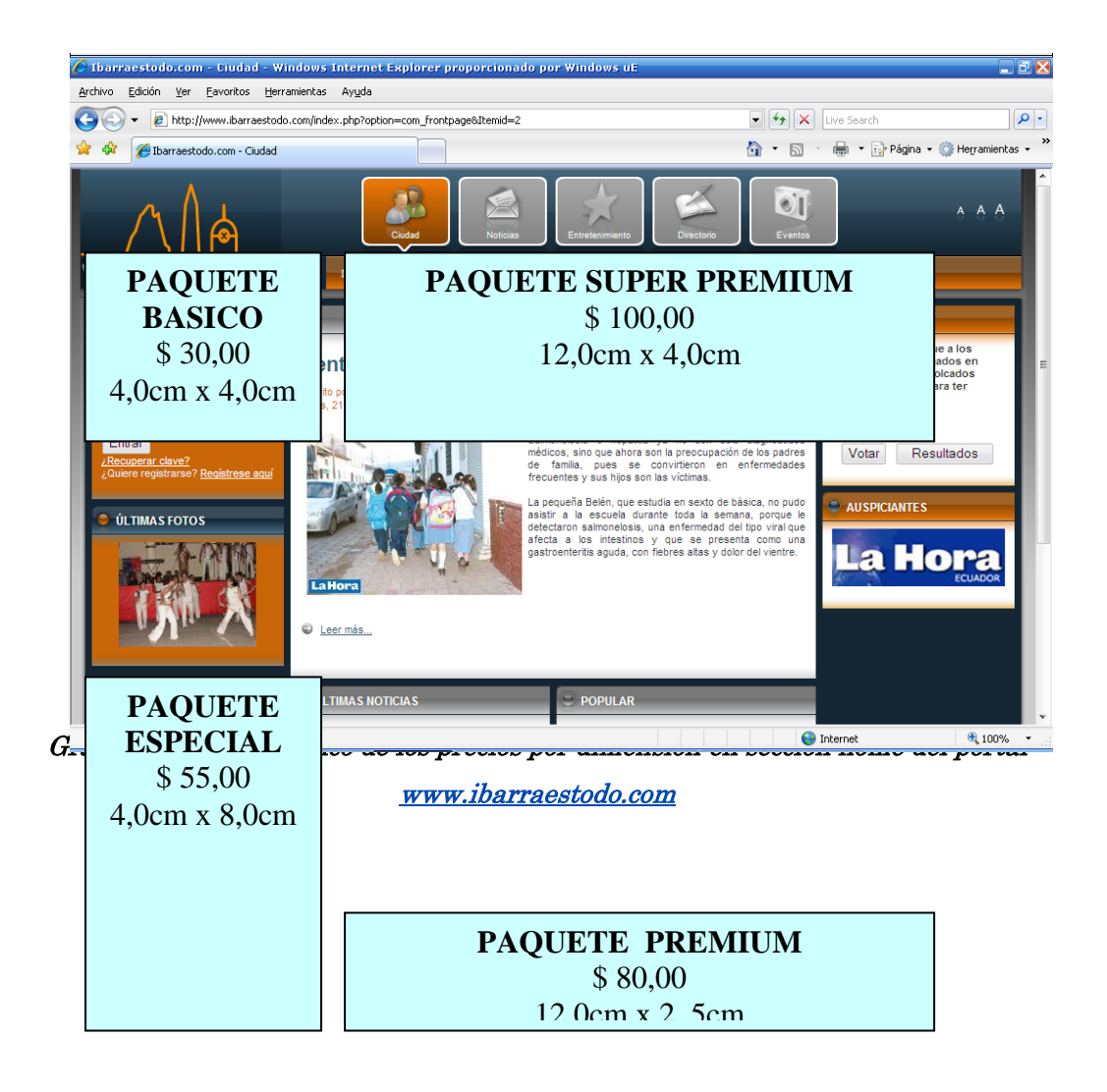

4.3.9 Detalle grafico para publicación en las secciones noticias, entretenimiento y directorio

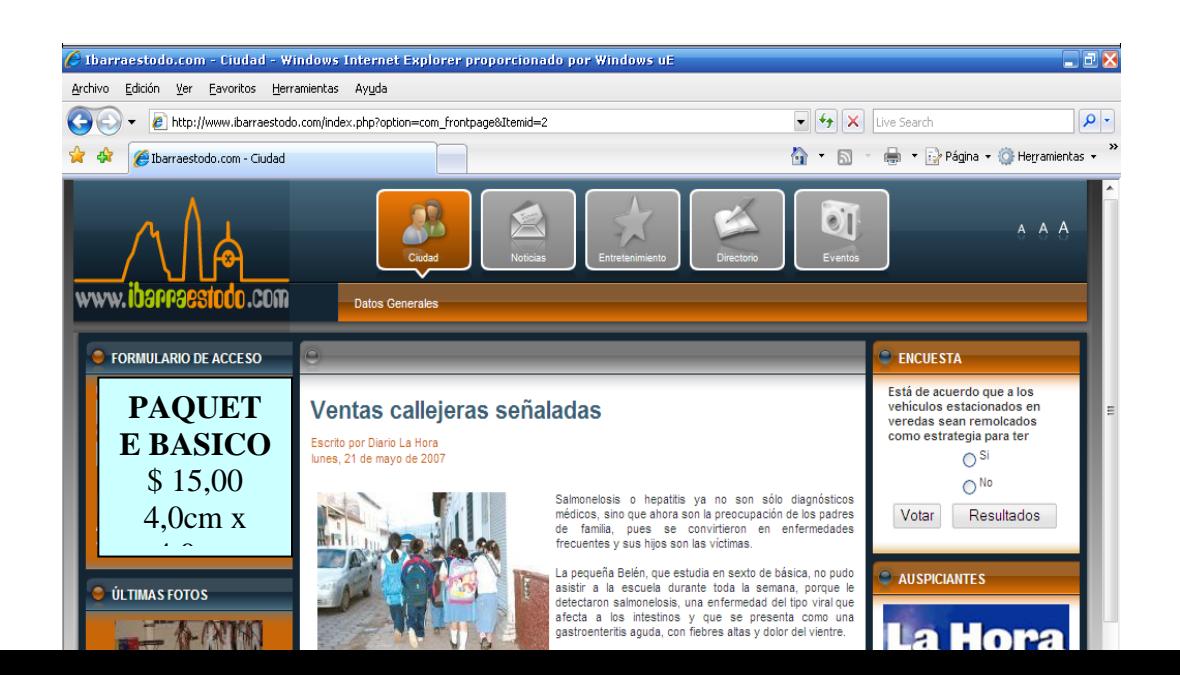

Graf. 3.18 Detalle grafico de los precios por dimensión en sección noticias el portal [www.ibarraestodo.com](http://www.ibarraestodo.com/) 

# 4.3.10 Detalle grafico para publicación la sección galería de eventos

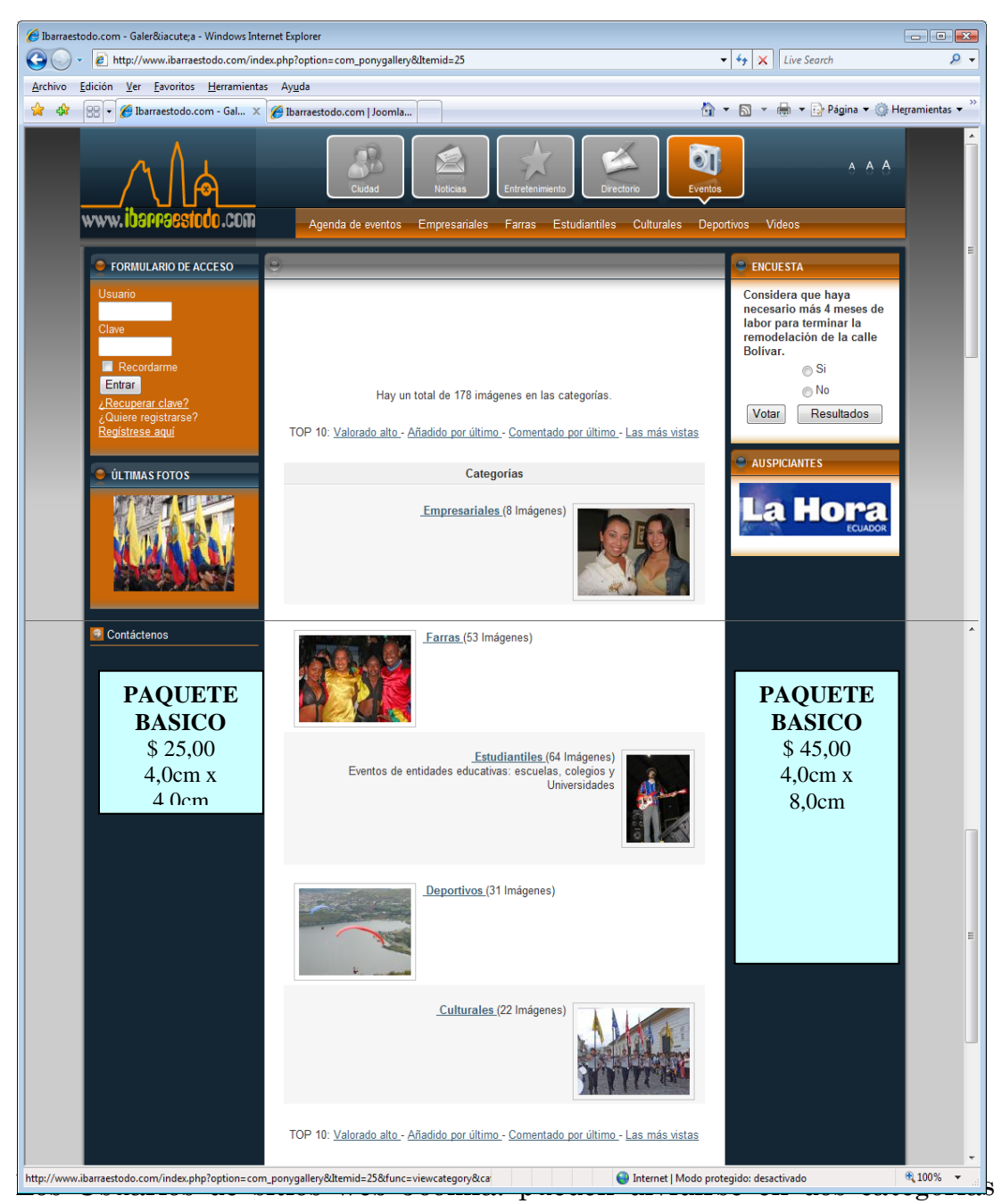

principales:

- Invitados
- Usuarios Registrados

Los Invitados son sencillamente usuarios de Joomla! que han navegado hasta encontrar su sitio web. Dependiendo de cómo el administrador ha configurado el sitio, los invitados podrán navegar libremente por todo el contenido o tener restringido el acceso a cierto tipo de contenidos, reservados para usuarios registrados.

Los Usuarios Registrados están registrados en su sitio con un nombre de usuario y contraseña. Este nombre de usuario y contraseña les permite acceder al área restringida del sitio, recibiendo privilegios especiales no disponibles para los invitados. Los usuarios registrados se dividen en dos grupos:

- Usuarios del Sitio (Front-end)
- Usuarios del Administrador (Back-end)

Nota: El Panel de Administración se refiere a estos dos grupos de usuarios como Front-end Público y Back-end Privado. La palabra "público" tiene sentido para los usuarios del Front-end, pero puede ser un poco confusa cuando se aplica a usuarios del Back-end (mánagers, administradores y súper-administradores).

#### 4.4.1 Usuarios del Sitio (Front-end)

Los usuarios del Sitio (Front-end) disfrutan de ciertos derechos adicionales sobre los visitantes, entre los que se puede incluir la capacidad para crear y publicar contenido en el sitio web. Generalmente, nos referimos a estos usuarios como proveedores de contenido ya que su meta principal es la de proveer contenido al sitio web, no la de administrar el sitio o alterar su diseño.

Los proveedores de contenido pueden enviar nuevos contenidos directamente mediante la interfaz web, usando un editor WYSIWYG<sup>12</sup> (What You See Is What you Get, es decir: "Lo que ve es lo que se obtiene") integrado, sin necesidad de ningún conocimiento de código HTML.

Dentro de esta amplia clasificación de proveedores de contenido, existen cuatro niveles específicos, que pueden ser asignados por el administrador del sitio. Estos niveles son: Registrado (Registered), Autor (Autor), Editor (Editor) y Supervisor (Publisher).

#### Usuario Acceso y Permisos

1

- Registrado Registered Un Usuario Registrado no puede crear, editar o publicar contenido en un sitio Joomla!. Puede enviar nuevos Enlaces Web para ser publicados y puede tener acceso a contenidos restringidos que no están disponibles para los invitados.
- Autor Author Los Autores pueden crear su propio contenido, especificar ciertos aspectos de cómo se presentará el contenido e indicar la fecha en la que debería publicarse el material.

<sup>&</sup>lt;sup>12</sup> WYSIWYG: What You See Is What you Get ('Lo que ve es lo que se obtiene')
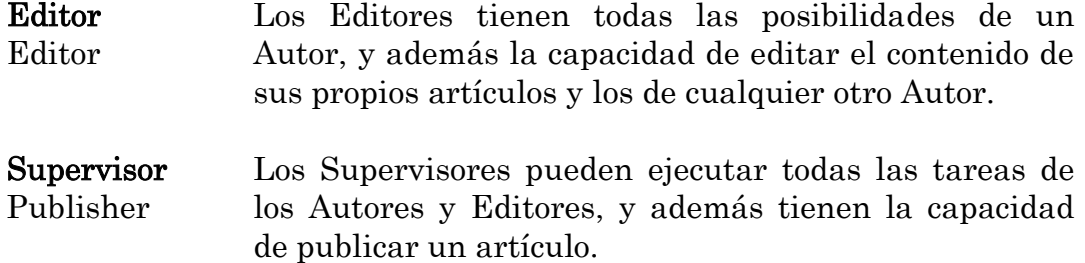

El nivel por defecto de los nuevos usuarios es el de Usuario Registrado. Para que los usuarios del Sitio (Front-end) puedan acceder a otro tipo de nivel, es necesario que un Administrador o un Súper-Administrador cambie su perfil mediante el Panel de Administración (Back-end).

## 4.4.2 Usuarios del Administrador (Back-end)

Los usuarios del Back-end: Mánager, Administrador y Súper-Administrador, habitualmente se conocen como Administradores del Sitio, pero también tienen acceso a la interfaz del Front-end. Como los usuarios del Front-end, los usuarios del Back-end tienen diferentes privilegios:

## Usuario Acceso y Permisos

Mánager Manager Un Mánager tiene los mismos permisos que un Supervisor pero con acceso al panel de administración del Back-end. Los Mánagers tienen acceso, en el panel del administrador, a todos los controles asociados al contenido, pero no tienen capacidad para cambiar las plantillas, alterar el diseño de las páginas, o añadir o eliminar extensiones de Joomla!. Los Mánagers tampoco tienen autoridad para añadir usuarios o alterar los perfiles de usuarios existentes.

Administrador Administrator Los Administradores tienen un rango de acceso más amplio que los Mánagers. Además de todas las actividades relacionadas con el contenido que puede ejecutar un Mánager, los administradores pueden añadir o eliminar extensiones al sitio web, cambiar plantillas o alterar el diseño de las páginas, e incluso alterar los perfiles de usuario a un nivel igual o inferior al suyo. Lo que no pueden hacer los Administradores es editar los perfiles de Súper- Administradores o cambiar ciertas características globales del sitio web. De hecho,

ni siquiera verán los usuarios de tipo "Super-Administrador" en el Administrador de Usuarios.

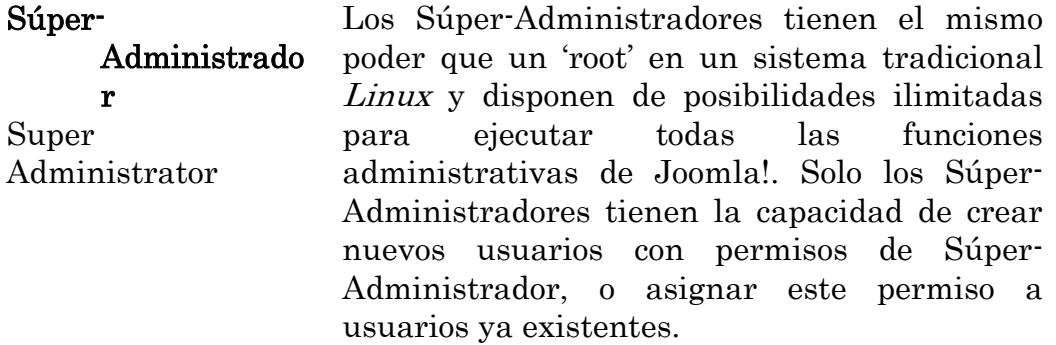

El único usuario que existe después de una instalación de Joomla! es el Súper-Administrador. Esta es la cuenta "admin" creada durante el proceso de instalación.

## 4.4.3 Registro

Además del Súper-Administrador (admin) creado por defecto en la instalación de Joomla!, existen dos formas para que los invitados pueden registrarse como miembros de un sitio web Joomla!:

- 1. Pueden registrarse por sí mismos utilizando el enlace "registro" del formulario de acceso (si está disponible).
- 2. Un Administrador o un Súper-Administrador puede añadirlos directamente usando el Panel del Administrador (Back-end).

A continuación se muestran dos imágenes del Formulario de Acceso, con y sin el enlace de Registro.

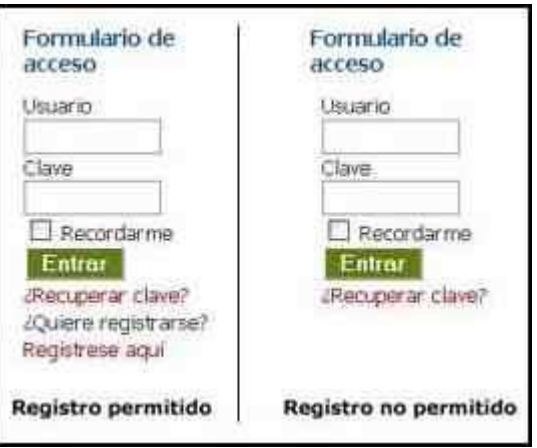

Graf.: 3.20 Formulario de acceso a Joomla de acuerdo al tipo de usuario

El Formulario de Acceso muestra el enlace de Registro por defecto. El Súper-Administrador puede deshabilitar esta opción.

Para registros directos, existe una opción de activación por correo electrónico que asegura que los usuarios proporcionen una dirección de correo electrónico válida. Esta opción también esta "habilitada" por defecto. En este caso, el usuario recibirá un correo electrónico con un enlace de activación, que debe ser utilizado para completar el proceso de registro.

# 4.4.4 Recuperar una Contraseña Perdida

 $\bar{\phantom{a}}$ 

Como mucha gente de hoy en día, si usted dispone de muchas contraseñas es inevitable que tarde o temprano se olvide de una de ellas. Joomla!, como la mayoría de los sistemas actuales, permite reemplazar automáticamente su contraseña en caso de olvidarla.

Pulsando el enlace *i*Recuperar clave? ubicado en el Formulario de Acceso, se mostrará la siguiente pantalla:

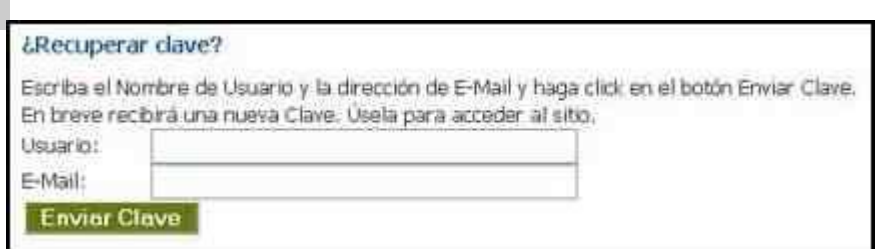

Graf.: 3.21 Pantalla de cómo recuperar clave

Tras rellenar su nombre de usuario y la dirección de correo electrónico, Joomla! le enviará una nueva contraseña que podrá usar para acceder al sistema.

La razón por la que Joomla! no puede enviar su vieja contraseña es porque las contraseñas se almacenan en un formato encriptado, que no es reversible. Esto significa que incluso los Súper-Administradores no pueden ver su contraseña.

Hoy en día, esto se considera como una práctica apropiada en el diseño de sitios web, por lo que no se disguste por no poder usar su vieja contraseña, y piense que así las contraseñas están protegidas!

ADVERTENCIA: Debido a que las nuevas contraseñas son enviadas mediante correo electrónico y el correo electrónico es en esencia inseguro, recomendamos cambiar las contraseñas que recibe por correo electrónico lo más pronto posible.

Si su dirección de correo electrónico ha cambiado, la única opción que tiene es encontrar un enlace en el sitio para contactar con un Súper-Administrador y que él le envíe el correo a su nueva dirección.

## 4.5 Ciclo de desarrollo de un sitio web

Esta sección trata el ciclo de desarrollo habitual de un sitio web Joomla! y proporciona una lista sencilla con las cuestiones y consideraciones que usted necesita para llegar al nivel de comprensión de un diseñador web.

Existen dos aspectos diferentes en el diseño de un sitio web con el CMS Joomla!. El contenido y la plantilla, o lo que es lo mismo el "Aspecto y Manejo" del sitio. Aunque estos dos aspectos pueden desarrollarse independientemente, es necesario establecer algunas conexiones entre ambos. Partimos de la base que ha instalado Joomla! con éxito.

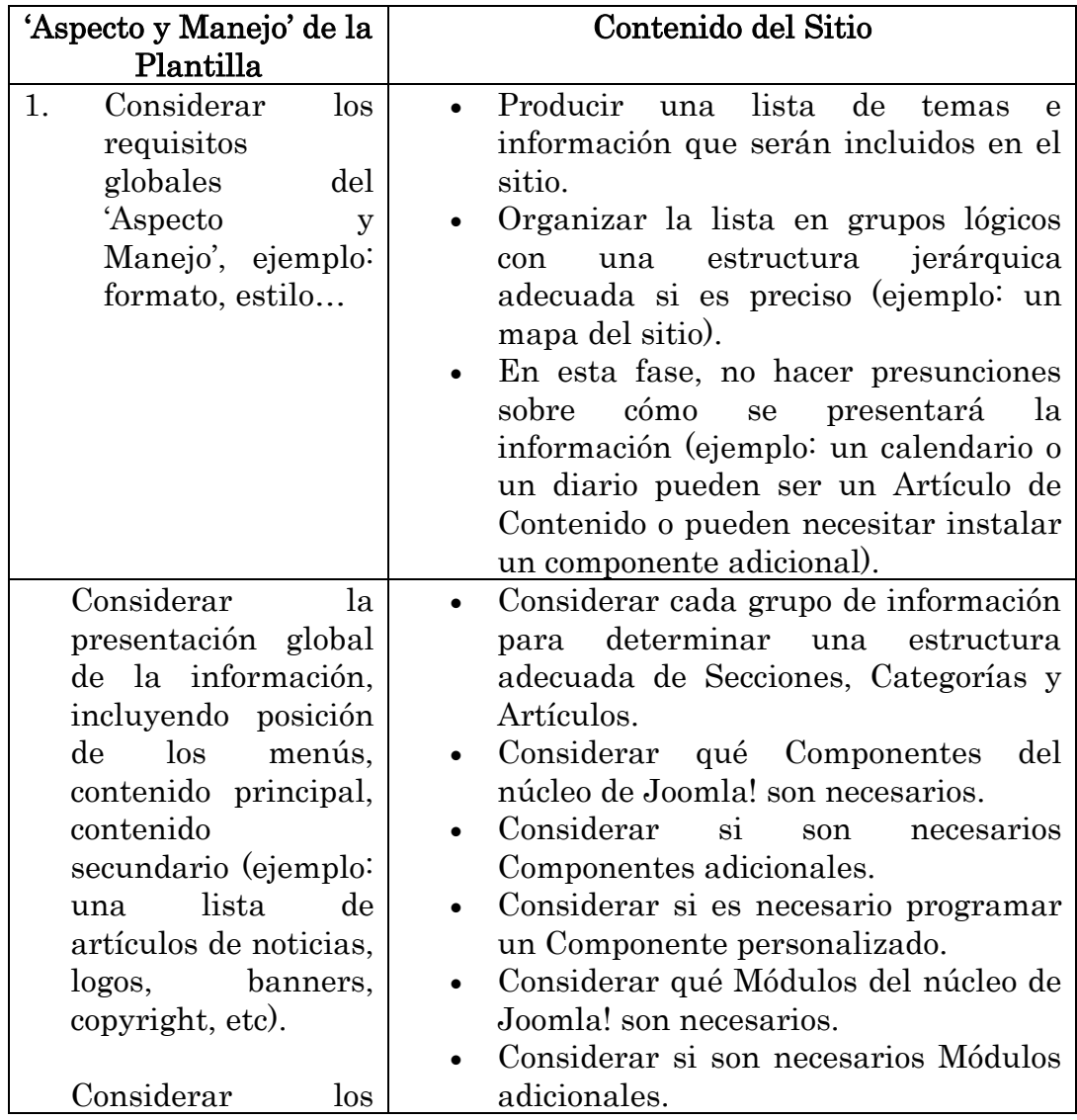

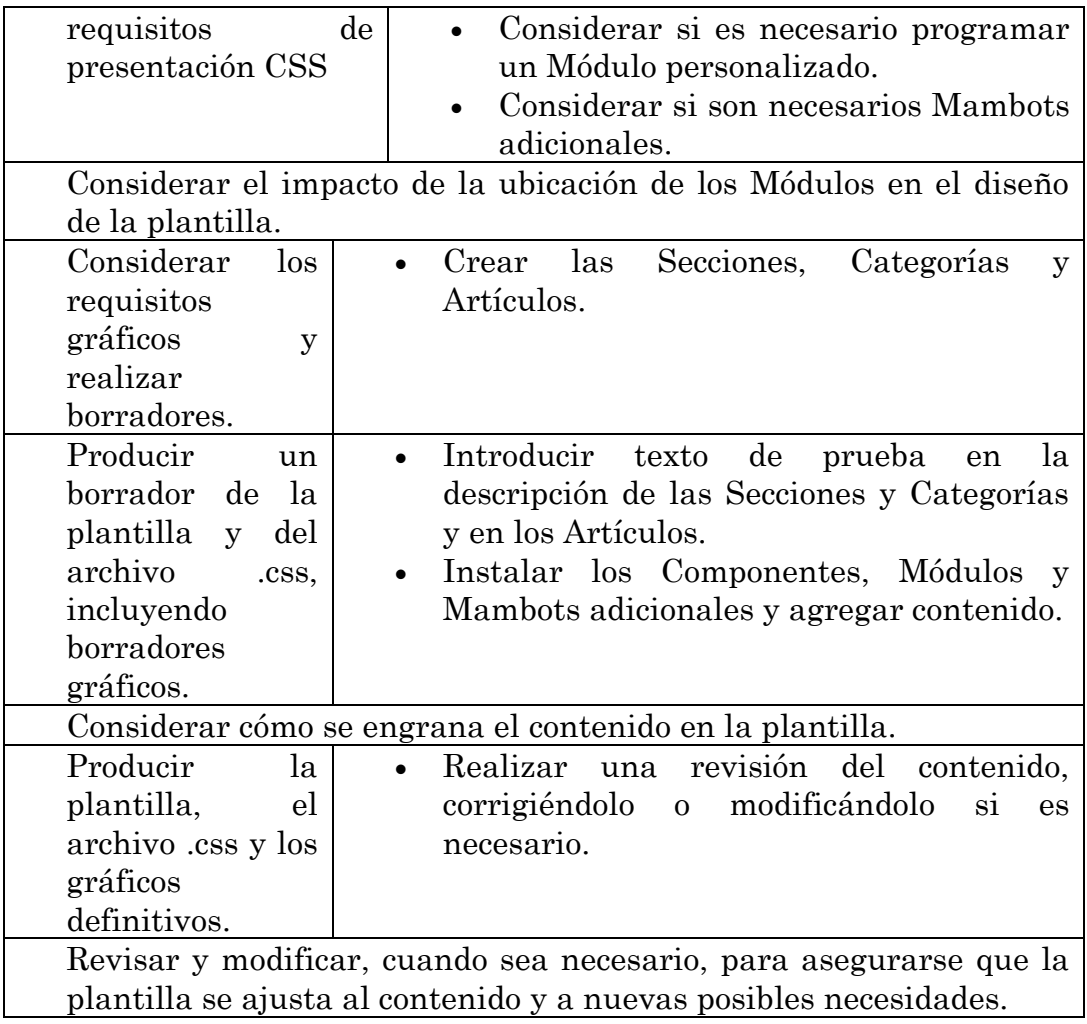

## 4.6 Cómo Mantener Seguro el sitio Web

## 4.6.1 Lo más importante.

Usar un host web confiable, con un buen soporte de registros. Asegurarse que el host mantenga su servidor lo más seguro posible y que los scripts básicos del servidor (PHP, MySQL, paneles de control, phpMyAdmin, etc.) estén actualizados a las últimas versiones estables.

Algunos hosts actualizan a versiones beta y RC. Estas son actualizaciones previas a las versiones estables, lo cual significa la posibilidad de que existan fallos y vulnerabilidades.

Recuerde, que si su espacio de servidor es vulnerable, los hackers podrán entrar. Muchas brechas de seguridad que han sido descritas, no tienen nada que ver con Joomla! y están relacionadas con otros programas que se están ejecutando en el servidor.

#### 4.6.2 Asegurarse de eliminar el directorio de instalación.

Joomla! le recuerda que elimine el directorio de instalación una vez que la instalación esté completa. Si no elimina el directorio de instalación, no podrá utilizar Joomla!, ya que de otro modo su sitio sería vulnerable (cualquiera podría entrar y utilizarlo).

#### 4.6.2.1 Register\_Globals=OFF.

La característica Register\_Globals=ON ha sido desaprobada en PHP. Esta es la fuente de muchos ataques a servidores. Joomla! no necesita register\_globals=ON, pero algunas extensiones sí. Pregunte a su proveedor de hosting para hacer el cambio de su servidor a register\_globals=OFF. Esto protege no solo su instalación de Joomla!, sino a todo script que se ejecute en su servidor y que pueda ser afectado por las globales. Si su host no hace el cambio para desactivarlas, existe una forma en que usted mismo puede hacerlo. Consulte el artículo ['Guía de Manejo de Archivos .htaccess'.](http://ayuda.joomlaspanish.org/content/view/208/94/)

Si está usando un componente, módulo o cualquier cosa que necesite register\_globals=ON, contacte con el desarrollador y pregúntele si lo va a modificar, o si es existe algún parche para esto.

Si no existe un parche disponible, considere si realmente necesita usar esa extensión de Joomla! y si no existe una alternativa más segura.

## 4.6.2.2 Cuando la instalación esté completa, elimine el archivo configuration.php-dist.

El archivo configuration.php-dist no es necesario tras la instalación. Sin embargo es tenido en cuenta por los motores de búsqueda. Google actualmente dirige 12,600 enlaces hacia configuration.php-dist. Si quiere anunciar que su sitio es Joomla!, simplemente déjalo allí, los hackers se lo agradecerán por hacerles saber donde encontrarlo.

### 4.6.2.3 Si posee los conocimientos o puede contactar a alguien que los tenga – mueva su configuration.php fuera de su espacio público.

El archivo configuration.php no necesita estar en su espacio de http o www para ejecutarse.

## 4.6.2.4 Nuevamente, solo para usuario expertos – Cambie de nombre a la carpeta 'Administrator'.

Esto requiere modificaciones considerables en el núcleo del sistema, cambiando cada referencia hacia el directorio, pero supone una mayor seguridad.

## 4.6.2.5 Estar seguro de no utilizar como nombre de usuario 'admin' para entrar al Administrador (Back-end).

Escoja un nombre único para su login y asegúrese de usar una contraseña segura, preferiblemente de 8 caracteres, mezclando letras, números y otros caracteres. Note que no es una buena idea utilizar \$ en cualquier contraseña, ya que MySQL puede confundirse con ello. Otros caracteres como  $\langle \wedge \rangle$  etc. son correctos para una contraseña.

## 4.6.2.6 No deje los permisos de configuration.php en 777.

El archivo configuration.php debe ser escribible cuando desee hacer cambios a través del Administrador de Joomla!. Tan pronto haya terminado sus cambios, regrese los permisos a 644. Si realiza los cambios directamente en el archivo nunca cambie los permisos de 644.

#### 4.6.2.7 Proteja su directorio 'administrator' con una contraseña.

Esto puede realizarse fácilmente usando cpanel o cualquier otro panel de control del servidor. Solo seleccione "Proteger Directorio" y seleccione la carpeta 'administrator'. Esto automáticamente agrega la información necesaria al archivo de contraseñas del servidor y al archivo .htaccess.

#### 4.6.2.8 Utilice FTP seguro cada vez que ingrese a su sitio vía FTP.

La mayoría de hosts ofrecen OpenSSL o alguna otra forma gratuita de usar SSL. Cuando se conecta usando un FTP no seguro, su contraseña y usuario no están protegidos. Cualquiera que monitoree su IP puede ver fácilmente su nombre de usuario y contraseña. Muchos clientes FTP gratuitos permiten el acceso a través de SSL (capa segura de conexión).

#### 4.6.2.9 Suscríbase a los anuncios de seguridad vía mail.

Así recibirá una notificación vía mail sobre cada Nuevo parche o arreglo de seguridad.

## 4.6.2.10 Actualice el sitio con los parches de seguridad tan pronto como sea posible.

Algunos arreglos de seguridad son simples cambios en el código y otros requieren bajar e instalar archivos.

Recuerde que los anunciantes de seguridad, como Secunia, muchas veces contienen enlaces a sitios que reportan vulnerabilidades. Cuando una vulnerabilidad es publicada en algún lugar, todo el mundo puede ver donde se encuentra el fallo. De tal forma que, si los hackers no han la han encontrado, los anunciantes estarán dando un buena idea de lo que buscar.

#### 4.6.2.11 Asegurar su archivo .htaccess de ojos curiosos.

Este es un simple paso de seguridad que ayuda a proteger todo su servidor, no solo la instalación de Joomla!.

En todos sus archivos .htaccess agrege lo siguiente:

<Files .htaccess> order allow,deny deny from all </Files>

Cambie los permisos de sus archivos a 664 (chmod 644)

Esto se debe realizar en cada .htaccess que utilice.

## 4.6.2.12 Proteja su directorio 'administrator' con SSL.

Primero, revise si su host tiene OpenSSL y mod\_ssl configurado para su cuenta. Si no han hecho esta actualización todavía, la deberían agregar por usted.

Asumiendo que tiene instalado el mod rewrite en su servidor, puede asegurar que los usuarios que traten de ingresar a la sección administrativa de Joomla! sean forzados a utilizar una conexión con SSL.

Para realizar esto, edite el archivo .htaccess que se encuentra dentro de la carpeta 'administrator'. Agrege las siguientes líneas a su archivo .htaccess:

RewriteEngine On RewriteRule ^/\$ /index.php RewriteCond %{SERVER\_PORT} !443\$ RewriteRule  $(*)$  <a href="https://yourhost.com/administrator/\$1">https://yourhost.com/admin istrator/\$1</a> $[R=301,L]$ 

Esto crea una sesión encriptada antes de que sea solicitado el usuario y contraseña del administrador de Joomla!. De tal forma que, si alguien esta realizando un ataque de sniffing contra su servidor con la esperanza de capturar el usuario y la contraseña en texto claro, simplemente no podrán ver la información

#### 4.6.3 Restringir el acceso al directorio 'administrator'.

Ya hemos tratado como proteger su directorio de administración mediante una contraseña, y también hemos dado las pautas de como usar SSL para protegerlo. Si realmente quiere fortalecer más el acceso al Administrador (Back-end), también puede usar mod\_access a través de su archivo .htaccess de la carpeta 'administrator' para permitir el acceso únicamente a ciertos IP.

Primero, revise si tiene instalado mod\_access (normalmente es así, pero es una buena idea revisar).

Puede agregar alguna protección incluyendo lo siguiente al archivo .htaccess de su administrador. Este archivo .htaccess se encuentra dentro de la carpeta 'administrator'. NO REALICE estos cambios en el archivo .htaccess de la raíz del sitio o bloqueará a todos los usuarios, y no podrán acceder a su sitio

Si esta usando IP dinámicos (es decir no estáticos), puede denegar el acceso a todos menos a una porción del dominio de su proveedor de servicio de Internet (ISP):

Order Deny,Allow Deny from all Allow from tu\_isp.com

Esto le dice a mod\_access que el acceso solo es permitido desde 'su\_isp.com' lo cual ayuda a bloquear el sitio, PERO incluye la posibilidad de que otros tengan acceso a su directorio de administración usando 'su\_isp.com'. Usted tiene que tomar la decisión sobre este nivel de riesgo.

Puede bloquear el directorio con cualquier bloque de direcciones IP que su proveedor de Internet le asigne, por ejemplo:

Order Deny,Allow Deny from all Allow from 69.1.0.0/255.255.0.0 Nota: Agregando el bloque de IP con la máscara previene problemas con los cambios en su IP dinámica. Sin un rango de IP, corre el riesgo de ser bloqueado cuando su ISP cambie a IP. De nuevo, permitir el acceso al bloque significa que existe el riesgo de que cualquier persona usando un IP de ese bloque pueda tener acceso a su directorio.

Si está usando IP estáticos, solo agrege:

Order Deny,Allow Deny from all Allow from 216.239.37.99

(Donde 216.239.37.99 es su dirección IP estática).

Cuando tiene más de un usuario administrador, simplemente agregue más directivas "Allow" con sus respectivas direcciones IP.

## 4.6.3.1 Respaldos Back-up

Toda la seguridad del mundo no le ayudará si un avión se estrella contra el edificio donde se encuentra su servidor. ¡LOS BACKUPS DEBEN TENER UNA ALTA PRIORIDAD! (no tenga en cuenta el orden de cada uno de los epígrafes de este artículo, ya que no hacen referencia a su prioridad).

Si utiliza un host que dice que realiza backups (copias de respaldo), asegúrese de conocer exactamente qué es lo que guardan en los backups, con qué fecuencia lo hacen, cuanto tiempo mantienen los backups previos, y donde se almacenan. Existen muchas historias de terror sobre hosts que ofrecen backups, en las que el cliente se entera más tarde que el backup no incluye ninguna base de datos (o un caso peor, como el de un cliente cuyo host solo obtenía los backups de los html, lo cual dejaba sin backup todos los scripts, archivos PHP y base de datos).

No deje el backup en el servidor. Si el servidor es golpeado por un avión, pierde todo.

Ciertamente, sabemos que los centros de datos raramente son golpeados por aviones, pero no hace mucho tiempo un centro de datos en Inglaterra fue alcanzado por una explosión de aceite y todos los servidores (y backups) fueron quemados. Los accidentes pueden pasar. Incluso el mantenimiento de un servidor tiene riesgos.

¿Con qué frecuencia se debería realizar el backup? Eso depende de cuanta información este dispuesto a perder. También depende de cuanto tiempo esté dispuesto a perder en reconstruir su sitio. Para la mayoría de sitios, un backup semanal es suficiente. Si su host no incluye un backup completo una vez a la semana (almacenado en otro centro de datos), hágalo usted mismo y guárdelo en su máquina. Esto le asegura no perder todo.

En el caso de que su sitio sea hackeado, es fácil restaurlo al último backup seguro. Esto también significa que puede comparar los archivos para ver que cuales fueron los cambios realizados por los hackers.

## 4.6.3.2 Hágale difícil a los hackers, el encontrar su sitio.

Esto ya se ha explicado un poco en los puntos anteriores. Los hackers dedicados no necesitan encontrar su sitio, todo lo que necesitan es escribir un bot y soltarlo en Internet con la esperaza que tarde o temprano el bot encuentre un sitio inseguro que atacar. Por lo tanto, cuando vea en entradas log de intentos fallidos para explotar cosas como Register\_Globals, esto no significa que alguien deliberadamente esta atacando su sitio, puede ser que así sea, pero normalmente significa que existe un bot que se encuentra viajando. Los sitios estáticos que no tienen nada que ver con los CMS también reciben estos intentos en sus logs.

No obstante, los hackers casuales y scripts insidiosos pueden tener varias ideas de cómo hackear un sitio realizado con Joomla! si pueden identificar claramente un objetivo. Sugerencia: Elimine cualquier cosa de la página pública que identifique su sitio como un sitio realizado con Joomla!.

Cosas como la información del pie de la pagina. Reemplázala con su propia información. Google muestra 6.88 millones de razones por lo cual es una buena idea: [http://www.google.com/search?hl=en&q...re+released%22.](http://www.google.com/search?hl=en&q...re+released%22)

Efectúe una búsqueda en Google con la sentencia: inurl: administratora "bienvenido a Joomla!"; y podrá ver 18,700 resultados, los cuales no solo le dicen a cualquiera que busque donde se encuentra el directorio de administración, sino que muchas veces permite ver a cualquiera la versión que está ejecutando.

# **5.1 CONCLUSIONES**

La creación de la página Web Comercial para la Empresa "Inforsoft" es de gran importancia ya que por medio de la misma permite a los usuarios como a los navegadores de la red conocer las ofertas, ventas, clientes, y demás servicios con los que cuenta la empresa.

- Por medio de este Sitio Web la empresa podrá ser conocida a nivel mundial en la gran vía de comunicación alrededor del mundo como lo es el Internet obteniendo beneficios significativos e importantes para la misma.
- Mediante el proceso de diseño y desarrollo del portal Web se ha aprendido a utilizar los diversos programas y sus herramientas que tuvieron gran demanda para poner a consideración un trabajo modesto pero con mucha información visual y satisfacer al usuario.
- Se concluye que el estudio en el ámbito de los medios de comunicación en Internet es fundamental para entender el desarrollo de la red de redes y como sus usuarios interactúan con esta. Conjuntamente con esto, es de vital importancia reconocer el lugar que ocupan los medios de comunicación dentro de Internet, tanto en su función comunicadora como en la de empresa ligada a la Web.

## **5.2 RECOMENDACIONES**

Una vez que hemos construido el Sitio Web tenemos que hacer que esta sea conocida por todos los medios que estén a nuestro alcance, para atraer visitas al sitio y, cuando menos, sentirnos orgullosos de que esta sea popular en la Red.

Para conseguir esto tenemos que promocionar el Sitio adecuadamente, de manera que su dirección figure en el mayor número de sitios.

Para que nuestro Sitio Web tenga éxito dentro de la Red debemos seguir algunas recomendaciones como las siguientes:

- Podemos enviar correos anunciando la puesta en marcha de nuestro Sitio Web en la Red.
- Registrar el Sitio Web en los buscadores como Google, Altavista. Yahoo, etc.
- Incluir la dirección en el membrete del papel de dicha empresa.
- Anunciar la dirección electrónica del Sitio por televisión, por poner varios ejemplos.

Una vez que el Sitio Web ya lleva tiempo en online podemos hacer que los visitantes vuelvan a ella mediante técnicas adicionales como listas de correo que informen a los usuarios de las novedades y ofertas.

Nuestro trabajo para promocionar el Sitio no va ser lo único que atraiga visitas, también debemos mantener al sitio con una buena presencia, que sea rápido y que tenga buenos contenidos. En otras palabras, con la misma promoción, un buen sitio Web atrae mas visitas, algo muy lógico.

# **Gestión de Riesgos**

# **Posibles Problemas y Soluciones al implementar la Tecnología de**

# **trabajo Colaborativo.**

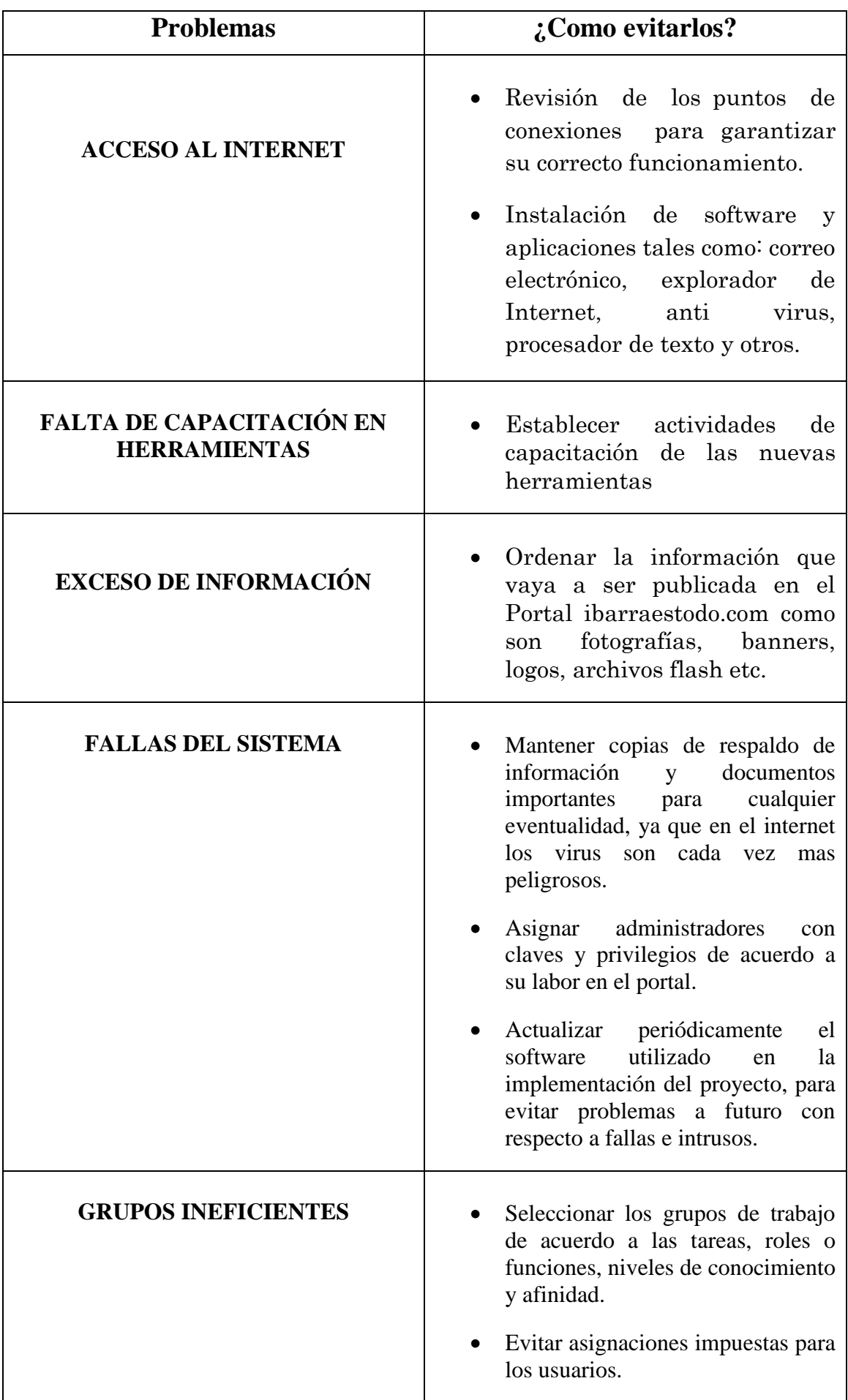

# ANEXOS

# **CREACION DE LA BASE DE DATOS DESDE EL CPANEL**

Para la creación de la base de datos lo hacemos ingresando cono usuario administrador con la clave respectiva, luego escogemos la opción de **MySql base de datos** y seguimos los pasos que allí se detallan.

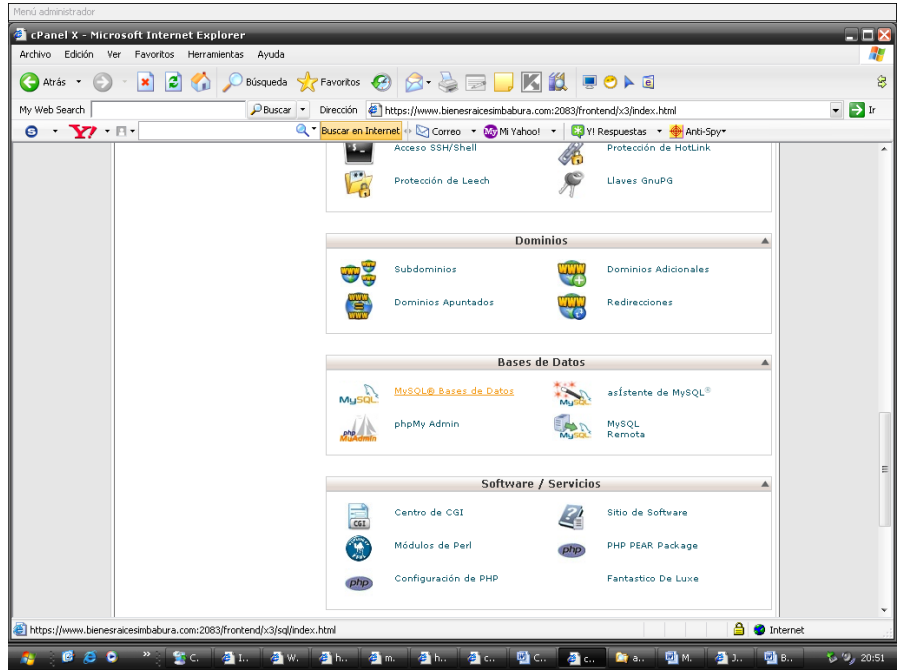

Luego nos pide ingresar el nombre de la base de datos, el tamaño, el o los usuarios que manejaran la base de datos con su respectiva clave y privilegios de administración.

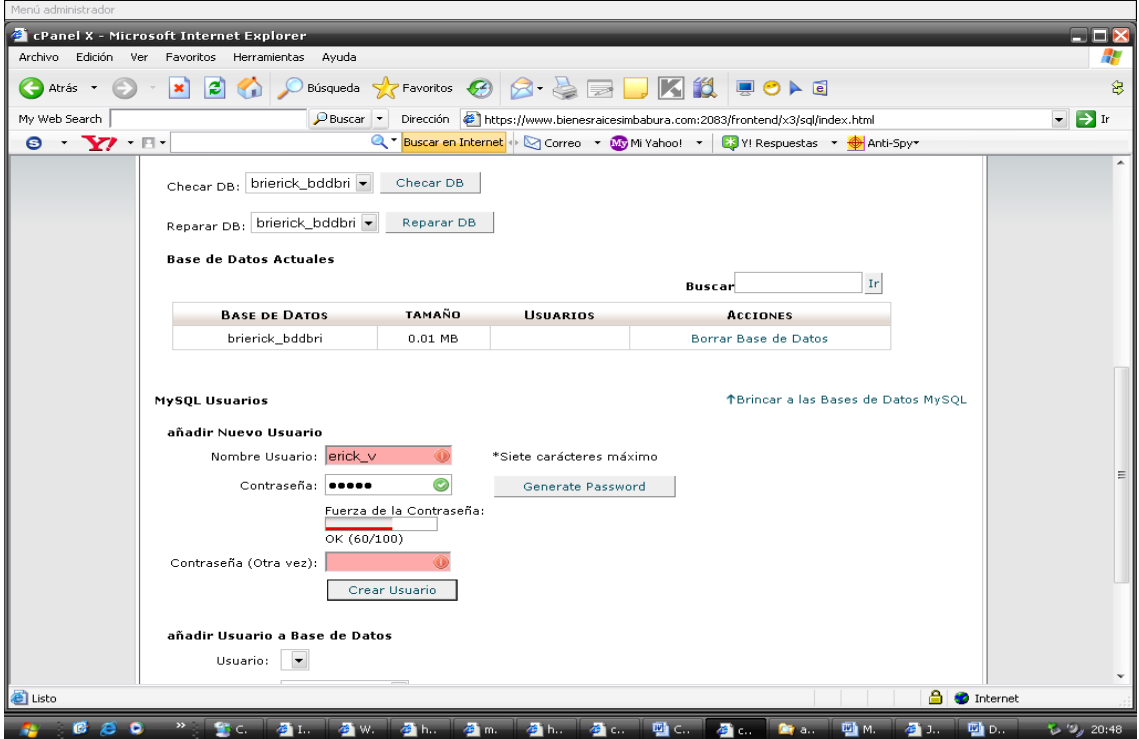

Nos aparecerá un mensaje del usuario de la base de datos con la contraseña que se ha seleccionado.

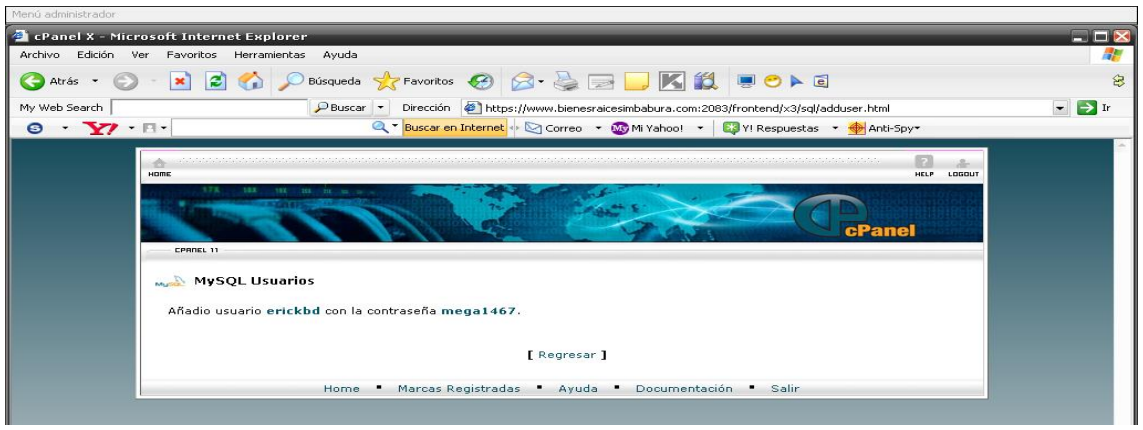

Damos los privilegios al usuario que deseemos para la manipulación de la base de datos.

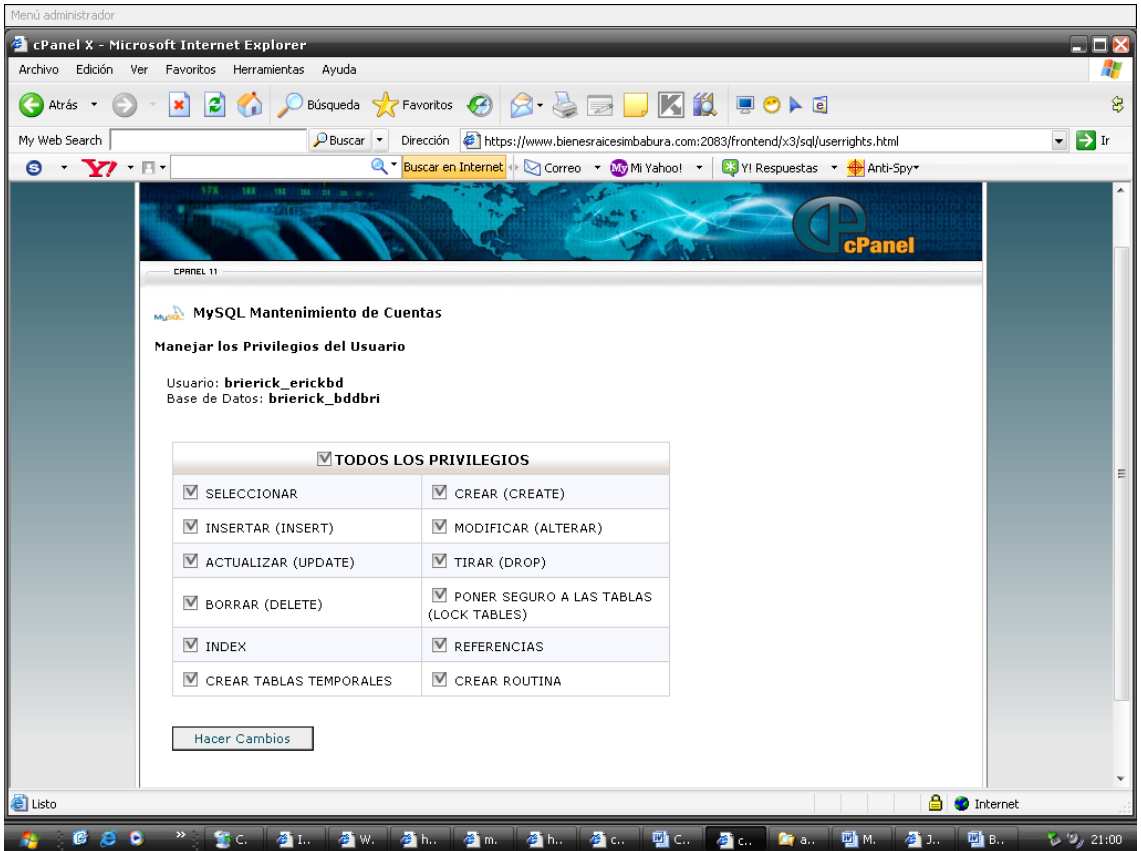

Un mensaje final de la creación correcta del usuario con sus privilegios.

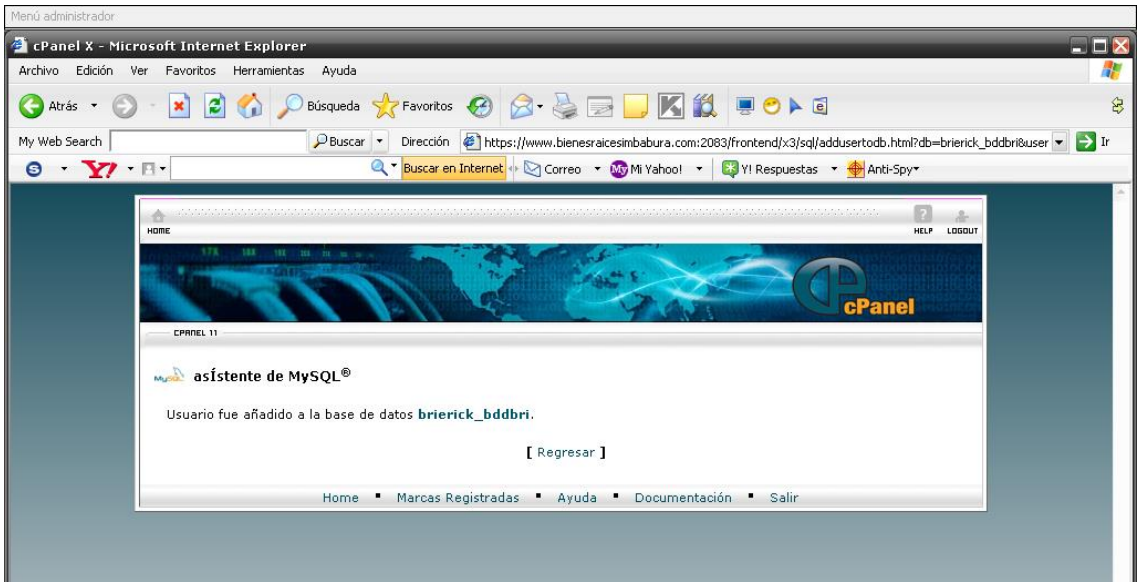

Asistencia de la creación de la base de datos completada.

# **FIGURAS**

# **CAPITULO I**

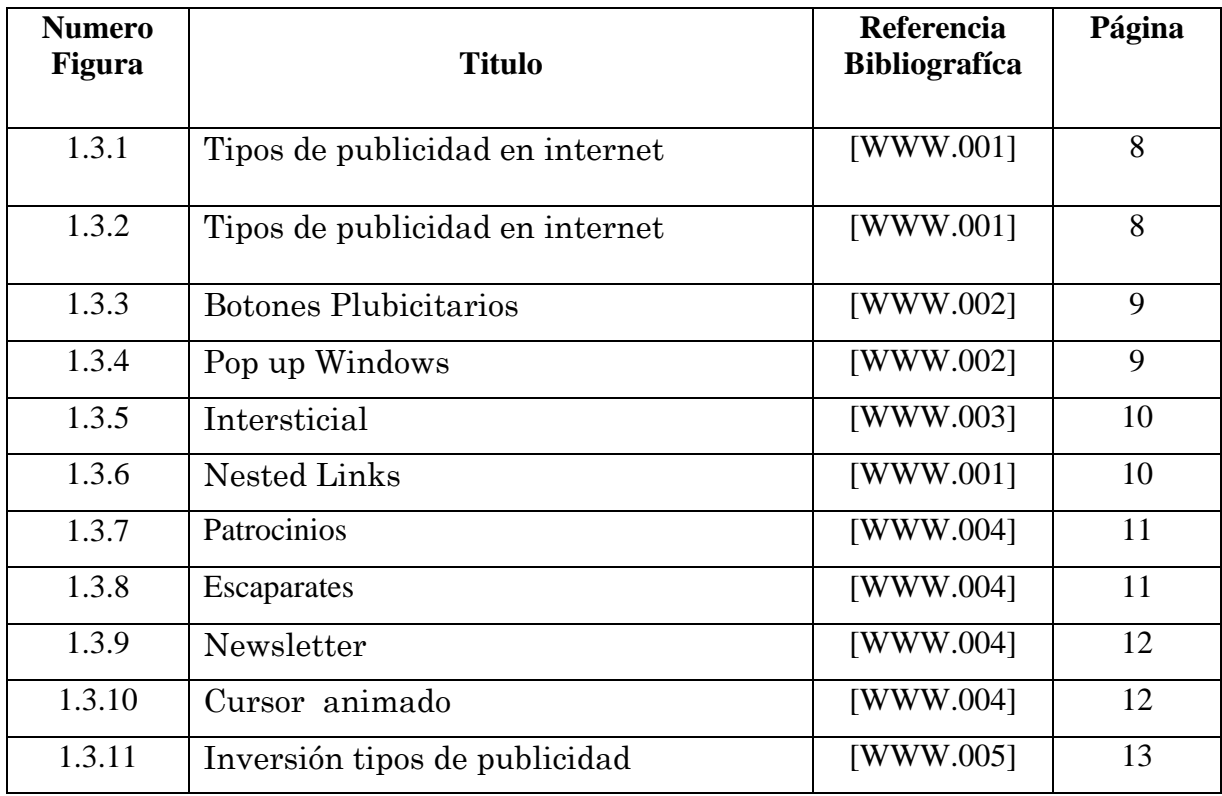

# **CAPITULO II**

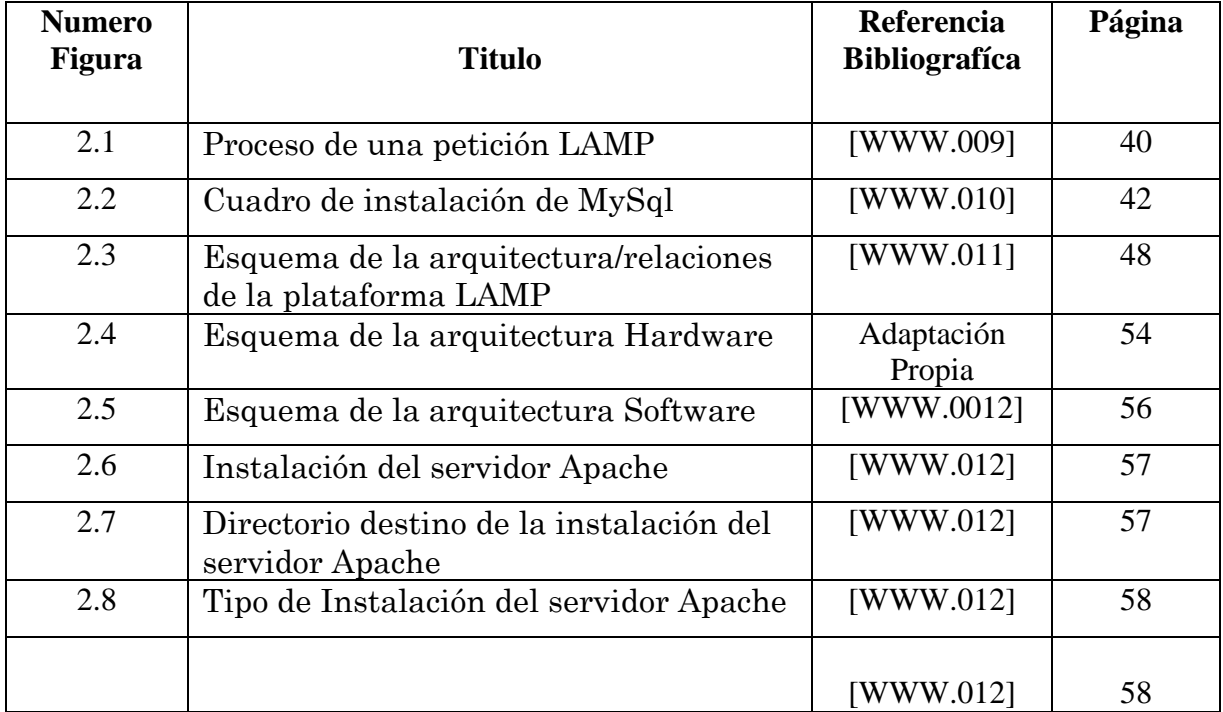

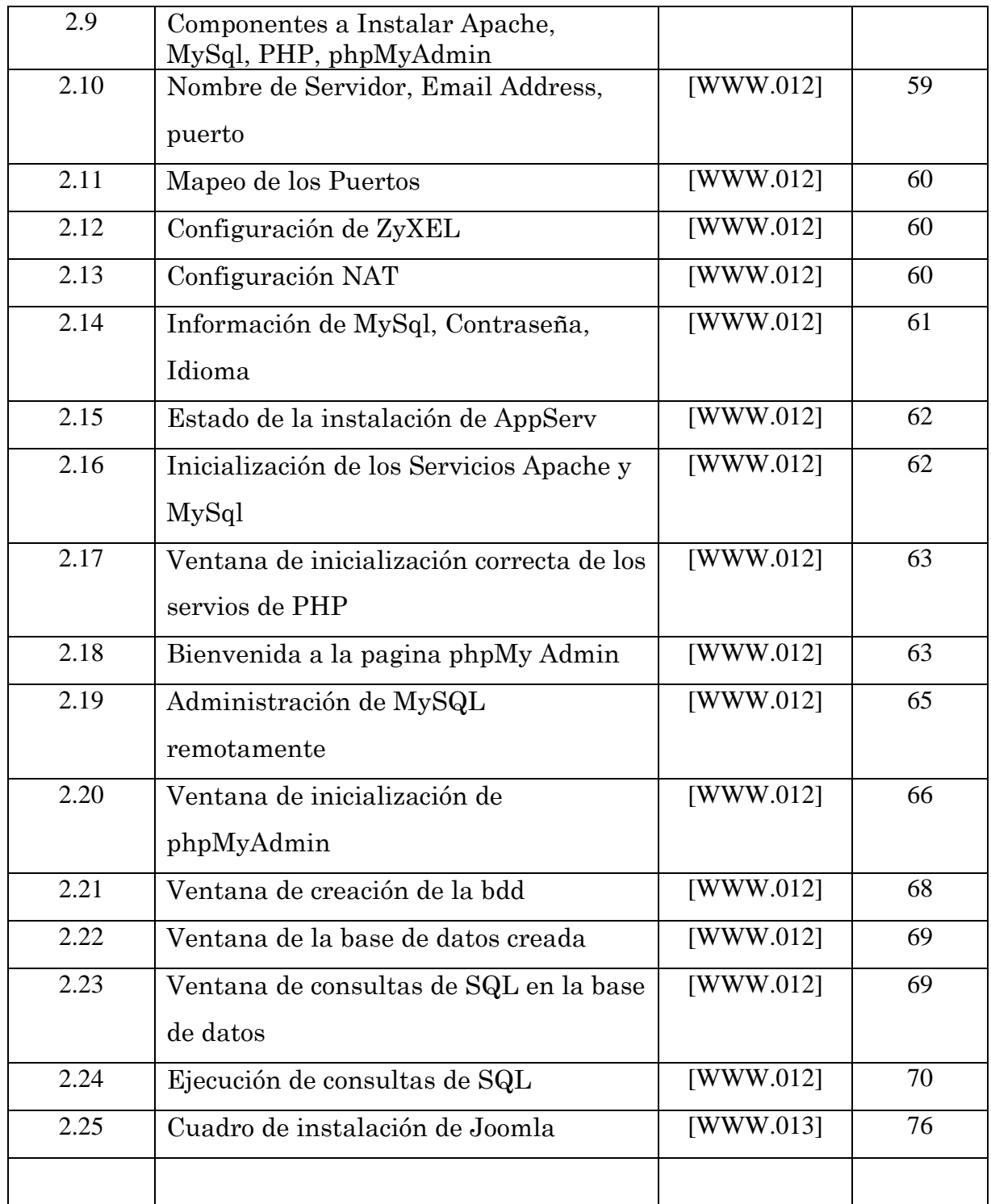

# **CAPITULO III**

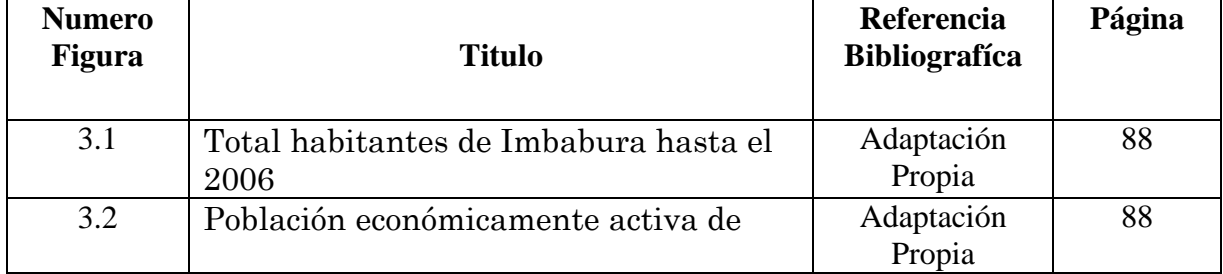

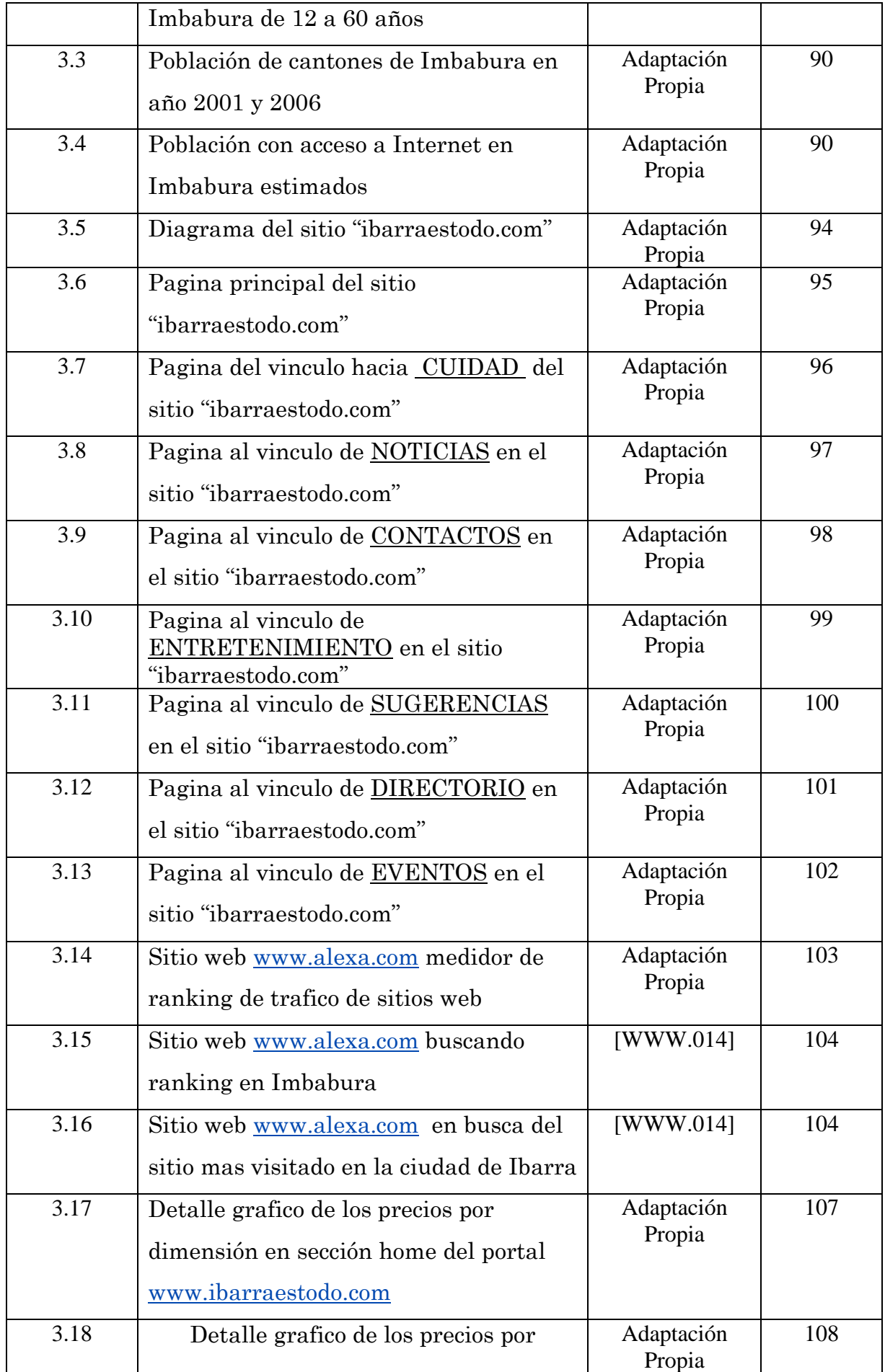

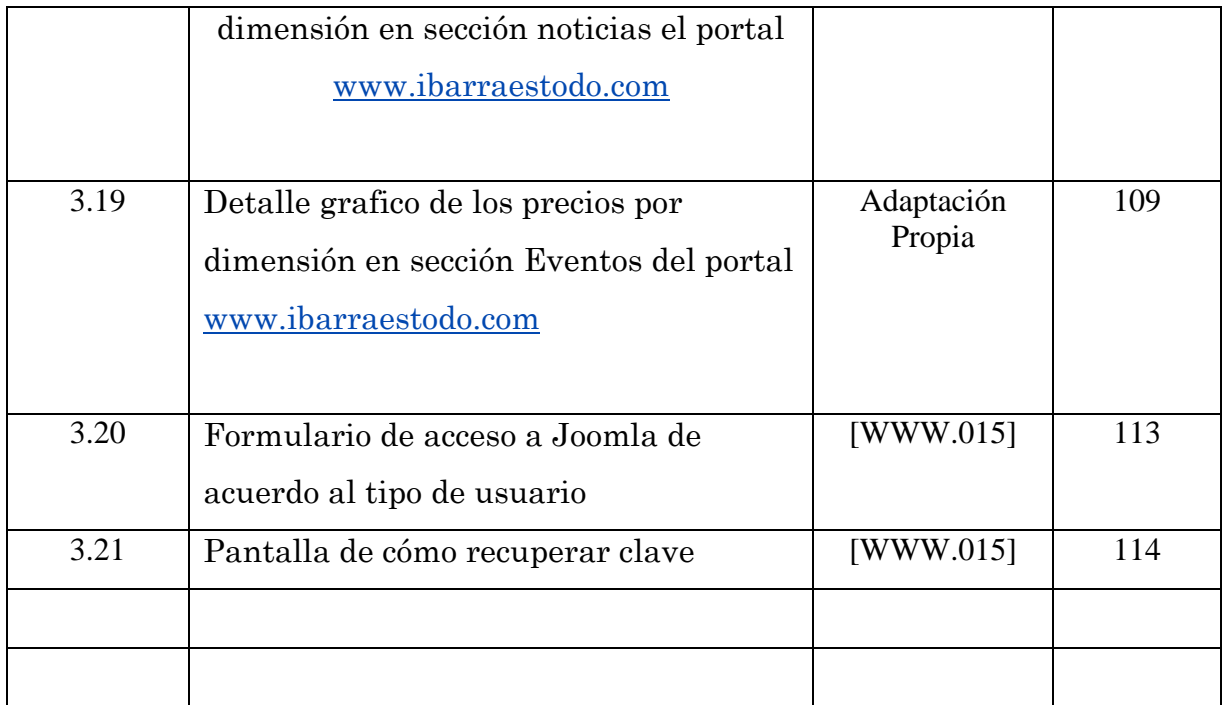

# GLOSARIO DE TÉRMINOS

# A

@ (arroba): Signo que forma parte de las direcciones de correo electrónico de forma que separa el nombre del usuario de los nombres de dominio del servidor de correo ( ejemplo info@panamacom.com ). Su uso en Internet se origina en su frecuente empleo como abreviatura de la preposición Inglesa at (en).

Attachment – Adjunto: Adjunto. Archivo que se envía junto a un mensaje de correo electrónico el cual puede contener cualquier objeto en formato digital (texto, gráficos, hojas de cálculo, imágenes fijas o en movimiento, sonido, etc).

Active X.<sup>-</sup> Tecnología de Microsoft que permite ejecutar un programa en una pagina Web.

ADSL.- Asynchrinous Digital Suscribe Liner. Líneas de cobre de alta densidad que alcanzan velocidades 6Mbps para la descarga de archivos y 640 Kbps para la subida de archivos.

AOL.- American On Line. El mayor proveedor de redes del planeta.

Autenticación.- Son las credenciales que aporta el usuario a la hora de conectarse a un ordenador o servidor, una vez que se le solicitan los datos de usuario y contraseña en el formulario de autenticación.

Autenticación anónima.<sup>-</sup> Método de autenticación que proporciona acceso a los usuarios que no tienen cuentas de usuario en el equipo servidor.

Audiencias.- Grupo personalizado que se utiliza para destinar contenido a personas según su pertenencia al grupo.

Alerta.- Función que avisa a un usuario por correo electrónico cuando se produce un cambio en un elemento, lista o biblioteca de documentos de un sitio Web.

Área.- Clasificación para la agrupación de contenido mediante criterios definidos por el usuario, como contenido de las páginas, tipos de archivo o distinciones similares.

# B

B2A (Business-to-Administration): Relaciones, normalmente de negocios, de las empresas con las Administraciones Públicas.

B2B (Business-to-Business): Se refiere a las transacciones económicas o las relaciones efectuadas entre empresas. Empresa a empresa.

B2C (Business-to-Consumer): Comercio de las empresas con el cliente final, al consumidor. Se realiza en las tiendas on line que distribuyen al consumidor final.

B2E (Business-to-Employees): Relaciones entre las empresas y sus empleados. Comercio desde la empresa hacia los empleados. Se produce cuando hay una venta a través del website corporativo, o desde una Intranet de acceso restringido, a los empleados de una empresa.

B2N (Business-to-Nobody): Negocios que no consiguen construir o llegar a ningún mercado; es decir, no llegan a nadie y, por tanto, no funcionan.

BANNER (cartel, rótulo): Gráfico publicitario rectangular que puede ser fijo o animado, e incluso con sonido, que se incluye en las páginas web a modo de anuncio. Haciendo click sobre él, normalmente envía hacia el sitio web del anunciante.

BITNET : (Because It's Time Network): Una red de sitios educativos separada de la Internet, aunque el correo electrónico es libremente intercambiado entre estas dos. Listservers, la forma más popular de grupos de discusión por correo electrónico, se originó en BITNET. Las computadoras en BITNET son máquinas IBM VMS, y la red es probablemente la única red internacional que se está achicando.

BookmarK: Documento que se obtiene al bajar una página web, que guarda todos sus vínculos y facilita su consulta posterior o se envío por correo electrónico.

Botones: Son también banners, pero de tamaño más reducido. Pueden aparecer estáticos o dinámicos; fijos en secciones o en páginas de inicio. En muchos casos, se pueden seleccionar con el ratón y suelen colocarse en un lateral de la página.

BANDA ANCHA.- conexión de alta velocidad a Internet.

BANNER.- anuncio incluido en el sitio Web que suele incluir un enlace.

Bps.- velocidad de transferencia de datos entre dos módems.

Bases de Datos.- Organización y conservación de datos e información a través de un control central, el cuál permite a diversos usuarios el acceso a los datos, de acuerdo a sus atributos.

Base de datos de configuración de componentes. Almacena información de servicio de todos los portales de una implementación.

Biblioteca de documentos. Carpeta donde se almacena una colección de archivos (estos archivos suelen utilizar además la misma plantilla). Todos los archivos de una biblioteca están asociados con información definida por el usuario que se muestra en el listado de contenido de esa biblioteca.

Backup.- Respaldo de documentos e información de sistemas y procesos de aplicaciones y sistemas de información.

Browser.- interfaz de usuario utilizada para la presentación de información a través de páginas Web.

# $\mathbf C$

C2B (Consumer to Business): Relación de los consumidores con las empresas.

C2C (Consumer-to-Consumer): Comercio que se desarrolla entre particulares. Normalmente son transacciones entre ínter nautas.

Chat: Servicio que brindan los [servidores](http://www.monografias.com/trabajos12/rete/rete.shtml) de red que permite la conversación en línea entre varias personas.

Clicks: [Presión](http://www.monografias.com/trabajos11/presi/presi.shtml) del botón del [mouse.](http://www.monografias.com/trabajos5/losperif/losperif.shtml#mouse)

CAHE.- Espacio de almacenamiento temporal. Los buscadores suelen guardar copias de las páginas mas visitadas en el cache.

COLUMNA VERTEBRAL.- en ingles backbone es el conjunto de computadoras que transportan el flujo de datos principal de la red.

CORREO ELECTRÓNICO.- mensajes enviados a través de una red en especial Internet.

CIME.- Carrera de Ingeniería Mecatrónica de la Facultad de Ingeniería en Ciencias Aplicadas de la Universidad Técnica del Norte.

CIERCOM.- Carrera de Ingeniería en Electrónica y Redes de Comunicación de la Facultad de Ingeniería en Ciencias Aplicadas de la Universidad Técnica del Norte.

CINDU.- Carrera de Ingeniería Industrial de la Facultad de Ingeniería en Ciencias Aplicadas de la Universidad Técnica del Norte.

Código Fuente (Source Code).- El código fuente representa datos, números e instrucciones que se manejan a través de lenguajes de programación.

Comunicaciones.- Transferencia de información dentro de un sistema compuesto por una red de comunicaciones y todo el hardware y software intercomunicado.

Colaboración.- Integración de grupos de usuarios para ejecutar trabajo en conjunto y sistematizado dentro de una organización.

Colección de sitios.- Conjunto de sitios Web ubicados en un servidor virtual que tienen el mismo propietario y que comparten la configuración de administración. Cada colección de sitios contiene un sitio Web de nivel superior que puede contener uno o más subsitios. En cada servidor virtual puede haber varias colecciones de sitios.

Conjunto de servidores. Agrupación centralizada de servidores de red que mantiene una organización o, en ocasiones, un proveedor de servicios de Internet (ISP). Un conjunto de servidores proporciona una red con tolerancia a errores, escalabilidad y equilibrio de carga. Es posible que haya servidores individuales conectados de esta forma, de modo que aparentan ser un solo recurso.

Cuota.- Forma de especificar límites en la cantidad de almacenamiento o el número de usuarios que un sitio Web puede utilizar.

Cracker.- Es aquella persona que usa su conocimiento tecnológico con fines maliciosos, antimorales o incluso bélicos, como intrusión de redes, acceso ilegal a sistemas gubernamentales, robo de información, distribuir material ilegal, piratería, fabricación de virus con el objetivo de perjudicar y causar daño.

# $\blacksquare$

Dominio: Sistema de denominación de hosts en Internet el cual está formado por un conjunto de caracteres el cual identifica un sitio de la red accesible por un usuario. Los dominios van separados por un punto y jerárquicamente están organizados de derecha a izquierda. Comprenden una red de computadoras que comparten una característica común, como el estar en el mismo país, en la misma organización o en el mismo departamento. Cada dominio es administrado por un servidor de dominios. Los dominios se establecen de acuerdo al uso que se le da a la computadora y al lugar donde se encuentre. Los más comunes son .com, .edu, .net, .org y .gov; la mayoría de los países tienen su propio dominio, y en la actualidad se están ofreciendo muchos dominios nuevos debido a la saturación de los dominios .com (utilizados muchas por empresas).

DIRECCION DE CORREO ELECTRONICO.- La unida dirección privada a la que se envían tus mensajes.

DIRECCION IP.- Cada ordenador conectado a Internet tiene una dirección IP.

Destinatario. Receptor de información.

DNS.- (Domain Name System, Sistema de Nombre de Dominio), es una base de datos distribuida y jerárquica que almacena información asociada a nombres de dominio en redes como Internet.

DHCP.- (Dynamic Host Configuration Protocol, Protocolo de configuración de Direcciones IP Dinámicas), es un protocolo de red que permite a los nodos de una red IP obtener sus parámetros de configuración automáticamente.

E-Bussines: Comercio electrónico: Aplicación que utiliza las facilidades provistas por la tecnología de redes para realizar transacciones comerciales (por ejemplo: ventas, pagos, compras, etc.).

E-Commerce (comercio electrónico): Comercio entre empresas y clientes que se realiza a través de Internet.

E-mail (Electronic Mail/correo electrónico): Sistema de correo, transmisión de mensajes entre una computadora origen y otra destino, utilizando las redes de comunicación a las cuales estas computadoras están conectadas. Este sistema de comunicación es la aplicación de mayor uso dentro de las utilidades de Internet.

E-Malls: Es una aproximación en la red a un complejo comercial que incluye varias tiendas y tipos de productos.

EISIC.- Carrera de Ingeniería en Sistemas Computacionales de la Facultad de Ingeniería en Ciencias Aplicadas de la Universidad Técnica del Norte.

Extranet.- Subconjunto limitado de equipos o usuarios en una red pública, normalmente Internet, que puede tener acceso a la red interna de una organización. Por ejemplo, los equipos o usuarios pueden pertenecer a una organización asociada.

# F

Frames: Estilo de diseño que divide una página WEB en dos o tres 'ventanas' independientes. Aunque aparentemente de mucha [utilidad](http://www.monografias.com/trabajos4/costo/costo.shtml) para los usuarios, los frames presentan problemas cuando se quiere guardar o imprimir alguna de las páginas del sitio.

FAQ.- preguntas mas frecuentes. Es un documento que rescinde a la preguntas mas frecuentes sobre un tema en particular.

FAVORITOS.- carpeta de Internet explores que almacena la URL

FIRMA DIGITAL.- datos cifrados de un mensaje para identificar el remitente.

[FTP.-](ftp://ftp.-/) Protocolo estándar de transferencia de archivos

Firewall.- Pared de Fuego, es un elemento de hardware o software utilizado en una red de computadoras para controlarlas comunicaciones internas y externas.

FICA.- Facultad de Ingeniería en Ciencias Aplicadas de la Universidad Técnica del Norte.

Framework.- Es una estructura de soporte definida en la cual otro proyecto de software puede ser organizado y desarrollado.

FTP. - Miembro del conjunto de protocolos TCP/IP que se utiliza para copiar archivos entre dos equipos en Internet.

# G

Gateway: Puerta de salida. Es un mecanismo de extensión del servidor Web, que adecua la información permitiendo visualizarla a traves de un browser.

GIF Animado: Formato binario que permite almacenar varios archivos con formato GIF de manera que un navegador puede desplegar cada una de las imágenes en orden.

GIF: (Graphics Interchange Format) Formato binario de archivos que contienen imágenes. Este formato es utilizado por su alta capacidad de compresión de la información de una imagen. Fue desarrollado en 1987 (GIF87) por Compuserve [http://www.compuserve.com](http://www.compuserve.com/) (actualmente propiedad de America Online), como solución para compartir imágenes a través de plataformas. Posteriormente fue revisado en 1989 generándose la nueva versión GIF89a.

Gopher: Protocolo basado en arquitectura cliente-servidor. Sistema de conexión que permite almacenar documentos en un servidor y, el cliente se encarga de su recuperación y presentación.

Gopher: Sistema de búsqueda de información en Internet a base de menús, que permite navegar por directorios FTP y bases de datos.

Galería.<sup>-</sup> Colección de elementos Web, plantillas de listas o plantillas de sitio.

GIF.- Formato Web de gráficos muy habitual en Internet.

Grupo de aplicaciones.- En los Servicios de Internet Information Server (IIS), agrupación de una o más direcciones URL proporcionadas por un proceso de trabajo.

Globalización.- Es el proceso mediante el cuál distintos países del mundo unifican mercados, sociedades y culturas, por medio de una serie de transformaciones sociales, económicas y políticas que les dan un carácter global.

# H

Hardware (Maquinaria): Componentes físicos de una computadora o de una red, a diferencia de los programas o elementos lógicos que los hacen funcionar.

Hipertexto: Texto con organización multidimensional que permite "saltar" de un documento a otro.

Hipervínculo (Link): Enlaces a otras páginas web. Salto de un texto o mapa de imagen sensible, a una página u otro tipo de archivo en WWW. Los hipervínculos son la forma principal de explorar páginas y sitios Web.

Hits: Acceso a una página web. El contador de hits cuenta la cantidad de veces que se ha entrado a la página.

HTML ( Hypertext Markup Languaje): Es [el lenguaje](http://www.monografias.com/trabajos16/desarrollo-del-lenguaje/desarrollo-del-lenguaje.shtml) más sencillo que se utiliza para construir un sitio web. Lenguaje de marcación hipertextos utilizado para escribir documentos WWW. Este código permite que la herramienta de navegación presente información por pantalla y se pueda acceder a ella mediante los hiperenlaces.

Hardware.- Es la parte física del computador esto es, circuitos, dispositivos periféricos, elementos mecánicos y electrónicos, que actuando conjuntamente bajo la dirección del Software realizan el tratamiento y almacenamiento de la información.

HOST.- Un host es un servidor que ofrece servicios a usuarios.

HOTMAIL.- distribuidor de correo electrónico.

Hosting.- Servicio para alojamiento de páginas Web.

HTTP.- Protocolo utilizado para transferir información en el World Wide Web. Una dirección HTTP (dirección URL) tiene el siguiente formato: http://www.microsoft.com.

# I

IMAP.- estándar de correo electrónico permite recibir mensajes o parte de ellos.

Interfaz grafica.- método para manejo de software por medio de ventanas, iconos, menús. Botones y otros elementos gráficos.

Internet.- conjunto mundial de redes de ordenadores con un sistema de direcciones comunes.

IP.- Internet Protocol. Protocolo sobre el que se basa Internet. Describe la forma en que los paquetes de datos van desde la fuente hasta el destino.

IRC.- Internet relay Chat. Sistema de Internet en el que puedes parlar con otros en tiempo real.

Internautas: Modismo que se refiere a las personas que navegan en Internet.

Interfaz.<sup>-</sup> Consiste en la interacción de los componentes entre un ordenador (hardware -software) y un sistema de información.

Intranet.- Red de una organización que utiliza tecnologías y protocolos de Internet, pero que sólo está disponible para determinadas personas, por ejemplo para los empleados de una compañía.

Indexación.- La indexación es el proceso por el que el buscador va rastreando el sitio y va incorporando a su base de datos esas el contenido de esas URLs. índice de contenido.- índice de texto completo, puntero al almacén de propiedades y otros datos que describen el contenido en los servidores, ámbitos y orígenes de contenido.

Inicio de sesión único.<sup>-</sup> Proceso de autenticación que permite a un usuario especificar un nombre y una contraseña para poder tener acceso a varias aplicaciones.

IIS.- Internet Information Services (o Server), es una serie de servicios para los ordenadores que funcionan con Windows que proporciona la navegación de cualquier aplicación Web.
IM.- Mensajería Instantánea (Chat).

## J

JAVA.- lenguaje de programación independiente de la plataforma.

JPG/JPEG.- formato grafico preferido por los internautas, puesto que su alta comprensión reduce el tamaño de los archivos y por lo tanto el tiempo de descarga.

#### $\mathbf{L}$

Link: Enlace que se establece en una página web con otra. Presionando sobre ellos se accede directamente a la otra página.

LAN.- Red de área local. Red informática implantada en un entorno reducido, como una oficina.

Latencia.<sup>-</sup> Lapso que tardan los datos en alcanzar su destino.

Linea dedicada.- una conexión entre dos nodos de telecomunicaciones.

Linux.- Sistema operativo "el alma de su computadora," de libre distribución.

LAN.- Redes de área Local.

#### M

META: Códigos escritos en [HTML,](http://www.monografias.com/trabajos7/html/html.shtml) que facilitan la labor de algunos buscadores, como, para indexar sitios web a su base de datos. Facilita que se acceda a una página desde los buscadores y por tanto aumenta la posibilidad de que sea consultada, aún sin ser conocida por el usuario.

MIDI.- dispositivos adoptados por la industria de la música para controlar dispositivos tales como tarjetas de sonido y sintetizadores.

MIME.- estándar para la transferencia de archivos adjuntos de correo electrónico.

MODEM.- arevatura de modulador-de modulador. Dispositivo que permite a un ordenador comunicarse con otro utilizando una línea telefónica convencional.

MP3.- formato de sonido utilizado para música en Internet.

MPEG/MPG.- formato de video comprimido.

MAN.- (Metropolitan Área Network , Área de Red metropolitana), es una red de alta velocidad (banda ancha) que dando cobertura en un área geográfica extensa, proporciona capacidad de integración de múltiples servicios mediante la transmisión de datos, voz y vídeo, sobre medios de transmisión tales como fibra óptica y par trenzado de cobre a velocidades que van desde los 2 Mbit/s hasta 155 Mbit/s.

Metadatos.- Datos de datos. Por ejemplo, el título, el asunto, el autor y el tamaño de un archivo constituyen metadatos de ese archivo.

Multimedia.- Es una combinación entrelazada de elementos tales como, texto, imágenes, animación, audio y vídeo.

#### N

Navegadores: [Programas](http://www.monografias.com/Computacion/Programacion/) que permiten visualizar los sitios web; los más utilizados son Explorer y Netscape.

Netscape: Programa visualizador capaz de interpretar archivos escritos en HTML. Se utiliza para navegar por los distintos servidores de información en Internet.

NODO: Ordenador o conjunto de ordenadores que reciben la llamada del usuario y la dirigen hacia el servicio solicitado allá donde se encuentre. Computadora que forma parte de la red a la cual se conectan varias máquinas.

NAVEGAR.- pasar de una pagina a otra en Internet siguiendo enlaces.

NNTP.- estándar para la transferencia de artículos de Usnet a través de internen.

NODO.-un ordenador a otro dispositivo conectado a una red

NNTP.- Miembro del conjunto de protocolos TCP/IP utilizado para distribuir mensajes de noticias de la red a servidores y clientes NNTP (lectores de noticias) en Internet. NNTP se ha diseñado para que los nuevos artículos se almacenen en un servidor en una base de datos central, lo que permite que el usuario seleccione elementos específicos para leer.

Newsgroups.- Grupo de Noticias.

## O

Offline: Que no es on line.

Online: En línea, es decir directamente por la red y en tiempo real.

Organigrama.- Cuadro que expresa gráficamente la organización de una identidad determinada.

## P

PATROCINIO: En el soporte financiero de una página web a cambio de la mención del nombre o producto de patrocinador o la inserción del logotipo. El patrocinio mejora la imagen de marca del patrocinador.

PAGINA DE INICIO.- Es el documento de entrada a un sitio Web de una empresa, organización o un particular, se configura según el gusto de cada usuario.

POP.- point to point protocol. Permite que un ordenador se conecte a Internet mediante un MODEM. cada vez que se conecta se le asigna una dirección IP temporal estática.

Páginas Active Server (ASP). Tecnología que permite a los desarrolladores combinar código HTML y secuencias de comandos para crear contenido Web dinámico y aplicaciones basadas en el Web.

Perfil de usuario.<sup>-</sup> Colección de propiedades que se conocen de una persona dentro de un sitio de portal, así como los elementos clave relacionados, por ejemplo los documentos en los que ha escrito, los grupos a los que pertenece y los vínculos que comparte.

Personalización.- Consiste en cambiar el diseño, vista, contenido, etc. de un grupo de usuarios.

Portal Web.- Es un conjunto de sitios Web que ofrecen servicios añadidos.

POP.- (Post Office Protocol, Protocolo de oficina de correos), este deposita los mensajes de correo electrónico en los respectivos buzones.

Protocolo.- Conjunto de normas y convenciones para enviar información a través de una red. Estas normas rigen el contenido, el formato, la temporización, la secuencia y el control de errores de los mensajes intercambiados entre los dispositivos de la red.

## R

RAID.- (Redundant Array of Independent Disks, Arreglo de Discos independientes redundantes), es un conjunto de discos duros que interactúan entre sí para prestar servicios como por ejemplo: espejos o copias de seguridad.

RDSI.- Red digital de servicios integrados.

REAL AUDIO.- formato comprimido de audio estándar en Internet.

RPC.- Protocolo utilizado para la transferencia de mensajes. Permite a una aplicación distribuida llamar a servicios disponibles en distintos equipos de una red.

## S

Sistema Operativo (OS): Programa especial el cual se carga en un ordenador tras ser encendido y cuya función es gestionar los demás programas, o aplicaciones, que se ejecutarán en dicho ordenador, como, por ejemplo, un procesador de texto o una hoja de cálculo, o la impresión de un texto en una impresora o una conexión a Internet.

Servidor comercial: Existe en el mercado una gran cantidad de [servidores](http://www.monografias.com/trabajos12/rete/rete.shtml) comerciales que son empresas que rentan sus servidores para acceso remoto. Las empresas que ofrecen el servicio de hospedaje no necesariamente deben de estar ubicadas en el país sede de la red.

Sitio Web: Conjunto de páginas web que comparten un mismo tema e intención y que generalmente se encuentra en un sólo servidor. Punto de la red con una dirección única y al que pueden acceder los usuarios para obtener información.

Software: Conjunto de programas, documentos, procesamientos y rutinas asociadas con la operación de un sistema de computadoras, es decir, la parte intangible o lógica de una computadora.

SPAM: Mensajes que se envían automáticamente por los servidores, generalmente con fines comerciales, de contenido muy general y a partir de capturar las direcciones electrónicas de los usuarios de la red, sin el permiso del destinatario.

SLIP.- Serial Liner Internet Protocol. Protocolo de Internet que permite a un ordenador unirse a Internet mediante un modem y que requiere de una dirección IP previamente asignada en la configuración TCP/IP.

SMTP.- Simple mail transfer protocol. Protocolo de internet para el transporte de correo electrónico.

SOFWARE.- son los componentes blandos de una computadora.

STREAMING.- Método que consiste en utilizar un archivo de audio o de video antes de ser utilizado.

Scripts.- Programas que ejecutan una secuencia de comandos. Semántica.-Relación con el significado de las palabras.

Servicios. Organización y personal para satisfacer necesidades del público o de alguna entidad.

(SSL) Secure Sockets Layer.- Propuesta de estándar abierto desarrollado por Netscape Communications para establecer un canal de comunicaciones seguras con el fin de evitar que se intercepte información importante, como los números de una tarjeta de crédito.

Servidor Web.- Equipo que alberga páginas Web y que responde a las solicitudes de los servidores. También conocido como servidor HTTP, un servidor Web almacena archivos cuyas direcciones URL comienza con http://. Simétrico.-Proporción adecuada de las partes que conforman un todo.

Sitio.<sup>-</sup> Grupo de páginas Web relacionadas albergado por un servidor HTTP en el Web o en una intranet. Las páginas ubicadas en un sitio Web generalmente tratan sobre uno o más temas y están interconectadas a través de hipervínculos. La mayoría de los sitios Web tienen una página principal como punto de partida.

Sitio personal.- Sitio, denominado "Mi sitio", creado por personas en un sitio de portal.

Software.<sup>-</sup> Conjunto de programas procesados, eventualmente documentación, relativos al funcionamiento de un conjunto de tratamiento de información, Servidor de correo SMTP.- Servidor de correo electrónico que utiliza el Protocolo simple de transferencia de correo (SMTP). SMTP forma parte del conjunto de protocolos TCP/IP que rige el intercambio de correo electrónico entre los agentes de trasferencia de mensajes.

Sistema de archivos NTFS.- Diseñado exclusivamente para su uso con Windows NT y sistemas operativos posteriores. NTFS permite una mayor seguridad y métodos de administración de archivos más flexibles que FAT. Veta también Tabla de asignación de archivos (FAT).

Subsitio.<sup>-</sup> Subdirectorio con nombre del sitio Web de nivel superior que es un sitio Web completo. Cada subsitio puede tener permisos de exploración, edición y administración independientes de los sitios Web de nivel superior y otros subsitios.

Tabla de asignación de archivos (FAT).- Formato de archivo común de catalogación de archivos para sistemas operativos DOS y Windows; método físico para almacenar y tener acceso a los archivos desde un disco duro. La FAT contiene una lista de todos los archivos de la unidad lógica o de la física.

#### **T**

TCP/IP.- control de transferencia de protocolos e internet protocol

TELNET.- protocolo de internet que permite a un ordenador conectarse con otro y funcionar en red junto con este.

Tecnologías.- Conjunto de los conocimientos técnicos y científicos aplicados a la industria.

Tecnologías de la Información.- Descripción de los nuevos recursos para el procesamiento y distribución de la información, resultantes de los adelantos técnicos en el campo de la Informática y de las comunicaciones.

Telecomunicaciones.- Tipo de comunicación entre una estación transmisora y otra receptora a gran distancia.

TELNET.- Protocolo que permite a un usuario de Internet iniciar la sesión y especificar comandos en un equipo remoto vinculado a Internet, como si estuviera utilizando un Terminal de texto directamente conectado a ese equipo. Telnet forma parte del conjunto de protocolos TCP/IP.

TCP / IP.- Conjunto de protocolos de red utilizados en Internet que permiten la comunicación entre redes interconectadas formadas por equipos con distintas arquitecturas de hardware y sistemas operativos. TCP/IP incluye estándares para la comunicación entre equipos y convenciones para conectar redes y enrutar las transmisiones de paquetes.

# U

UNIX.- es un sistema operativo portable, multitarea y multiusuario; creado por Ken Thompson, Dennis Ritchie y Douglas Mcllroy, es el pedestal de los sistemas operativos.

UML.- Universal Modeling Lenguaje, Lenguaje de Modelado Universal. Es un lenguaje gráfico orientado a objetos para el diseño de aplicaciones.

## W

WAN.- Redes de área geográfica extensa.

WebMail.- Es una aplicación de correo electrónico cliente que se ejecuta a través de un navegador Web.

WAP (Wireless Application Protocol): Protocolo de Aplicaciones Inalámbricas. Permite recibir en los teléfonos móviles la información exclusivamente de texto de Internet. Sistema de navegación por Internet desde el móvil GSM.

WEBSITE: Conjunto de páginas web que dependen del mismo dominio.

WWW (World Wide Web o W3 ): Conjunto de servidores que proveen información organizada en sitios, cada uno con cierta cantidad de páginas relacionadas. La Web es una forma novedosa de organizar toda la información existente en Internet a través de un mecanismo de acceso común de fácil uso, con la ayuda del hipertexto y la multimedia. El hipertexto permite una gran flexibilidad en la organización de la información, al vincular textos disponibles en todo el mundo. La multimedia aporta color, sonido y movimiento a esta experiencia, haciendo versátil y ameno el contenido de la Web.

## X

XML.- Extended Markup Lenguaje, Lenguaje extendido de marcado, es la ampliación de HTML para envió y recepción de datos.